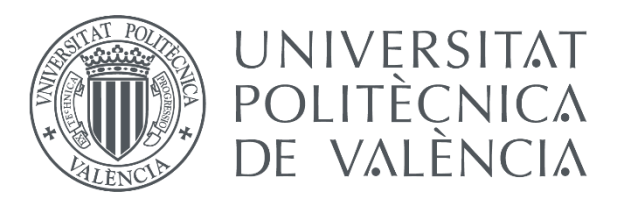

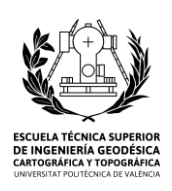

Escuela Técnica Superior de Ingeniería Geodésica, Cartográfica y Topográfica

# *Diseño e implantación de instrumental para la toma de imágenes georreferenciadas 360º en cartografiado móvil*

Trabajo Fin de Grado Ingeniería en Geomática y Topografía

> *Autor: Luis Carraco Lucas Tutor: Dr. José Luis Lerma García Noviembre, 2016*

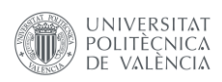

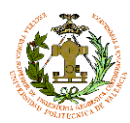

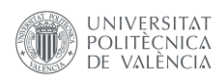

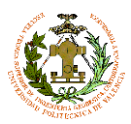

### Resumen

El siguiente TFG detalla la metodología desarrollada para la implantación de un sistema de captura de imágenes panorámicas semiesféricas georreferenciadas en la empresa Dielmo 3D. Este instrumental se diseña con la intención de ser acoplado a un vehículo. Estará dotado de un sistema inercial a partir del cual se obtendrán los parámetros necesarios para la georreferenciación de las panorámicas producidas.

### Palabras claves

Imágenes 360º, panorámica, georreferenciación, cartografiado móvil, diseño, instrumentación

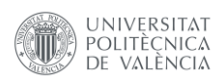

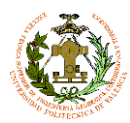

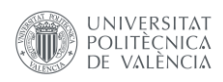

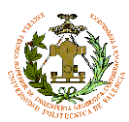

#### Abstract

The following TFG details the methodology carried out for the implementation of a hemispherical system to capture geo-referenced panoramic images at the company Dielmo 3D. This instrument is designed with the intention of being coupled to a vehicle. It will be equipped with an inertial system from which the parameters required for georeferencing the panoramic image will be obtained

Keywords

360º imagery, panoramic, georeferencing, mobile mapping, design, instrumentation

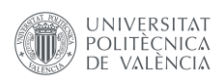

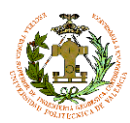

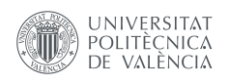

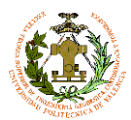

## **Índice**

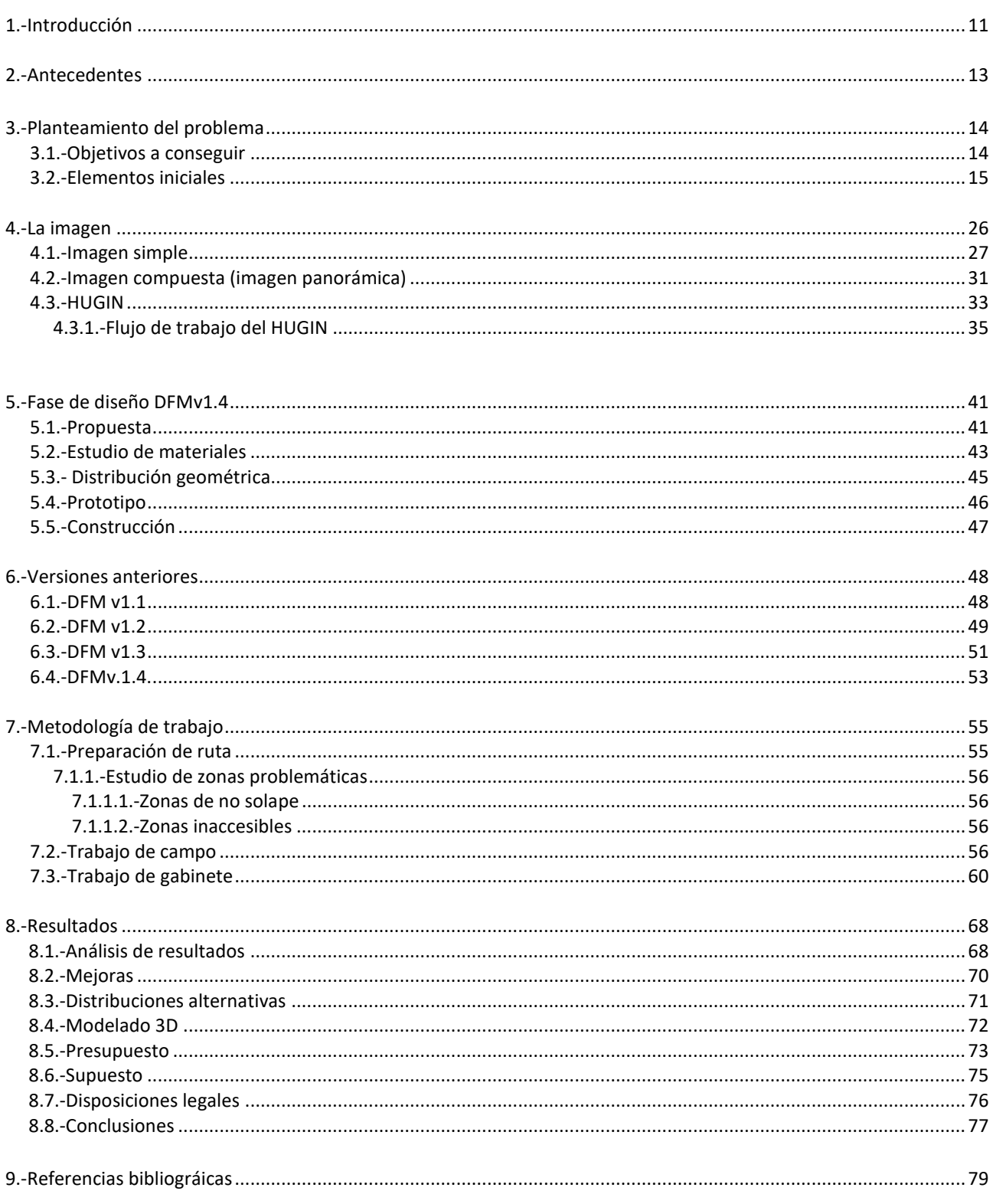

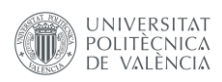

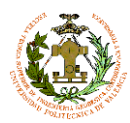

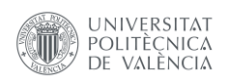

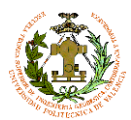

### <u>Índice de figuras</u>

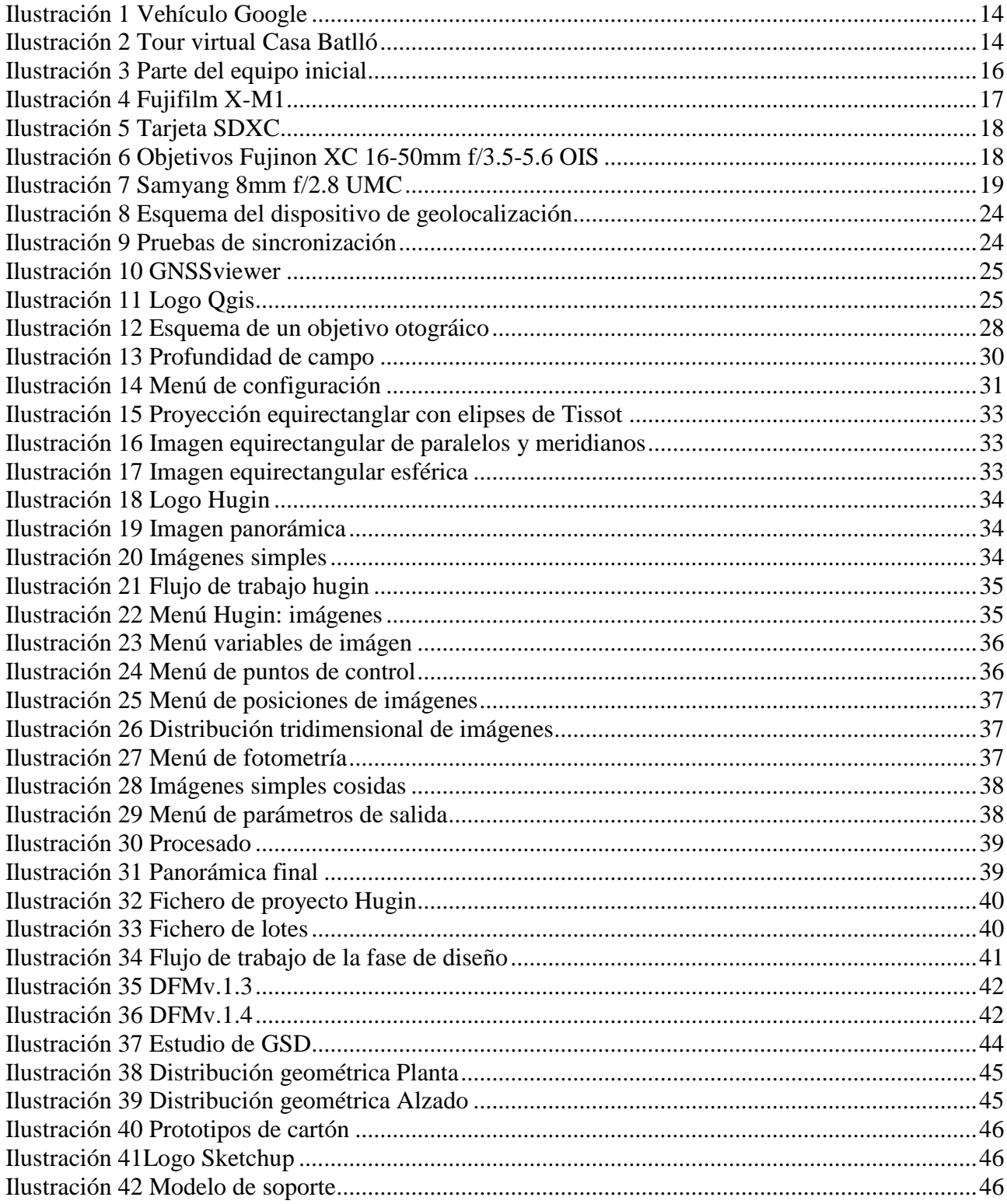

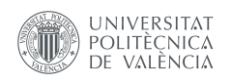

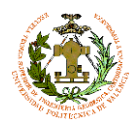

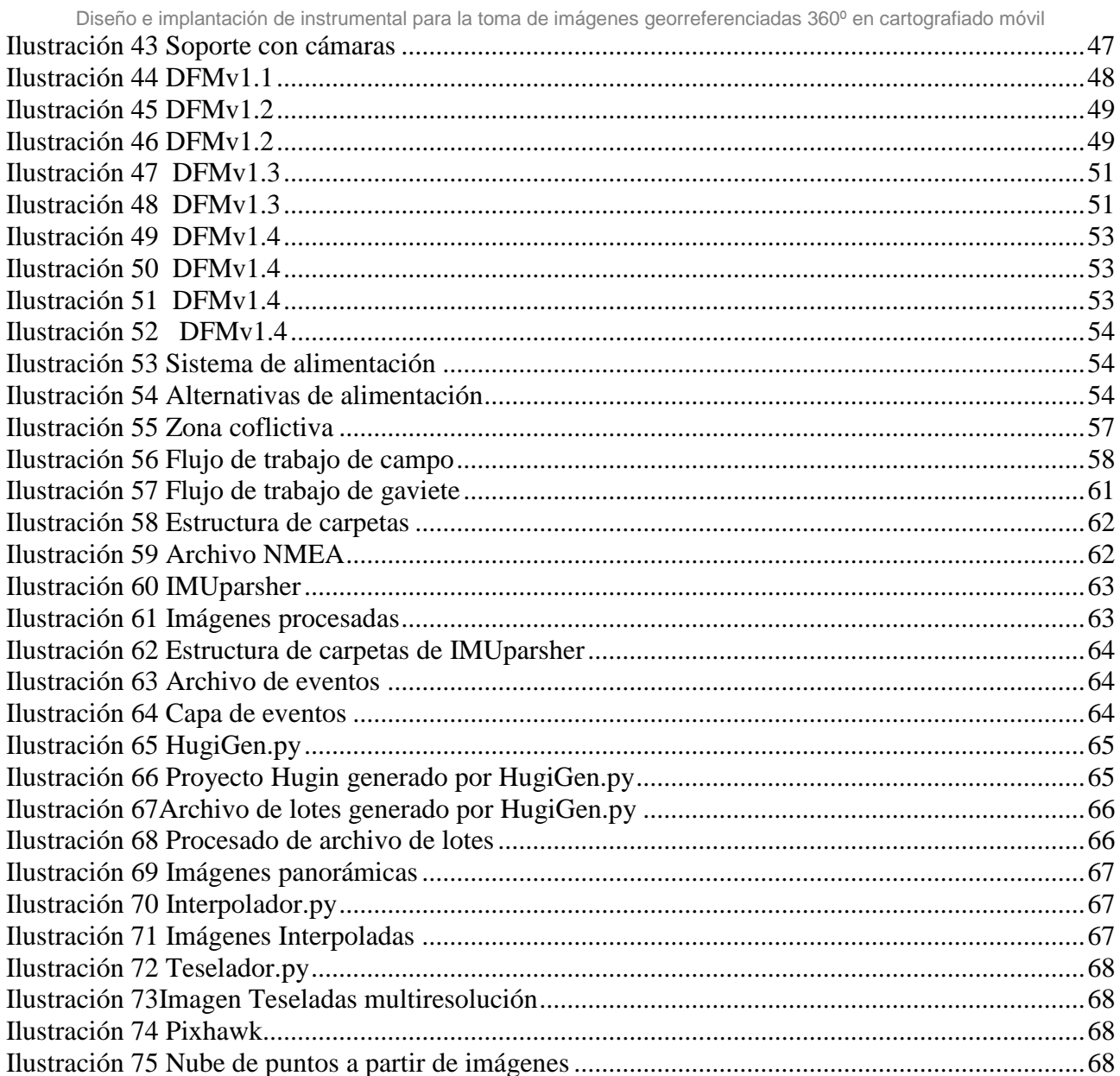

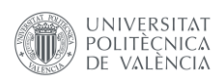

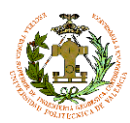

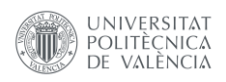

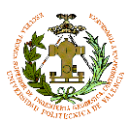

### **1.-Introducción**

El siguiente trabajo trata sobre cómo implantar un nuevo producto de imágenes georreferenciadas para la empresa Dielmo 3D. Han decidido invertir en el diseño de un instrumento y una metodología de trabajo, dada la tendencia creciente de la utilización de imágenes georreferenciadas para diversos usos, ya sean **lúdicos**, **informativos** o **documentales**.

Además, cabe destacar que el producto que se expone en el siguiente TFG es solo uno de los productos y servicios que conforman la amplia gama que se pueden ofrecer aplicando unas pequeñas modificaciones a la idea inicial.

Analicemos las tres vertientes mencionadas anteriormente:

#### **1) Uso lúdico**:

Nos encontramos ante las puertas de un nuevo paradigma tecnológico. La realidad virtual generalizada está a la vuelta de la esquina y, como es lógico, todas las empresas dedicadas a la fotografía y al video, están buscando su hueco en el mercado. Por ello han proliferado las cámaras "ultra angulares", para poder capturar la realidad en todos los ángulos. Pero no solo la captura está experimentando un cambio, sino también la visualización de resultados gracias a la aparición de dispositivos inmersivos tales como las gafas de VR de HTL o las Oculus, que proporcionan al usuario una experiencia única. Y tampoco los dispositivos móviles se quedan atrás, pudiendo visualizar imágenes panorámicas gracias a los datos del giroscopio, o bien utilizando el móvil como una pequeña ventana para poder ver una escena completa que te rodea. Y es por ello por lo que el mercado de este tipo de imágenes se está implantando y creciendo constantemente.

### **2) Uso informativo:**

Es un hecho muy común consultar información de un lugar antes de visitarlo, y la mejor forma de hacerlo es mediante imágenes. Muchas grandes compañías se han dado cuenta de esto y ofrecen servicios de imágenes georreferenciadas, ya sean tomadas desde el espacio, aire o en tierra. El referente más destacado en ofrecer este tipo de información es la compañía Google, en concreto su servicio *Google Street View*, que nos permite situarnos en un lugar mediante fotografías inmersivas, es decir imágenes georreferenciadas con una cobertura esférica. Con un dispositivo capaz de tomar este tipo de imágenes, Dielmo 3d, no pretende sustituir a estas empresas, sino complementar sus servicios proporcionando a los municipios la propiedad de este tipo de imágenes, pudiendo ofrecerlas en sus propios geoportales.

### **3) Uso documental:**

Esta vertiente es la más interesante para las administraciones locales, ya que pueden disponer de un archivo fotográfico de todo su municipio. Ya sea para proporcionar un mejor servicio a su ciudadanía o bien para realizar un inventariado de elementos de interés o mobiliario urbano y comprobar su estado sin necesidad de realizar una costosa campaña de campo gracias a la interoperabilidad de estas imágenes con un sistema de información geográfica debido a la georreferenciación de las mismas.

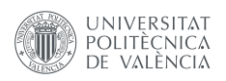

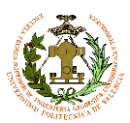

Por otro lado, además del producto principal para el cual se diseña este instrumento, podemos generar otro producto igual de interesante a partir de la gran cantidad de imágenes que somos capaces de tomar: **nubes de puntos y modelos 3D** a partir de Structure from Motion. Las imágenes capturadas tienen una gran cantidad de solape, una distancia focal constante y están tomadas a una distancia homogénea de los objetos. Estas cualidades, las hacen susceptibles de ser usadas para generar modelos 3D básicos y con una resolución aceptable, tal y como veremos en los apartados finales de este documento.

Por último, no podemos dejar de lado la metodología de trabajo asociada al uso del instrumento desarrollado. Para asegurar la correcta realización del trabajo, se han elaborado una serie de **manuales de procedimiento** y listas de comprobación para cada una de las fases. Esto nos ayudará a obtener productos de calidad de una forma eficiente. Por lo que si seguimos estos procedimientos minimizamos el riesgo de cometer errores que podrían traducirse en una pérdida de tiempo, dinero y reputación para la empresa. Estos manuales están abiertos a cambios, pudiendo publicar una nueva edición de los mismos siempre que se detecte una oportunidad de mejorar en nuestro sistema productivo.

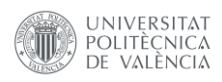

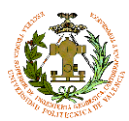

### **2.-Antecedentes**

Actualmente son varias las grandes compañías que ofrecen a los usuarios servicios de imágenes inmersivas georreferenciadas. Uno de los servicios más utilizados es sin duda alguna el ofrecido por Google, con su popular *Google Street View*; el coche que utilizan aparece representado en la Ilustración 1. Éste permite al usuario transportarse a casi cualquier calle del mundo con solo un par de clics.

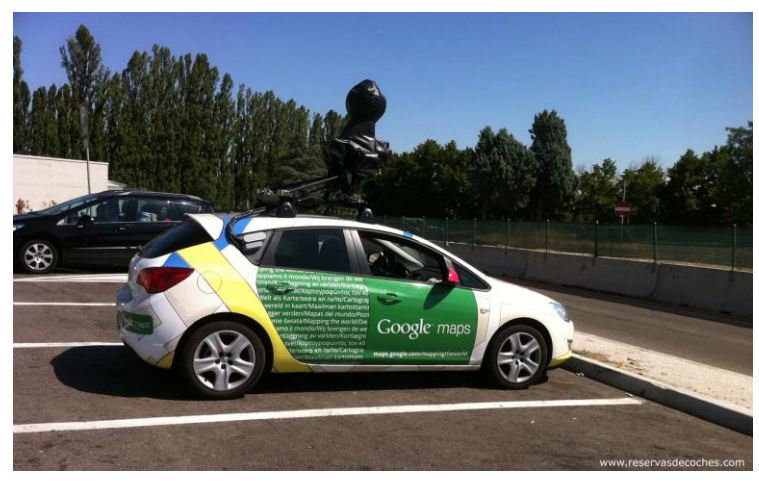

*Ilustración 1 Vehículo Google*

La fotografía inmersiva no solo es utilizada para exteriores, sino que también es cada vez más común encontrar visitas virtuales a muchos lugares, tanto públicos como privados, basadas en imágenes 360º en el interior de éstos (Ilustración 2).

Gracias a esta nueva tecnología, se ha abierto un nuevo mundo en la difusión y publicidad de museos, edificios emblemáticos, espacios de interés público o patrimonial, permitiendo a los potenciales visitantes una primera aproximación al lugar

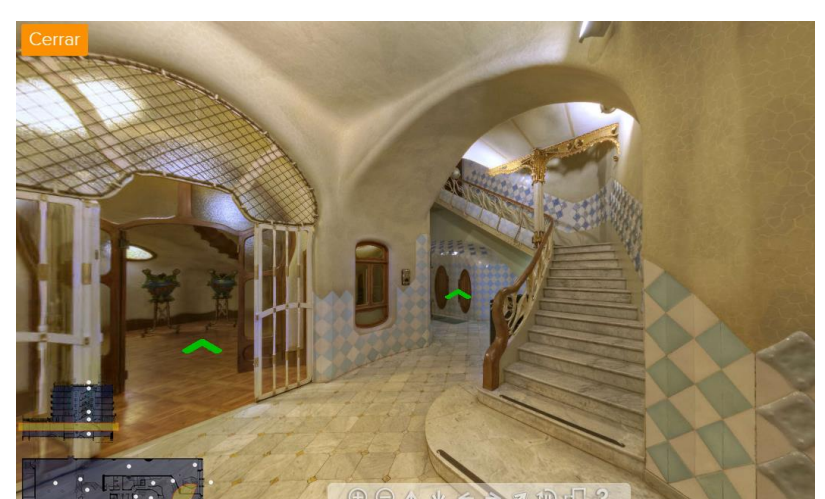

*Ilustración 2 Tour virtual Casa Batlló*

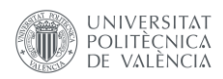

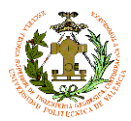

### **3.-Planteamiento del problema**

### **3.1.-Objetivos a conseguir**

La primera fase para afrontar el desarrollo de cualquier producto, siempre es plantear el problema al que nos enfrentamos, intentando definir al máximo los objetivos y acotando las posibles limitaciones del elemento a desarrollar.

En este caso, la problemática consiste en el diseño y la construcción de un instrumento capaz de tomar imágenes simultáneas en varias direcciones, cubriendo el máximo de una esfera cuyas coordenadas del punto central seamos capaces de obtener, por lo que el sistema será un instrumento óptico georreferenciado. A este dispositivo, a partir de ahora lo denominaremos como DielmoFotoMobile o DFMv1.

El DFMv1 es un sistema diseñado para ser transportado sobre un vehículo, y debe cumplir los siguientes requerimientos:

- Ser compacto
- Reutilización de materiales existentes en Diemlo3D
- Producir la máxima área de visión
- Obtener imágenes panorámicas continuas a una distancia mínima y conocida
- Fácilmente adaptable para las necesidades de cada proyecto
- Proporcionar la geolocalización de cada una de las tomas
- Capturas de imágenes automática
- Obtención de imágenes en movimiento sin trepidación
- Imágenes de buena resolución GSD<0,75cm a 10 m
- Número de capturas óptimo.
- Sencilla descarga los datos adquiridos
- Autonomía de 2h mínimo
- Gran capacidad de almacenamiento de imágenes
- Procesado de resultados automático o semiautomático
- Tener el mínimo coste de producción
- Trabajar con software libre o desarrollado e Dielmo3d

Durante el desarrollo de este TFG, vamos a resolver cada una de las necesidades que se han planteado y ver tanto los problemas como retos que han supuesto solventarlas. Como veremos, la mayoría de las variables listadas están relacionadas entre sí, por lo que es fácil que al resolver una pueda surgir o empeorar algún problema en el resto de requerimientos anteriormente mencionados. Por lo tanto, es necesario encontrar el equilibrio perfecto entre todas las variables con las que vamos a tratar.

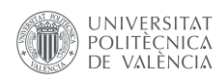

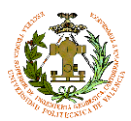

### **3.2.-Elementos iniciales**

Debido a que Dielmo 3D dispone de un pequeño inventario de material fotográfico para levantamientos terrestres (Ilustracion3), se planteó la reutilización del mismo para que formase la base de DFMv1. Por lo que la futura confección del instrumento estaría restringida a estos materiales iniciales.

El material propuesto consistía en:

- 3 cámaras Fujifilm X-M1
- $\Box$  3 objetivos Fujinon XC 16-50mm f/3.5-5.6 OIS
- $\Box$  1 objetivo Samyang fisheye 8mm
- $\Box$  Dispositivo de control (Tablet/ Ordenador Portátil)
- $\Box$  1 dispositivo Geolocalización

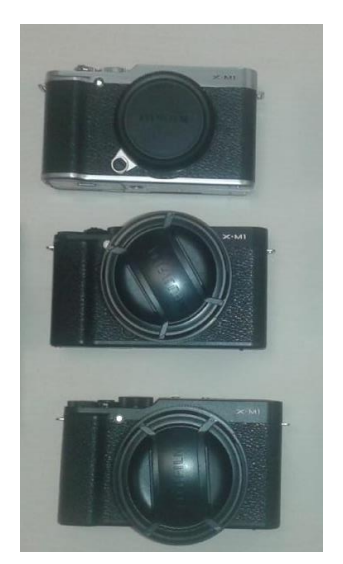

*Ilustración 3 Parte del equipo inicial*

A continuación, se detallan las especificaciones técnicas que necesitamos conocer de cada uno de estos elementos. Es imprescindible conocer las propiedades y limitaciones del instrumental que vamos a utilizar antes de continuar con el proceso de desarrollo de producto.

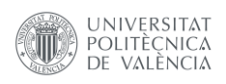

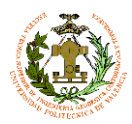

### Cámara Fujifilm X-M1:

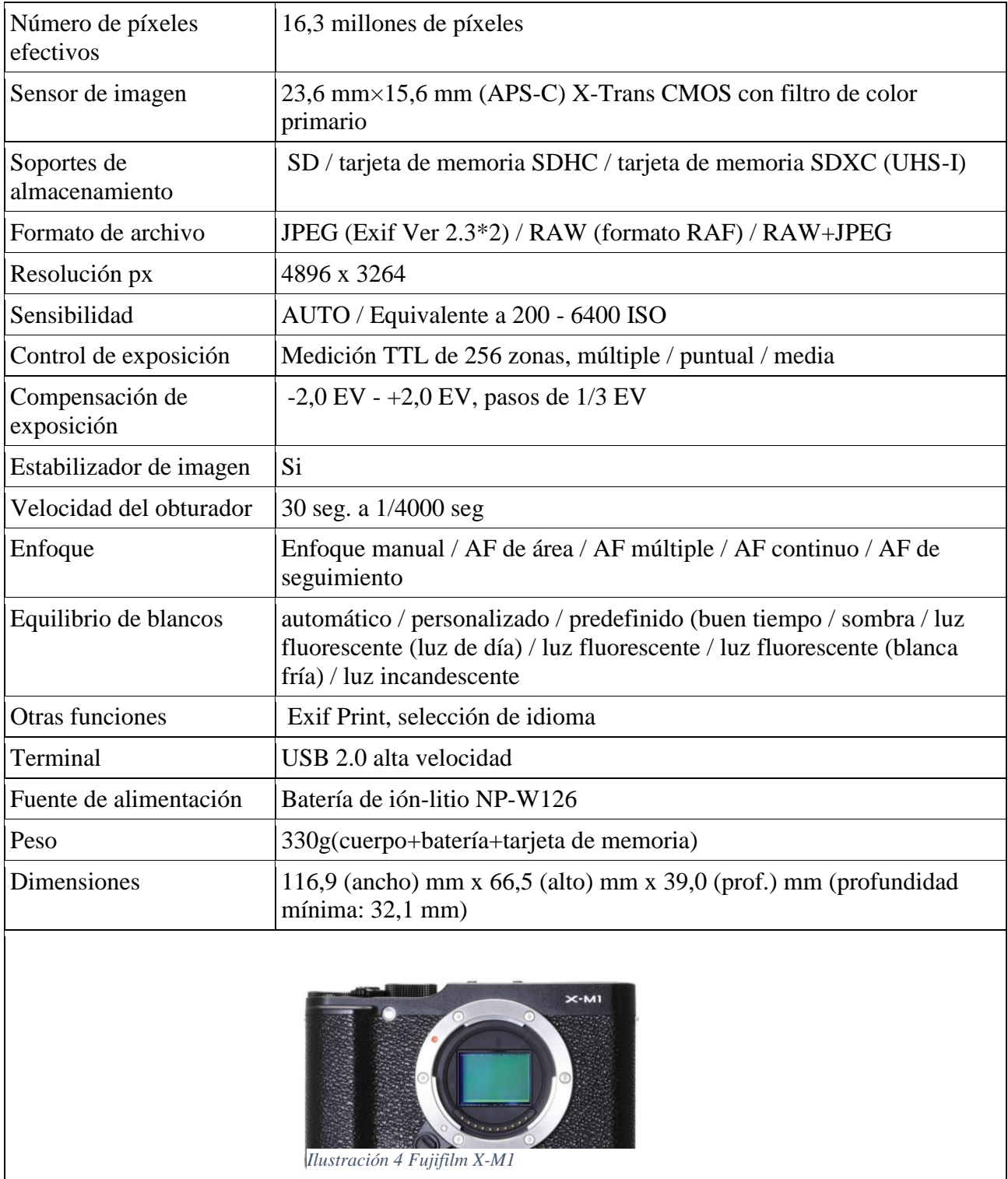

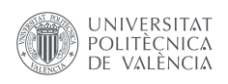

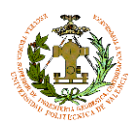

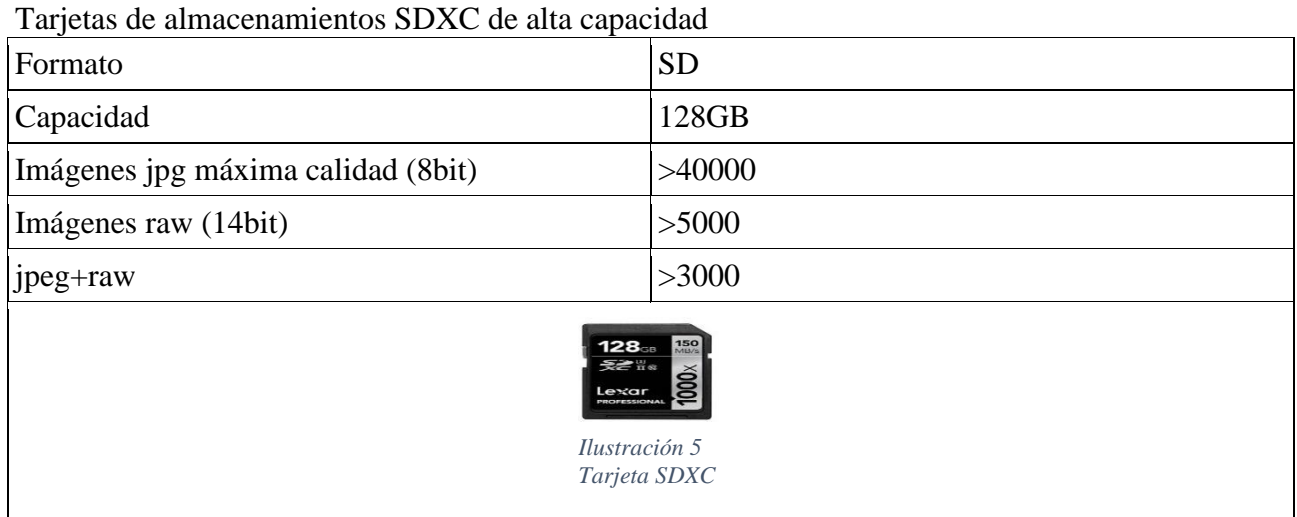

### Objetivos Fujinon XC 16-50mm f/3.5-5.6 OIS

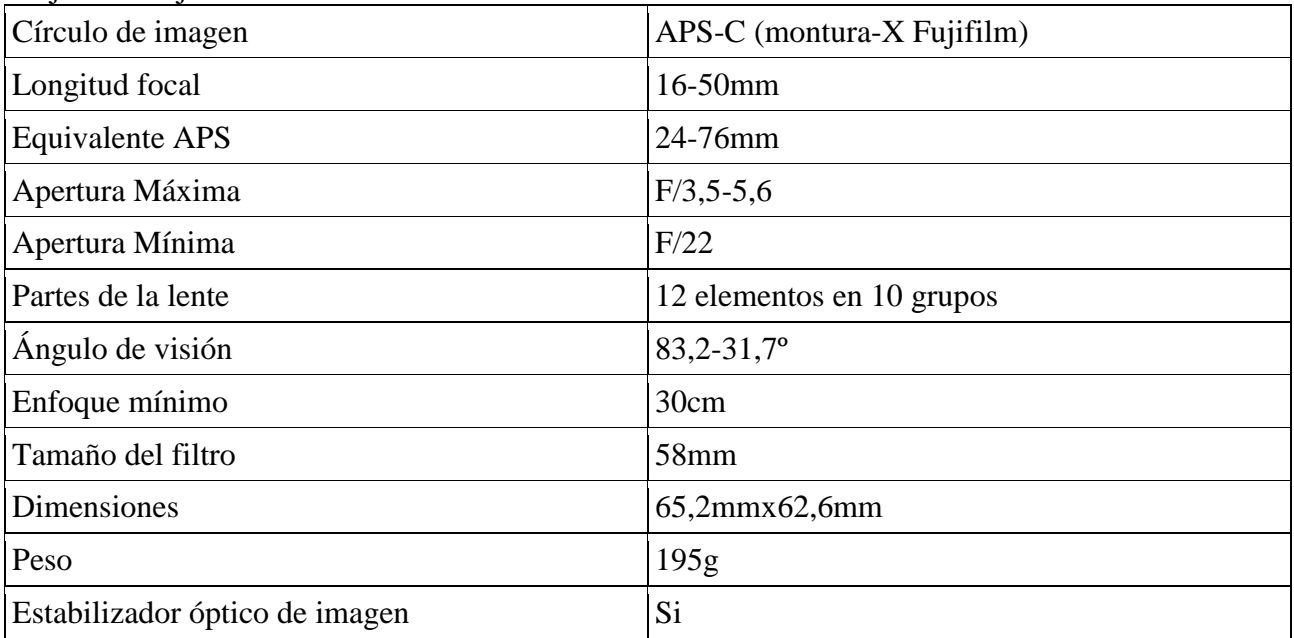

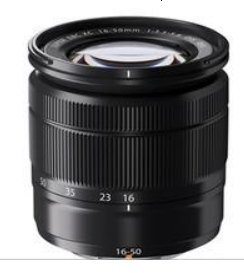

*Ilustración 6 Objetivos Fujinon XC 16-50mm f/3.5-5.6 OIS*

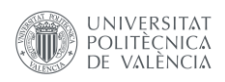

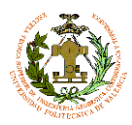

### Samyang 8mm f/2.8 UMC

<span id="page-18-0"></span>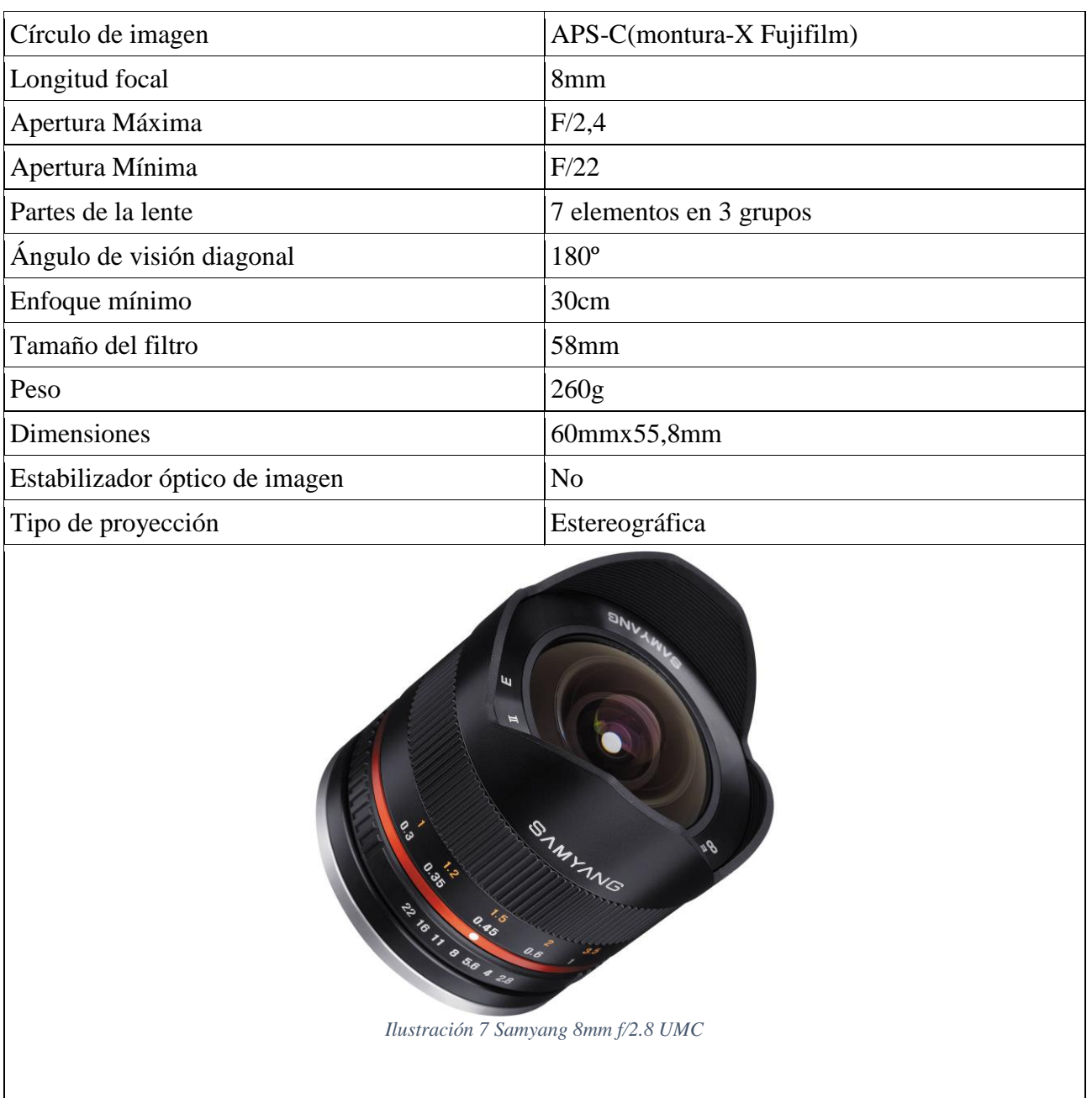

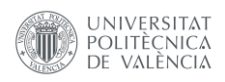

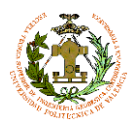

### Algunas notas sobre las lentes ojo de pez:

Los denominado objetivos ojo de pez se caracterizan por su pequeña distancia focal y su gran ángulo de visión. Existen dos tipos de objetivos ojo de pez, circulares y de marco completo ('*full frame*'). *Samyang 8mm f/2.8 UMC* es un ojo de pez de marco completo ("Full Frame"), que utiliza una proyección estereográfica que disminuye las distorsiones de la óptica al máximo manteniendo un FOV<sup>1</sup> muy alto. Pudiendo alcanzar en las diagonales del sensor 180º de campo de visión.

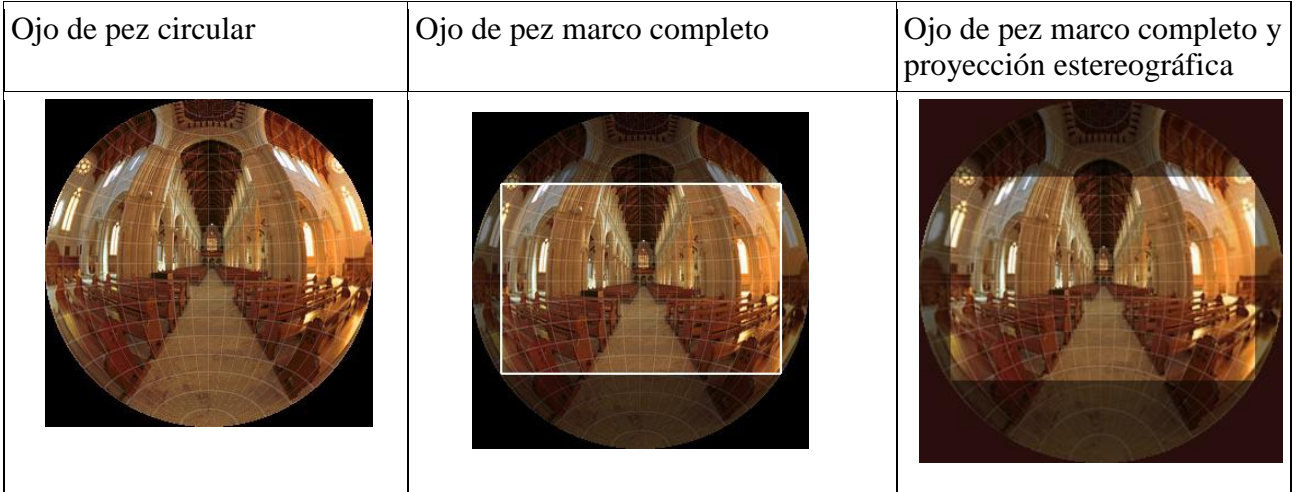

1

<sup>&</sup>lt;sup>1</sup> Field of view

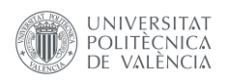

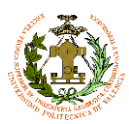

Ojo de pez marco completo y proyección estereográfica:

Las imágenes de ojo de pez *Full Frame* como el que dispone DFMv.1, nos ofrece una ventaja y una desventaja comparado con un ojo de pez circular. El rectángulo negro representa el sensor y la parte coloreada representa la imagen capturada.

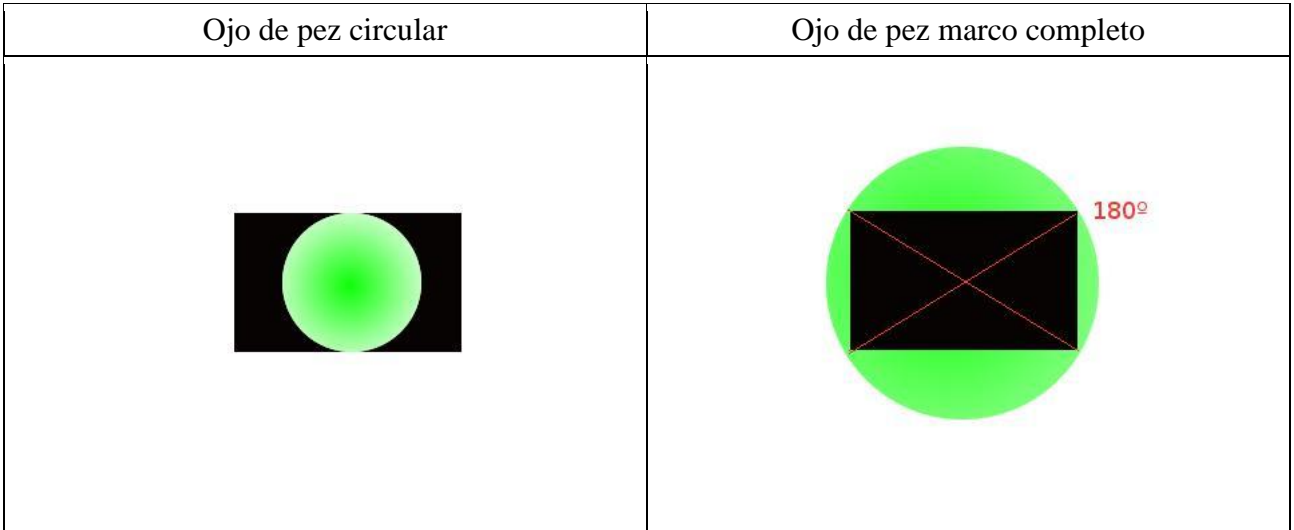

Se puede apreciar que, en el ojo de pez circular, se captura la totalidad de la imagen FOV (180º), pagando el precio de una severa pérdida de resolución y no obteniendo datos una gran parte del sensor. Por otro lado, con un *Full Frame*, no capturamos la totalidad de la imagen, pero recubrimos el sensor completamente obteniendo una mejor resolución de imagen.

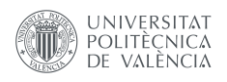

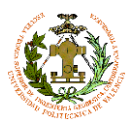

### Dispositivo de geolocalización

### Es el elemento clave de DFMv1. Es un dispositivo embebido que consta de 4 elementos (Tabla 1).

*Tabla 1 Componentes del dispositivo de geolocalización*

| Placa base                                            | Arduino UNO                                        |                                |
|-------------------------------------------------------|----------------------------------------------------|--------------------------------|
| GPS/IMU Navstar serie<br>Venus (modelo descatalogado) | Obtención de datos geográficos                     | <b>NORTH</b><br>GPS+IMU+2<br>e |
| output USB 2.0 mini                                   | Unión al dispositivo de control<br>baudRate 115200 |                                |
| output JACK 3.5                                       | Salida de señales de disparo                       |                                |

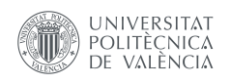

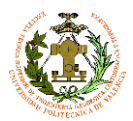

### Este dispositivo produce dos outputs:

- Pulso de disparo
- $\bullet$  Información espacial en sentencias NMEA<sup>2</sup> (Tabla 2)

#### *Tabla 2 Sentencias NMEA de salida*

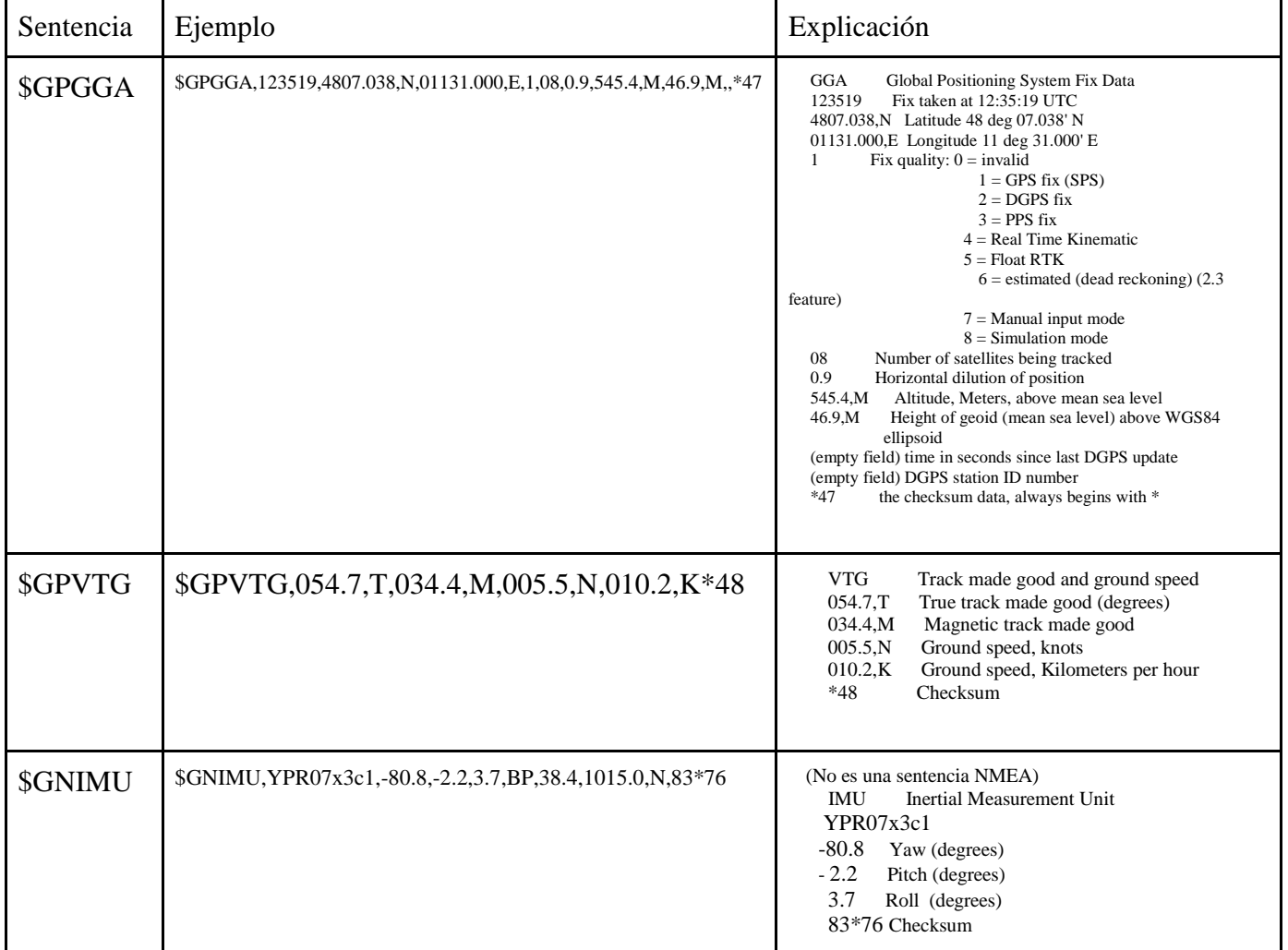

1

<sup>2</sup> National Marine Electronics Association

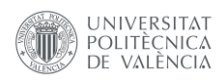

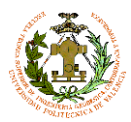

#### Firmware:

La parte más importante de este dispositivo es su algoritmo de control. Éste es el responsable del control de disparo de las cámaras. El algoritmo de control se encarga de interpretar las sentencias NMEA recibidas del chip GPS y producir un evento de disparo cuando se cumplen ciertas condiciones (Ilustración 8).

Con el fin de no realizar fotografías cuando el vehículo está detenido en semáforos, pasos de peatones o a causa del tráfico, se ha definido una velocidad de avance mínima como restricción de disparo de cámaras, a 5km/h.

Cuando se sobrepasa la velocidad mínima, el dispositivo emite un pulso de disparo cada segundo por el output JACK que es transmitido a todas las cámaras simultáneamente mediante un sistema de cableado, obteniendo así, una sincronización perfecta en las cámaras que conforman el sistema.

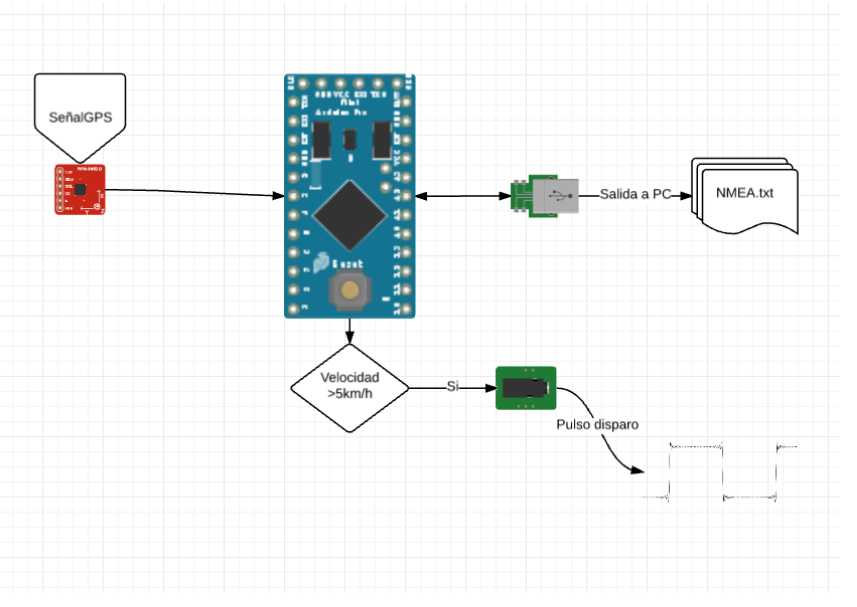

*Ilustración 8 Esquema del dispositivo de geolocalización*

Por otro lado, la información NMEA es transmitida a un sistema de control (en este caso Tablet), donde se almacenará esta información.

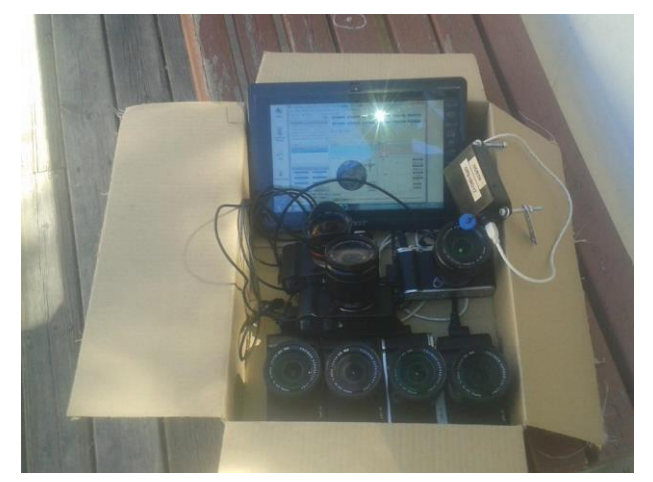

Con el fin de comprobar la simultaneidad de los disparos se realizaron una serie de pruebas de sincronización. Los resultados de estas pruebas fueron satisfactorios por lo que provisionalmente se asume este dispositivo como válido. En la ilustración 9 podemos ver pruebas para la sincronización de disparo.

*Ilustración 9 Pruebas de sincronización*

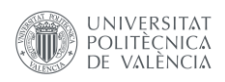

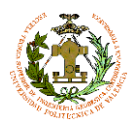

### Dispositivo de control (Tablet/Ordenador Portátil)

Es necesario un dispositivo de control para poder almacenar y visualizar los datos procedentes del *dispositivo de geolocalización*. En nuestro caso, hemos utilizado una Tablet en la que se ha instalado un software de control GNSS, capaz de almacenar las sentencias NMEA devueltas por el *dispositivo de Geolocalización*.

En primer lugar, se hizo uso de un GUI<sup>3</sup> propio para los chips GNSS de la serie Venus: GNSS Viewer. Este software, entre otras muchas funcionalidades, nos permitía visualizar la posición, precisión, número de satélites y calidad de señal recibida. Además de almacenar estas sentencias en un archivo de texto para su posterior post proceso, también incluye una funcionalidad realmente útil, de transformación directa de archivos de texto al formato de GoogleEarth (.KML). Por último, GNSS Viewer dispone de la capacidad de cargar las

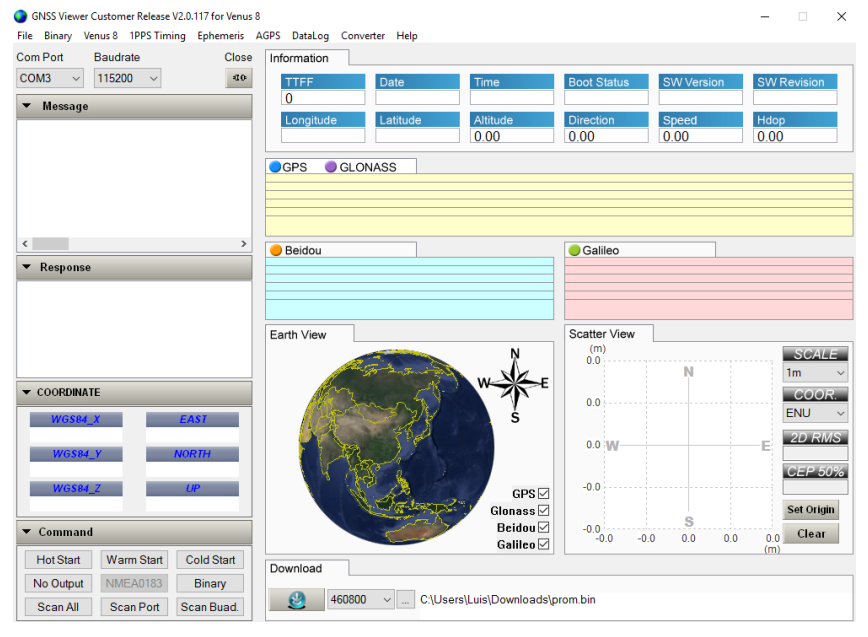

*Ilustración 10 GNSSviewer*

diferentes versiones de firmware del dispositivo de geolocalización.

A pesar de las capacidades de GNSS Viewer, aún necesitamos cubrir alguna carencia como la visualización sobre la cartografía de nuestra posición en tiempo real, para poder cubrir una ruta preestablecida. Por esta razón se planteó el uso del software Quantum GIS (QGIS). Éste nos permite monitorizar en tiempo real datos captados por un navegador, sobre cartografía, pudiendo cargar también una ruta preestablecida o cualquier capa con puntos de interés que necesitemos visualizar, permitiéndonos tomar decisiones en campo o almacenar las zonas inaccesibles de la ruta

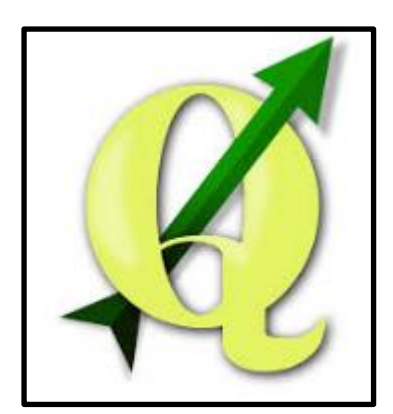

*Ilustración 11 Logo Qgis*

1

 $3$  interfaz gráfica de usuario

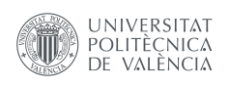

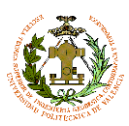

Diseño e implantación de instrumental para la toma de imágenes georreferenciadas 360º en cartografiado móvil tales como obras inesperadas o zonas cortadas por algún problema de tráfico. Haciendo uso de QGIS, incrementamos considerablemente nuestra eficiencia en la toma de datos, unificando una parte del post-proceso, como es la validación del levantamiento durante el mismo. En la tabla 3 podemos ver una comparativa de capacidades de ambos softwares.

#### *Tabla 3 Comparativa entre GNSS Viewer y qgis*

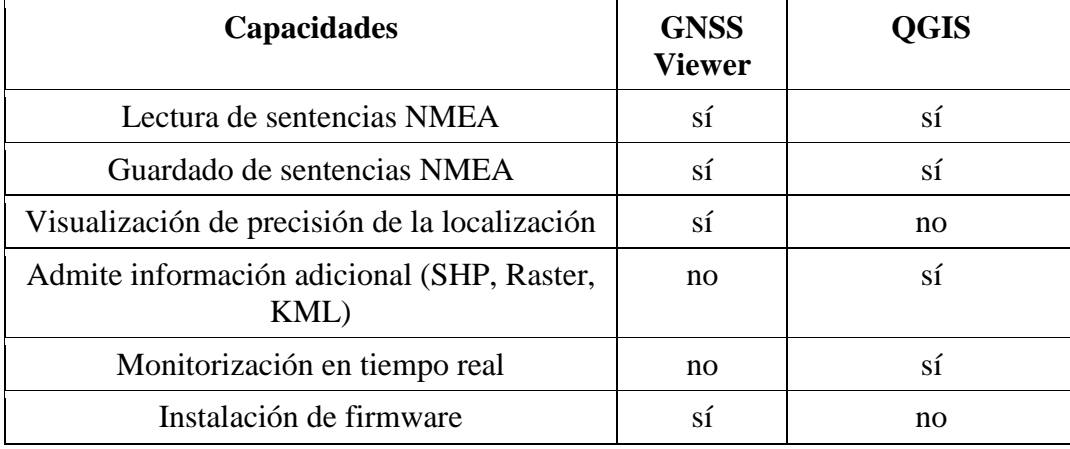

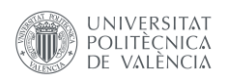

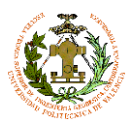

Una vez presentados los elementos físicos que van a intervenir en el desarrollo del instrumento, debemos conocer otro tipo de conceptos que nos serán útiles para la correcta comprensión de los productos que se generarán.

### **4.-La imagen**

Como ya se ha comentado en apartados anteriores, la base fundamental de este TFG es la confección de imágenes panorámicas georreferenciadas.

Para poder obtener una imagen panorámica debemos crear un mosaico a partir de una serie de imágenes simples, tomadas simultáneamente, en una única imagen panorámica que posteriormente podremos georreferenciar.

En primer lugar, debemos resolver la problemática del mosaicado de las imágenes. Entre la gran cantidad de opciones de software que podemos usar para realizar este trabajo, nos hemos decantado por utilizar el software Hugin por los siguientes motivos:

- Software *open source* (código abierto)
- Comunidad de desarrolladores activa
- Actualizaciones periódicas
- Gran potencia
- Capacidad de trabajar por lotes
- Interfaz gráfica amigable y de fácil manejo
- Complejidad progresiva
- Gran cantidad de tutoriales disponibles
- Completamente gratuito
- Capacidad de utilizar varios hilos de trabajo
- Capacidad de usar CUDA incrementado su rendimiento haciendo uso de la potencia de la tarjeta gráfica
- Múltiples opciones salida de imagen (TIFF, JPEG,PNG)
- Archivos de proyecto de fácil creación mediante scripts de Python

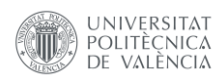

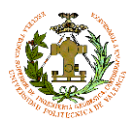

### **4.1.-Imagen simple**

Uno de los elementos básicos de este trabajo son las imágenes digitales. A continuación, se resumen los elementos que intervienen en el proceso de generación de este tipo de imágenes:

● Escena:

Entendemos como escena a todo elemento susceptible de ser capturado en una fotografía. Por lo que las escenas están formadas por elementos de escena.

● Luz:

La luz es elemento más importante para la toma de una fotografía, puesto que si no se refleja luz sobre los elementos de la escena no podemos capturar esta información con un sensor.

● Cámara fotográfica digital:

Una cámara fotográfica es un instrumento de toma de datos dotado de un sensor pasivo capaz de capturar información, en este caso, en el rango visible del espectro electromagnético (400-700 nm aproximadamente).

❖ Objetivo:

El objetivo es un componente de una cámara fotográfica cuya función es colimar la luz reflejada por la escena al elemento sensor. Un objetivo es un elemento compuesto por una o varias lentes, perfectamente alineadas en su interior.

Uno de los factores más importantes cuando hablamos de un objetivo es la denominada distancia focal, que es la distancia que existe desde el centro óptico del objetivo al plano focal, generalmente éste coincide con el elemento sensor.

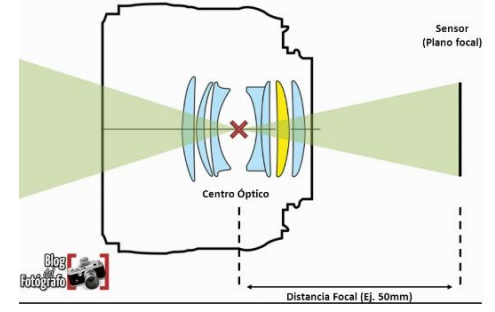

Cuerpo:

El cuerpo de una cámara es donde

*Ilustración 12 Esquema de un objetivo fotográfico*

se aloja el elemento sensor, los dispositivos de control y de almacenamiento de imágenes. Como hemos visto antes, el objetivo genera una imagen justamente sobre el sensor, elemento fotosensible capaz de transformar una longitud de onda determinada en una señal eléctrica interpretable digitalmente.

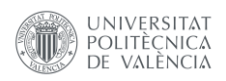

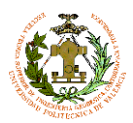

### Hablemos a continuación de varios conceptos relacionados con trabajos fotogramétricos que utilizaremos frecuentemente a lo largo de este documento:

#### **Exif ('***Exchangeable image file format***')**

Es un estándar creado para almacenar metadatos de fotos hechas con cámaras digitales. Está incrustado en el archivo de imagen y suele contener toda la información del momento de la toma, desde el modelo de cámara, hasta si ha sido tomada con flash, por ejemplo.

#### **GSD ('***Ground Sample Distance'***)/resolución espacial de la imagen.**

Este parámetro es la relación que existe entre píxels y centímetros y se obtiene a partir de la siguiente fórmula

$$
GSD = \frac{(Sw \cdot Do \cdot 100)}{(f \cdot imw)}
$$

Donde:

- GSD se expresan en cm/pixel
- Sw es el ancho del sensor en mm
- Do es la distancia un elemento de escena en metros
- f es la distancia focal expresada en mm
- imw es el ancho de la imagen expresada en píxeles

Para el modelo FujiFilm X-M1: Con:

Sw=23,6 mm imw=4896px

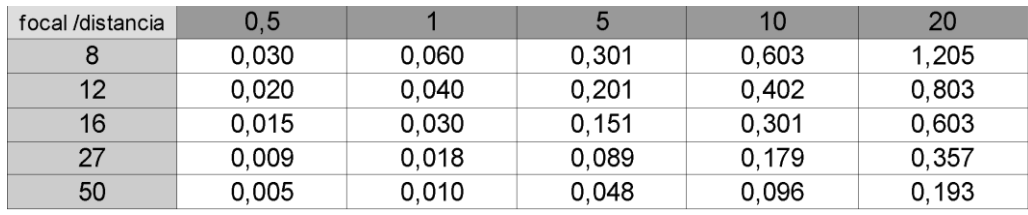

Para la comprobación de estos resultados, se fotografió a una distancia conocida a un objeto de una longitud también conocida. Posteriormente se contaron los píxeles del objeto en la imagen, que al multiplicarse por el GSD calculado para esa distancia nos daba el valor de la longitud real del objeto. Este experimento se realizó a diferentes distancias con objetos de diferentes longitudes, obteniendo un 1% aproximadamente de la longitud del objeto como error.

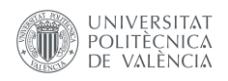

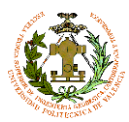

#### **FOV ('***Field of view'***) Campo de visión**

Es la porción de la escena que se puede captar en una imagen, expresada en unidad de ángulo. El FOV es un parámetro característico de los objetivos fotográficos. Normalmente se nos muestra como FOV, diagonal, horizontal o vertical

#### **Velocidad de obturación**

Es el periodo de tiempo en el que el obturador está abierto, es decir el tiempo en el que el sensor está expuesto a la luz proveniente de la escena.

#### **Profundidad de campo**

Es el tramo comprendido entre el punto más cercano y más alejado en el que los objetos se encuentran enfocados. El factor principal que lo determina, es el valor de f/ relacionado con la apertura del diafragma, por lo que, si queremos obtener una gran profundidad de campo, debemos tener un gran valor de f/, es decir una apertura de diafragma muy pequeña, corriendo el riesgo de que las tomas queden muy oscurecidas si usamos una velocidad de obturación muy alta o si las condiciones lumínicas de la escena no son las adecuadas.

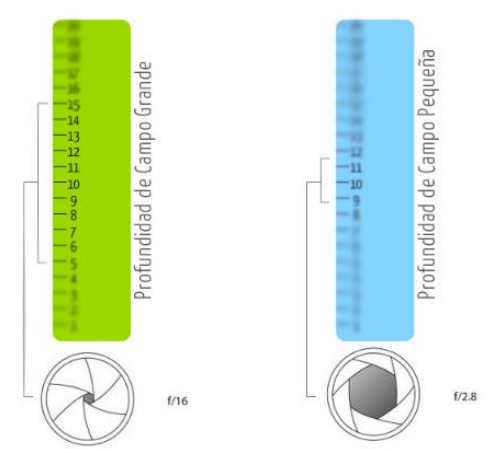

*Ilustración 13 Profundidad de campo*

### **Barrido de imagen.**

Es un efecto que se produce cuando un objeto se mueve más rápido que la velocidad de obturación de la cámara. En este caso la cámara es lo que se moverá y la escena permanece inmóvil.

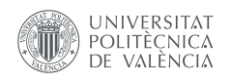

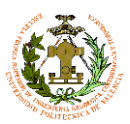

#### **Configuración óptima de cámaras**

Para nuestro trabajo ésto puede ser un grave problema, puesto que vamos a tomar imágenes a unas velocidades relativamente altas, por lo que es necesario que configuremos nuestras cámaras para conseguir imágenes nítidas en movimiento.

La configuración óptima se ha determinado de forma empírica haciendo pruebas de disparo en un vehículo en marcha hacia el exterior comprobando los resultados de varias configuraciones de cámara.

Por otro lado, es imprescindible para este trabajo

sincronizar el tiempo de las cámaras con el tiempo GPS, por lo que hay que configurar la fecha y hora a este tiempo.

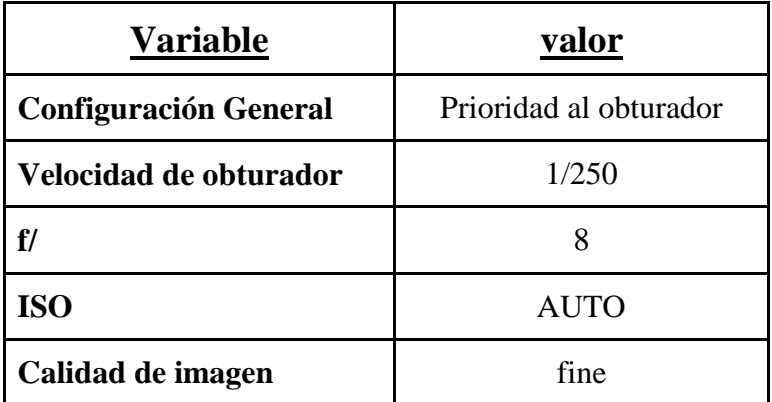

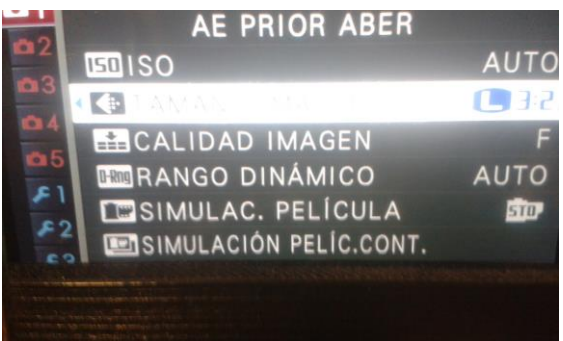

*Ilustración 14 Menú de configuración*

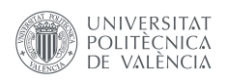

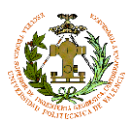

### **4.2.-Imagen compuesta (imagen panorámica)**

Antes de entrar en el tema de la confección de imágenes panorámicas debemos aclarar una serie de conceptos que nos serán de utilidad durante el desarrollo de este trabajo.

#### **Imagen panorámica**

Denominaremos imagen panorámica compuesta o mosaico, a la suma de varias imágenes superpuestas a las cuales se les ha realizado un ajuste radiométrico para homogeneizar su aspecto.

#### **Paralaje**

Desplazamiento aparente de la posición de un objeto, respecto al fondo de la escena, en función del punto de vista del observador

#### **Punto nodal**

Denominado también punto de no paralaje. Es el centro perspectivo del objetivo, que comúnmente lo podemos encontrar cerca del diafragma. La forma correcta de generar una panorámica, es haciendo girar la cámara no sobre el eje z de la cámara, sino sobre su *punto nodal*, con lo que evitamos la aparición de paralajes. En una distribución fija de cámaras, esta metodología de trabajo no es posible por lo que deberemos hacer frente a errores de paralaje que tendremos que asumir en nuestras panorámicas.

#### **Punto de convergencia**

Denominamos *punto de convergencia* al punto de intersección entre imágenes consecutivas. A partir de este punto, dos imágenes capturan la misma parte de la escena. Si no encontramos este punto entre dos imágenes, podríamos decir que las imágenes son divergentes o que no son consecutivas.

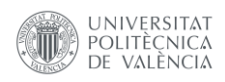

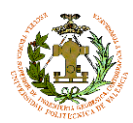

### **Proyección equirectangular**

Es uno de los formatos de panorámica más comunes, debido a su correspondencia directa entre plano y esfera.

Cartográficamente hablando, nos encontramos ante una proyección cilíndrica equidistante parametrizada con la siguiente formulación:

 $x=L \cos(\theta)$ y=lat

donde L es la longitud del meridiano central

Por lo que el formato de una imagen equirectangular completa, siempre será 2:1 (360ºX180º)

Mediante este esquema con elipses de Tissot podemos ver gráficamente las zonas de mayor deformación en esta proyección

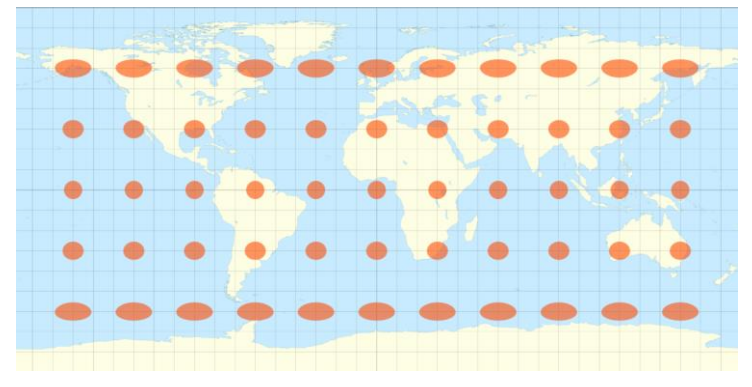

*Ilustración 15 Proyección equirectanglar con elipses de Tissot*

El canevás de esta proyección son líneas rectas paralelas horizontales para los paralelos y líneas rectas verticales paralelas para los meridianos

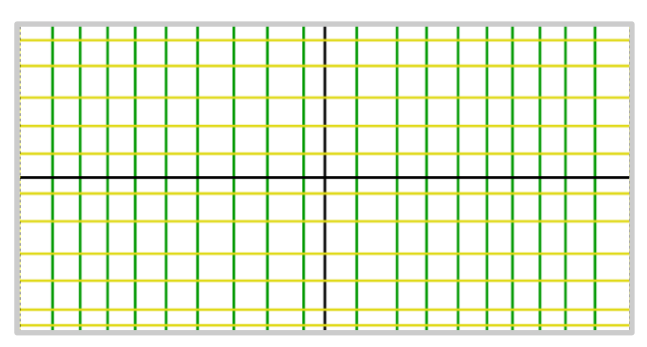

*Ilustración 16 Imagen equirectangular de paralelos y meridianos*

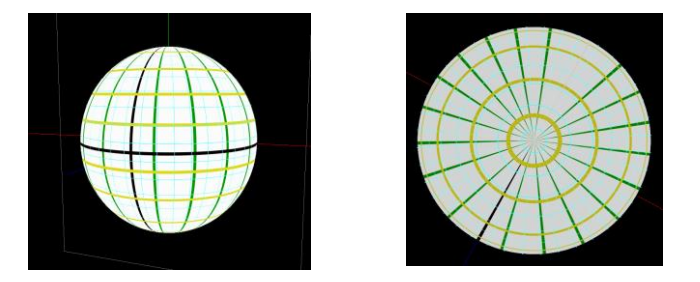

*Ilustración 17 Imagen equirectangular esférica*

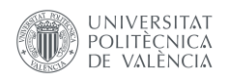

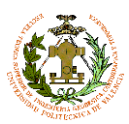

# **4.3.-HUGIN**

Una vez conocidos algunos conceptos básicos, nos encontramos en disposición de empezar con la explicación del software que se va a emplear. Como ya hemos mencionado en un apartado anterior, para generar estos mosaicos haremos uso del software Hugin.

Hugin es un software libre y gratuito bajo la licencia GPL/GNU <sup>4</sup> basado en PanoTools, dedicado al cosido para crear imágenes panorámicas a partir de otras de menores dimensiones. Incluye funciones para el recorte, la corrección de perspectiva y la exposición. En la *ilustración 20* podemos apreciar cuatro imágenes simples que se utiliza para confeccionar la panorámica de la *ilustración 19*

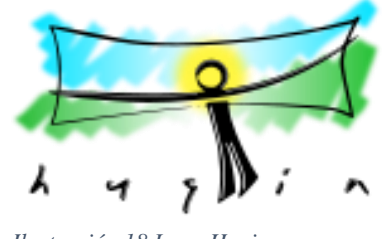

*Ilustración 18 Logo Hugin*

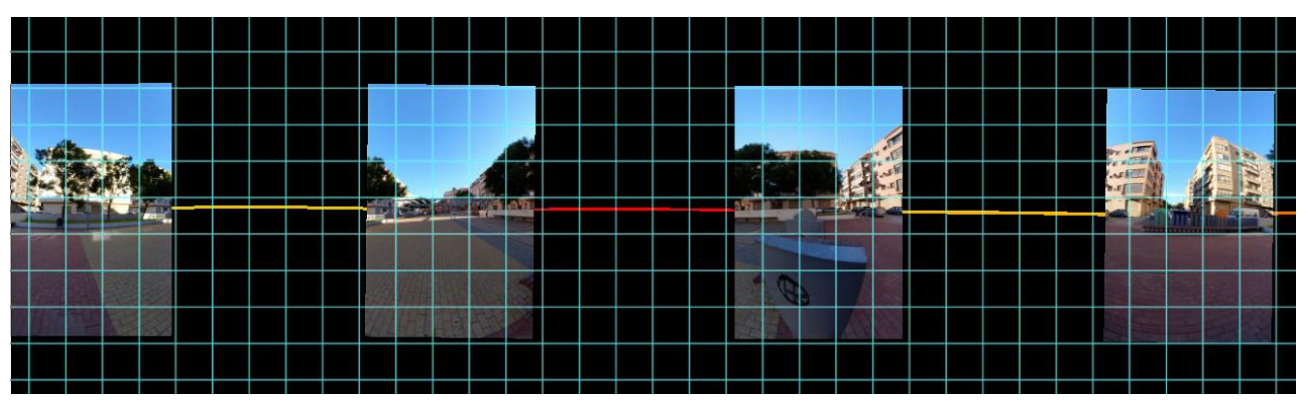

*Ilustración 20 Imágenes simples*

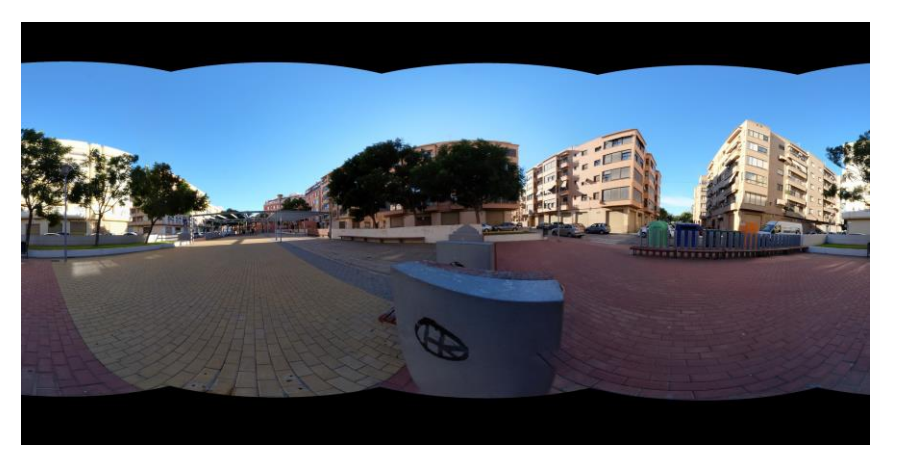

*Ilustración 19 Imagen panorámica*

1

<sup>4</sup> General Public License

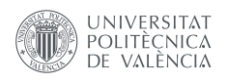

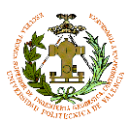

### **4.3.1.-Flujo de trabajo del HUGIN**

A continuación, se explicará el flujo de trabajo estándar para la confección de una panorámica con el programa HUGIN. En la siguiente ilustración podemos ver esquemáticamente dicho proceso.

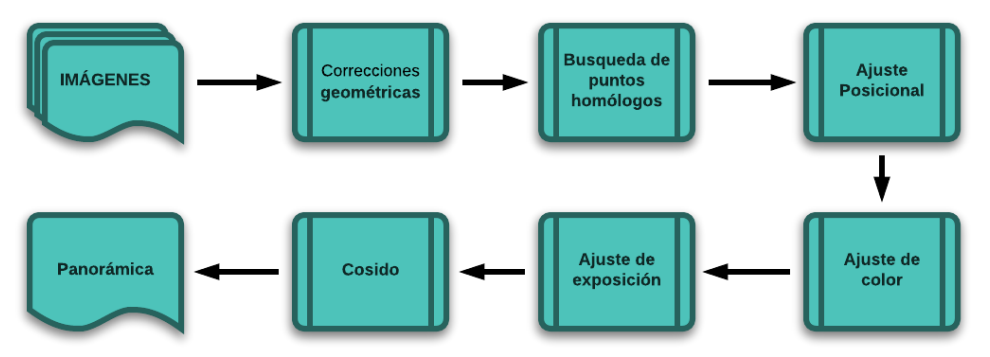

<span id="page-34-0"></span>*Ilustración 21 Flujo de trabajo hugin*

Antes de empezar con esta explicación hay que aclarar, que este software tiene muchas más funciones que las que explicaremos a continuación, pero que no son útiles para la consecución de nuestros objetivos, por lo que no profundizaremos en ellas.

### **IMÁGENES**

En primer lugar, es necesario cargar las imágenes dentro del software, como vemos en la ilustración 22. Éste leerá la información contenida en el EXIF de las imágenes para configurar el proyecto.

|                                                       | Hugin: ensamblador de panorámicas               |                         |               |             |              |                      |                                          |   |                |                           | п | $\times$ |
|-------------------------------------------------------|-------------------------------------------------|-------------------------|---------------|-------------|--------------|----------------------|------------------------------------------|---|----------------|---------------------------|---|----------|
| Archivo                                               | Editar Ver Interfaz Salida Ayuda                |                         |               |             |              |                      |                                          |   |                |                           |   |          |
|                                                       |                                                 | ΙF                      | o             | 圓           | 与国           |                      |                                          |   |                |                           |   |          |
| Fotos                                                 | Máscaras Puntos de control Exposición           |                         |               | Ensamblador |              |                      |                                          |   |                |                           |   |          |
| #                                                     | Nombre del archivo                              | Width                   | <b>Height</b> |             | Ancla # Ptos | Núm. d               | Stack no.                                |   |                | Interfaz de experto       |   |          |
| 0 COJPG                                               |                                                 | 4896                    | 3264          | <b>AC</b>   | 33           | $\mathbf{0}$         | $\overline{0}$                           |   |                | Agrupar por:              |   |          |
| 1 C1JPG                                               |                                                 | 4896                    | 3264          | $\sim$      | 27           | $\mathbf{0}$         | 1                                        |   |                | Ninguna                   |   |          |
| $2$ $C2$ JPG                                          |                                                 | 4896                    | 3264          | н.          | 28           | $\mathbf{0}$         | 2                                        |   |                |                           |   |          |
| 3 C3JPG<br>4 C4JPG                                    |                                                 | 4896<br>4896            | 3264<br>3264  | ш.<br>u.    | 34<br>35     | $\Omega$<br>$\Omega$ | 3<br>4                                   |   |                | Pantalla                  |   |          |
| 5 C5JPG                                               |                                                 | 4896                    | 3264          | u.          | 35           | $\bf{0}$             | 5                                        |   |                | C General                 |   |          |
|                                                       |                                                 |                         |               |             |              |                      |                                          |   |                | ◯ Datos EXIF              |   |          |
|                                                       |                                                 |                         |               |             |              |                      |                                          |   |                | ○ Posiciones              |   |          |
|                                                       |                                                 |                         |               |             |              |                      |                                          |   |                | ○ Parámetros del objetivo |   |          |
|                                                       |                                                 |                         |               |             |              |                      |                                          |   |                | ○ Parámetros fotométricos |   |          |
|                                                       |                                                 |                         |               |             |              |                      |                                          |   |                |                           |   |          |
|                                                       |                                                 |                         |               |             |              |                      |                                          |   |                |                           |   |          |
|                                                       |                                                 |                         |               |             |              |                      |                                          |   |                |                           |   |          |
|                                                       |                                                 |                         |               |             |              |                      |                                          |   |                |                           |   |          |
| <b>Tipo de objetivo</b>                               |                                                 |                         |               |             |              |                      |                                          |   | Imagen elegida |                           |   |          |
| Tipo de objetivo: Normal (rectilíneo)<br>$\checkmark$ |                                                 |                         |               |             |              |                      |                                          |   |                |                           |   |          |
|                                                       | Añadir imágenes                                 | Distancia focal: 16,173 |               |             |              |                      | mm Multiplicador de distancia focal: 1,5 | x |                |                           |   |          |
|                                                       |                                                 |                         |               |             |              |                      |                                          |   |                |                           |   |          |
| Detección de rasgos                                   |                                                 |                         |               |             |              |                      |                                          |   |                |                           |   |          |
|                                                       |                                                 |                         |               |             |              |                      |                                          |   |                |                           |   |          |
|                                                       | Configuración: Hugin's CPFind                   |                         |               |             |              |                      | Crear puntos de control                  |   |                |                           |   |          |
|                                                       |                                                 |                         |               |             |              |                      |                                          |   |                |                           |   |          |
| <b>Optimizar</b>                                      |                                                 |                         |               |             |              |                      |                                          |   |                |                           |   |          |
| Geométrico:                                           | Posiciones (incremental, comienza por el ancla) |                         |               |             |              |                      | Calcular                                 |   |                |                           |   |          |
|                                                       | Fotométrico: Parámetros personalizados          |                         |               |             |              |                      | Calcular                                 |   |                |                           |   |          |
|                                                       |                                                 |                         |               |             |              |                      |                                          |   |                |                           |   |          |

*Ilustración 22 Menú Hugin: imágenes*

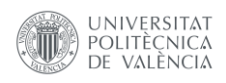

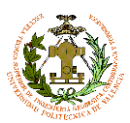

 $\times$ 

Diseño e implantación de instrumental para la toma de imágenes georreferenciadas 360º en cartografiado móvil

#### **Correcciones geométricas**

#### Variables de imagen

Hugin realizará las correcciones de imagen necesarias para obtener imágenes sin distorsión. Ésto es posible gracias a su base de datos de lentes *lensfun.* En el caso de que esta base de datos no disponga de los parámetros de un objetivo en concreto, también es posible generar un archivo de objetivo gracias a la aplicación integrada en el *Lens Calibration*. En la ilustración 23 podemos apreciar parámetros de objetivo obtenidos a partir de *Lens Calibration*

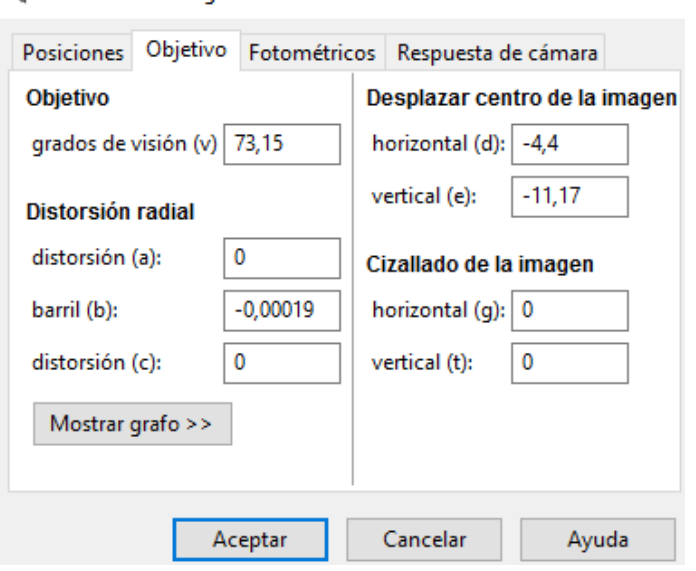

*Ilustración 23 Menú variables de imagen*

### **Búsqueda de puntos homólogos**

Hugin dispone de una gran cantidad de algoritmos para la detección de puntos homólogos. Por tanto, determinará una serie de candidatos, y si fuera necesario también podríamos asignar puntos manualmente. En el proceso de búsqueda de puntos también realiza una búsqueda de líneas rectas que utiliza para realizar ajustes a la calibración de las imágenes. En la ilustración 24 podemos ver putos homólogos obtenidos automáticamente.

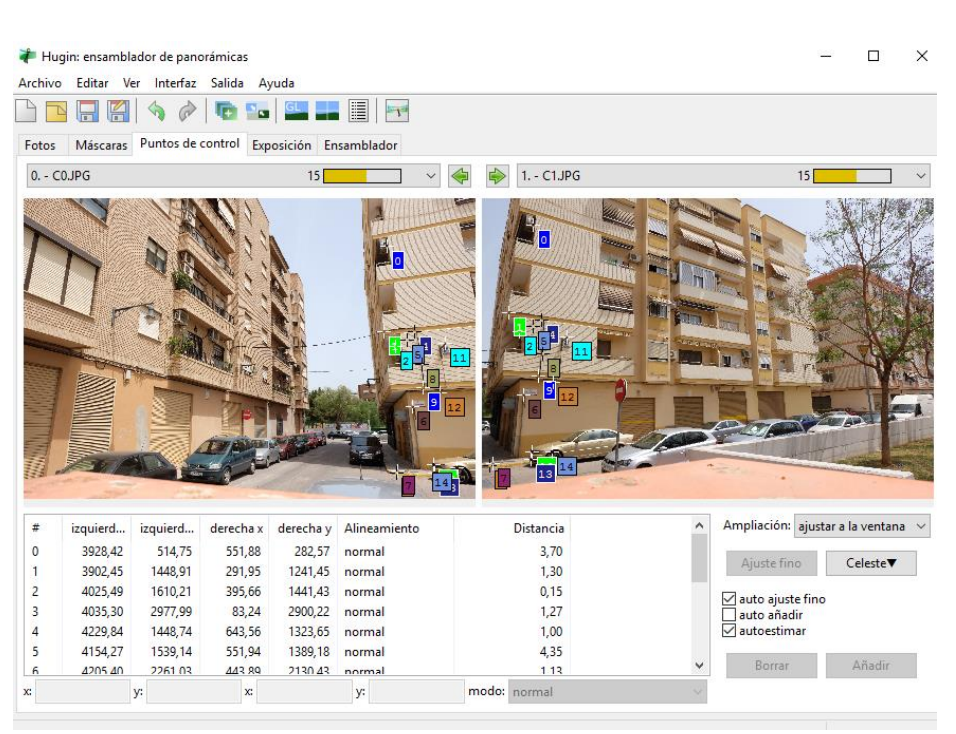

*Ilustración 24 Menú de puntos de control*
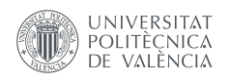

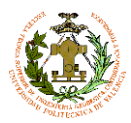

#### **Ajuste Posicional**

Una vez determinados los puntos homólogos, Hugin los utiliza para determinar la posición relativa de las imágenes. La ilustración 25 muestra un ejemplo de las posiciones calculadas y su distribución sobre una esfera de referencia en la ilustración 26.

|                                                                                                    | Hugirc ensamblador de panorámicas                                                      |                     |                       |                     |                           |              |                     |         |                                      |  | $\Box$            | $\times$ |
|----------------------------------------------------------------------------------------------------|----------------------------------------------------------------------------------------|---------------------|-----------------------|---------------------|---------------------------|--------------|---------------------|---------|--------------------------------------|--|-------------------|----------|
|                                                                                                    | Archivo Editar Ver Interfaz Salida Avuda                                               |                     |                       |                     |                           |              |                     |         |                                      |  |                   |          |
|                                                                                                    | <b>BBBS</b> <i><b>PSEEE</b></i>                                                        |                     |                       |                     |                           |              |                     |         |                                      |  |                   |          |
|                                                                                                    | Fotos Máscaras Puntos de control Optimizador Exposición Ensamblador                    |                     |                       |                     |                           |              |                     |         |                                      |  |                   |          |
|                                                                                                    | Optimizador geométrico                                                                 |                     |                       |                     |                           |              |                     |         |                                      |  |                   |          |
| Se optimizará cualquier variable de abaio que esté en negrita y subravada. Use control = left mouse click to toggle state of variables. Variables que se muestran en tipografía normal actúan como<br>referencias o anclas. |                                                                                        |                     |                       |                     |                           |              |                     |         |                                      |  | (Optimizar ahora) |          |
|                                                                                                    | Fil Usar sólo puntos de control entre imágenes elegidas en la ventana de vista previa. |                     |                       |                     |                           |              |                     |         |                                      |  | Restaurar         |          |
|                                                                                                    | Orientación de la imagen                                                               |                     |                       |                     |                           |              |                     |         |                                      |  |                   |          |
| $\pi$                                                                                                    | Nombre del archivo                                                                     | Yaw (y)             | Pitch (p)<br>Roll (r) | X(Tt)X              | Y (TrV)                   |              |                     |         | Z (T(Z) Plano d., Plane p., Camera., |  |                   |          |
|                                                                                                    | $0$ $CD$ $PG$                                                                          | 417                 | $-9.4$<br>14.3        | $\ddot{\mathbf{0}}$ | ۰                         | $\circ$      |                     | ō       | 0 inactive                           |  |                   |          |
|                                                                                                    | $1CD$ gg                                                                               | 100.8               | 11.5<br>1.6           | $\circ$             | ۰                         | $\circ$      |                     | ø       | 0 inactive                           |  |                   |          |
|                                                                                                    | $2 \, \text{C}2.\text{P6}$                                                             | 163,6               | 0.9<br>12.5           | $\ddot{\mathbf{0}}$ | ۰                         | $\mathbf{r}$ |                     | ٥       | 0 inactive                           |  |                   |          |
|                                                                                                    | $3$ $C3.BG$                                                                            | $-138.4$            | 11.9<br>$-1$          | $\alpha$            | $\circ$                   | $\circ$      |                     | ٥       | 0 inactive                           |  |                   |          |
|                                                                                                    | 4.04.86                                                                                | $-81.2$             | 14.7<br>$-2.6$        | $\theta$            | ö                         | $\circ$      |                     | ø       | 0 inactive                           |  |                   |          |
|                                                                                                    | 5 CSJRG                                                                                | $-17.4$             | 14.2<br>0.1           | $\ddot{\mathbf{0}}$ | ۵                         | $\mathbf{r}$ |                     | ö       | 0 inactive                           |  |                   |          |
|                                                                                                    |                                                                                        |                     |                       |                     |                           |              |                     |         |                                      |  |                   |          |
|                                                                                                    | Parámetros del obietivo                                                                |                     |                       |                     |                           |              |                     |         |                                      |  |                   |          |
| ٠                                                                                                    | Nombre del archivo                                                                     | Tipo de objetiv     | Hfov (v)              | ×                   | ь<br>¢.                   | d            | $\circ$<br>÷        | t       |                                      |  |                   |          |
| ÷                                                                                                    | Lens <sub>O</sub>                                                                      | Normal (rectilined) | 731                   | $\circ$             | $\overline{a}$<br>$\circ$ | $-4.4$       | $-11.2$<br>$\alpha$ | $\circ$ |                                      |  |                   |          |
|                                                                                                    |                                                                                        |                     |                       |                     |                           |              |                     |         |                                      |  |                   |          |
|                                                                                                    |                                                                                        |                     |                       |                     |                           |              |                     |         |                                      |  |                   |          |

*Ilustración 25 Menú de posiciones de imágenes*

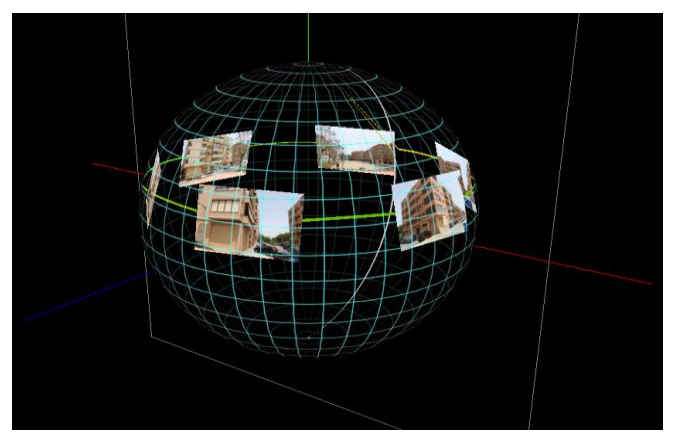

*Ilustración 26 Distribución tridimensional de imágenes*

#### **Ajuste de color/ exposición**

Hugin utilizará los datos de exposición de los EXIF de cada imagen para determinar la luminosidad de éstas, y realizará un ajuste entre todas ellas para homogeneizar sus luminosidades y sus colores, evitando que se pueda distinguir la diferente exposición de cada una las imágenes, produciendo así sensación de continuidad. En la ilustración 27 podemos ver un ejemplo de estos parámetros.

|                                                                  | Archivo Editar Ver Interfaz Salida Ayuda                      |                |                         |               |                                                                                                    |                                |  |  |  |
|------------------------------------------------------------------|---------------------------------------------------------------|----------------|-------------------------|---------------|----------------------------------------------------------------------------------------------------|--------------------------------|--|--|--|
| <b>GØ◆∂GSEBE</b><br>$\overline{a}$<br>TN.                        |                                                               |                |                         |               |                                                                                                    |                                |  |  |  |
| Fotos                                                            | Máscaras Puntos de control Optimizador Exposición Ensamblador |                |                         |               |                                                                                                    |                                |  |  |  |
|                                                                  | Optimización fotométrica                                      |                |                         |               |                                                                                                    |                                |  |  |  |
|                                                                  | referencias o anclas.                                         |                |                         |               | Se optimizará cualquier variable de abajo que esté en negrita y subrayada. Use control + left mouse click to toggle state of variables. Variables que se muestran en tipografía normal actúan como | ¡Optimizar ahora!<br>Restaurar |  |  |  |
| √ Usar sólo las imágenes elegidas en la ventana de vista previa. |                                                               |                |                         |               |                                                                                                    |                                |  |  |  |
|                                                                  | Variables de imagen:                                          |                |                         |               |                                                                                                    |                                |  |  |  |
| . #                                                              | Nombre del archivo                                            | EV             | E                       | Eb            |                                                                                                    |                                |  |  |  |
|                                                                  | 0 COJPG                                                       | 13,1           | $\blacksquare$          | 1             |                                                                                                    |                                |  |  |  |
|                                                                  | 1 C1JPG                                                       | 13,4           | 0,99                    | 1             |                                                                                                    |                                |  |  |  |
|                                                                  | 2 C2JPG                                                       | 13,4           | 1,01                    | 1,02          |                                                                                                    |                                |  |  |  |
|                                                                  | 3 C3JPG                                                       | 13.2           | $\blacksquare$          | -1            |                                                                                                    |                                |  |  |  |
|                                                                  | 4 C4JPG                                                       | 13,2           | 1,01                    | ٠             |                                                                                                    |                                |  |  |  |
|                                                                  | 5 CSJPG                                                       | 13,1           | 1                       | 1,01          |                                                                                                    |                                |  |  |  |
|                                                                  |                                                               |                |                         |               |                                                                                                    |                                |  |  |  |
|                                                                  |                                                               |                |                         |               |                                                                                                    |                                |  |  |  |
|                                                                  |                                                               |                |                         |               |                                                                                                    |                                |  |  |  |
|                                                                  |                                                               |                |                         |               |                                                                                                    |                                |  |  |  |
|                                                                  |                                                               |                |                         |               |                                                                                                    |                                |  |  |  |
|                                                                  |                                                               |                |                         |               |                                                                                                    |                                |  |  |  |
|                                                                  |                                                               |                |                         |               |                                                                                                    |                                |  |  |  |
|                                                                  |                                                               |                |                         |               |                                                                                                    |                                |  |  |  |
|                                                                  | Variables de cámara y objetivo:                               |                |                         |               |                                                                                                    |                                |  |  |  |
| ÷                                                                | Nombre del archivo                                            | V <sub>b</sub> | V <sub>c</sub>          | Vd<br>$V_{X}$ | Rb<br>Vy Tipo de res<br>Ra<br>R <sub>c</sub><br>Rd<br>Re                                                                                                    |                                |  |  |  |
| ÷                                                                | Lens <sub>0</sub>                                             |                | $-0,112$ 0,075 $-0,063$ |               | 0 usuario (EMoR -0,063 0,124 -0,072 0,089 -0,057<br>$\bullet$                                                                                                    |                                |  |  |  |
|                                                                  |                                                               |                |                         |               |                                                                                                    |                                |  |  |  |
|                                                                  |                                                               |                |                         |               |                                                                                                    |                                |  |  |  |

*Ilustración 27 Menú de fotometría*

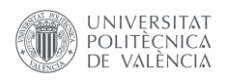

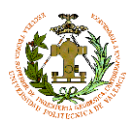

### **Cosido**

El software realizará un cosido adaptativo por las zonas de solape evitando en la medida de lo posible pasar por elementos diferenciables por el algoritmo, que son reconocidos por la continuidad en el valor de los pixeles. En la ilustración 28 se han marcado las zonas de cosido entre imágenes.

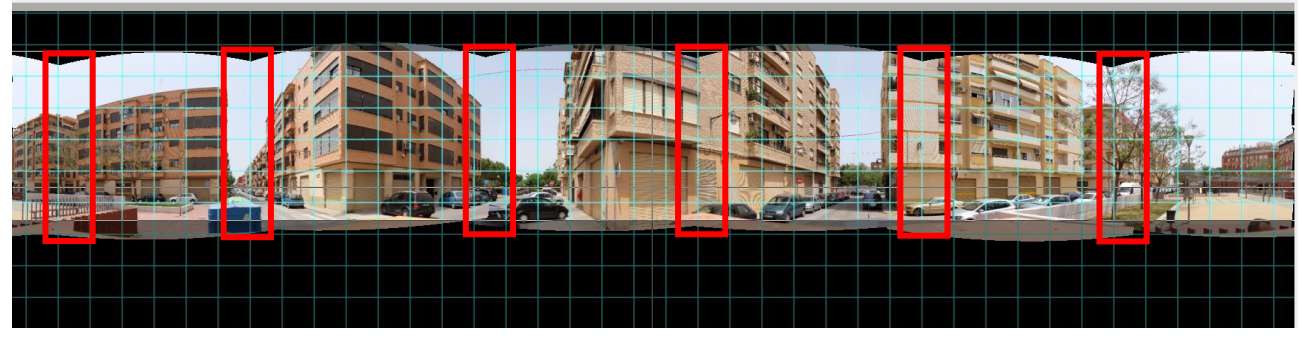

*Ilustración 28 Imágenes simples cosidas*

## **Panorámica**

Tras ajustar los parámetros de salida a la proyección, formato o la resolución de imágenes, se procede al ensamblaje de la panorámica.

Para ello se realiza un remuestreo de las imágenes individuales generando unas imágenes temporales de cada una de ellas que posteriormente, si no le decimos lo contrario, se eliminan. La ilustración 29 muestra un ejemplo de formato de salida para una panorámica equirectangular de 5000x2500px.

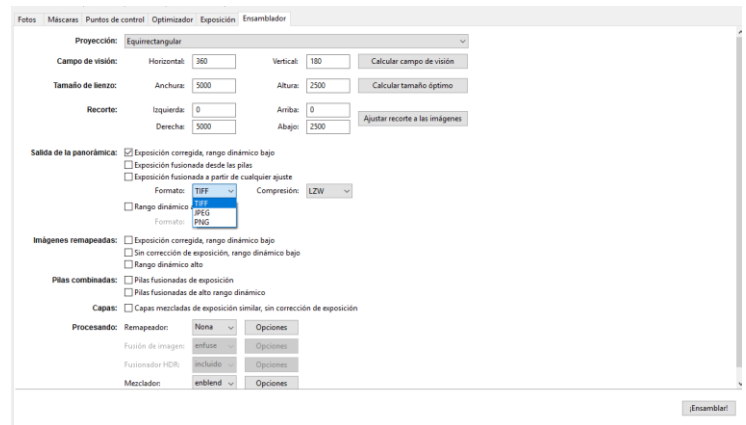

*Ilustración 29 Menú de parámetros de salida*

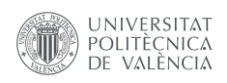

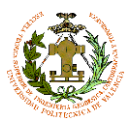

En función de la cantidad de imágenes y el formato de salida, el tiempo de ensamblaje puede oscilar entre 10 y 50 s.

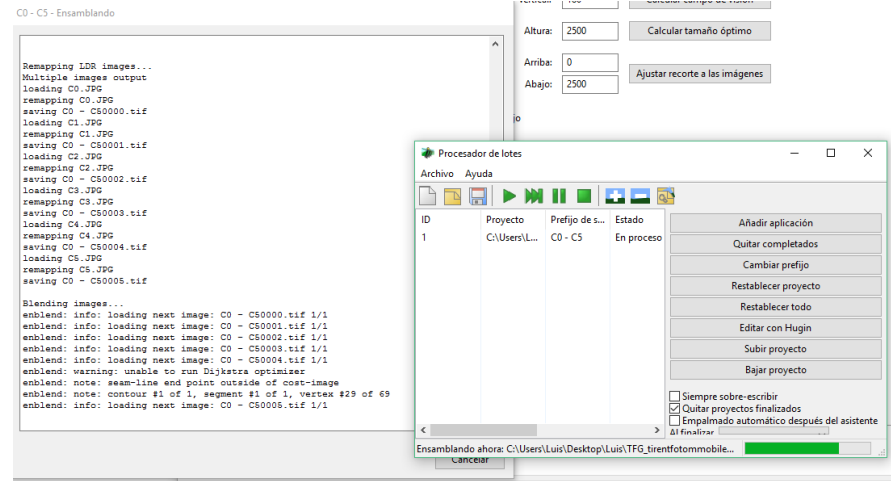

*Ilustración 30 Procesado*

La proyección más común para la salida de panorámicas 360º es la proyección equirectangular.

La ilustración 31 corresponde a una panorámica equirectangular sin recortar confeccionada a partir de 6 imágenes obtenidas con una cámara con un objetivo de 16mm.

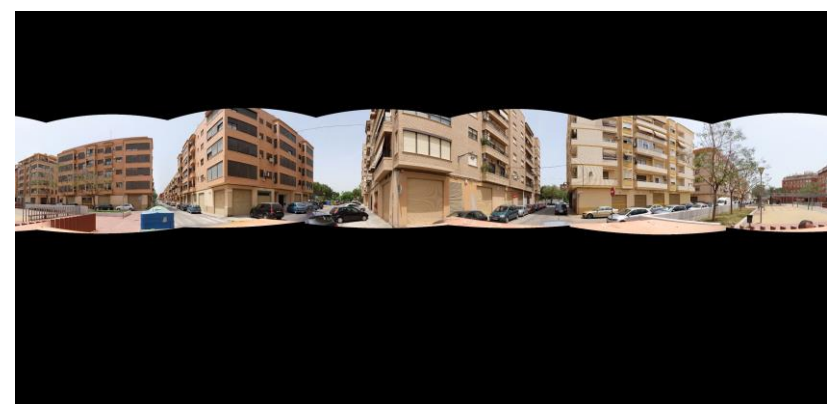

*Ilustración 31 Panorámica final*

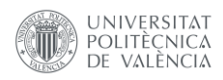

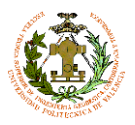

Algunos elementos avanzados de HUGIN y que nos serán de mucha utilidad son los siguientes:

#### **Ficheros de proyecto Hugin**

Todos estos pasos realizados en el GUI, se pueden reflejar en un sencillo archivo de texto que se puede agrupar por lotes automatizando el proceso de generación de panorámicas para grandes paquetes de información como es nuestro caso. Como veremos en posteriores apartados, se ha generado un sencillo script en Python para producir<br>masivamente estos archivos de masivamente estos archivos de proyectos asociados a cada una de las tomas que se realicen en un levantamiento, automatizando el proceso de generación de panorámicas. La ilustración 32 corresponde a parte de un fichero de proyecto Hugin

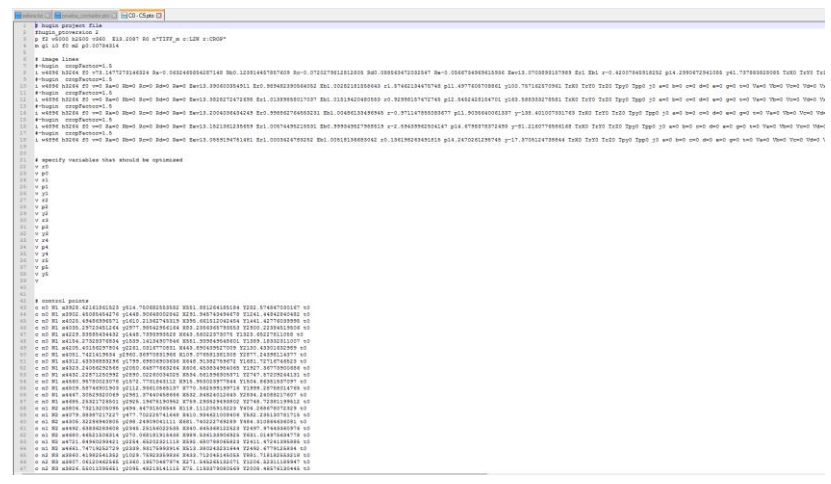

*Ilustración 32 Fichero de proyecto Hugin*

#### **Fichero de lotes**

Es básicamente un fichero donde se almacena la ruta de ficheros de proyecto, y la ruta de salida de panorámica asociada a éstos, por lo que podemos confeccionar un único fichero de lote para un levantamiento DFM. La ilustración 33 expone un ejemplo de archivo de lotes para 2 archivos de proyecto

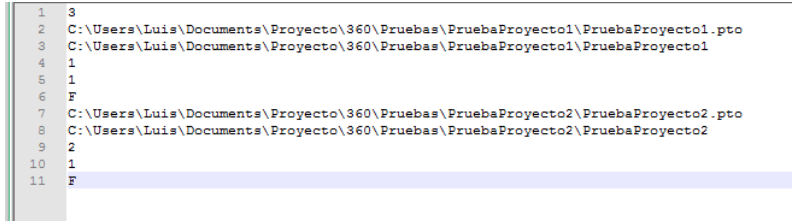

*Ilustración 33 Fichero de lotes*

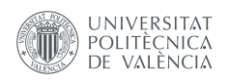

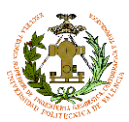

# **5.-Fase de diseño DFMv1.4**

Una vez familiarizados con el material disponible y con la metodología de mosaico de imágenes para generar panorámicas, estamos en disposición de plantear una propuesta de diseño.

En concreto detallaremos los pasos seguidos para la última versión operativa de DFMv.1. Para dar una visión más clara del proceso, se ha dividido en 5 fases, como podemos ver en el esquema de la ilustración 34.

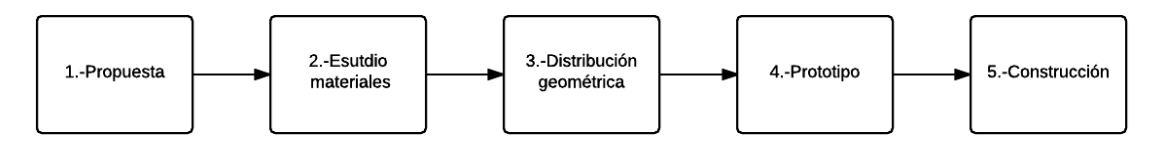

*Ilustración 34 Flujo de trabajo de la fase de diseño*

# **5.1.-Propuesta**

*Optimización de DFMv1.3 reduciendo su tamaño y mejorando el solape entre imágenes.*

DFMv1.3 está basado en cámaras con objetivos de 16mm, por lo que obtenemos una resolución más que suficiente, pero necesitábamos un gran número de cámaras y su tamaño y peso lo hacían demasiado peligroso para una circulación vial segura.

Por otro lado, el solape entre imágenes es muy bajo, generando unos problemas de paralaje muy evidentes puesto que el cosido de las imágenes quedaba restringido a zonas muy estrechas.

En la tabla 4 se exponen las diferencias entre las versiones 1.3 y 1.4 de DFM

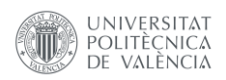

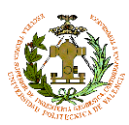

#### *Tabla 4 Comparativa entre DFM v.1.3 y DFMv.1.4*

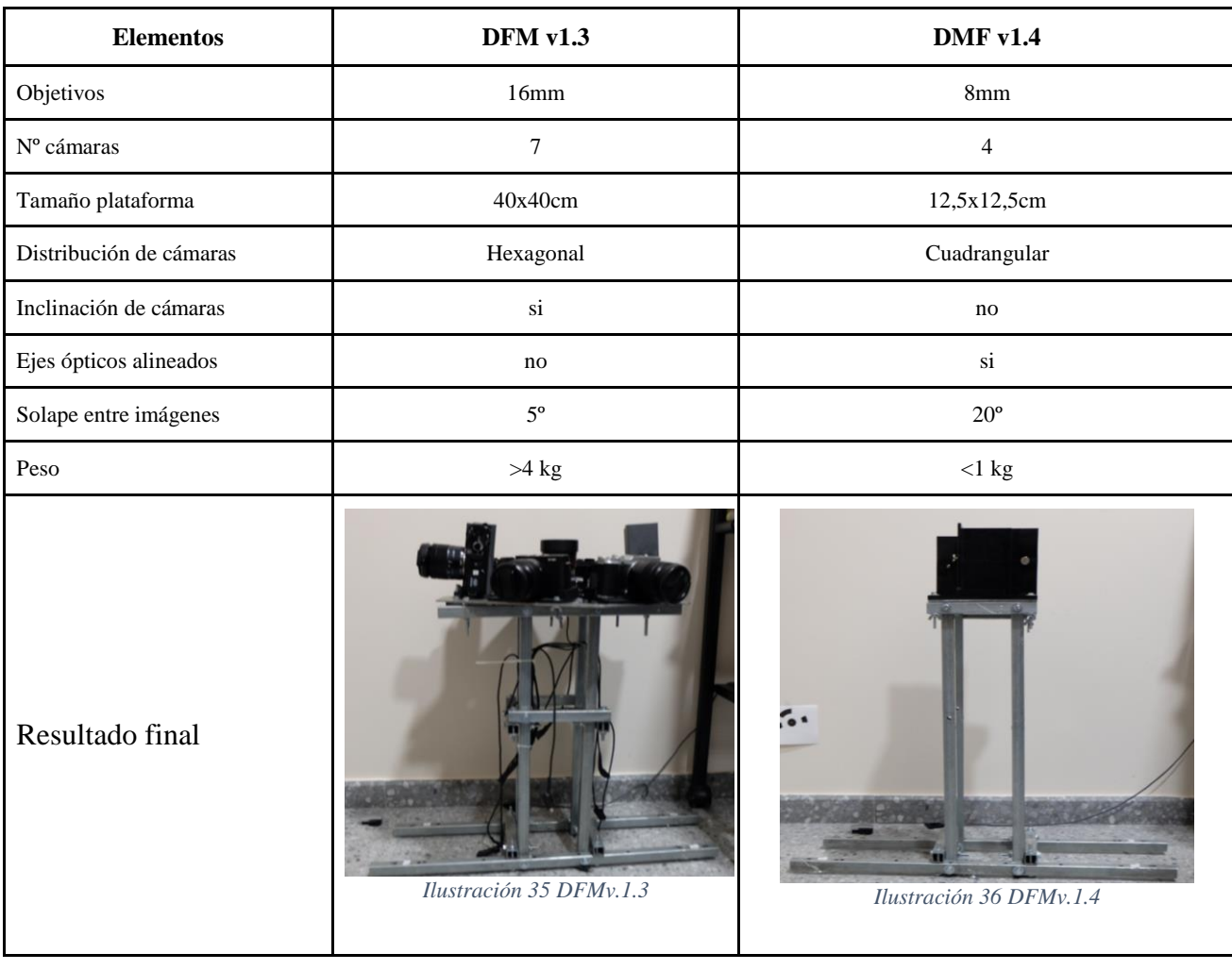

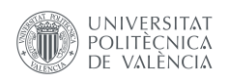

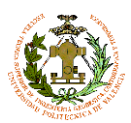

# **5.2.-Estudio de materiales**

A continuación, mostraremos los estudios geométricos realizados para determinar la viabilidad teórica de la propuesta. Para ello debemos conocer la cobertura individual que aportaría cada cámara y la cobertura total del instrumento.

● Determinación del FOV individual de las cámaras

FOV (estereográfico) =  $4 * \arctan$  (tamaño Sensor/ (longitud Focal  $* 4$ )) H=23,6 mm  $V=15,6$  mm  $F=8$ 

FOV H=132, 1º FOV V= $112,6^{\circ}$  $FOV D=180^\circ$ 

● Cálculo de solapes

## Determinación de solape vertical

Para optimizar la zona de cobertura vertical, las cámaras deben rotarse 90º por lo que para determinar el solape horizontal deberemos usar el FOV vertical y para determinar la cobertura vertical, usaremos el FOV horizontal.

FOV H total=4\*FOV V=4\*112,6=450.4

Determinación de solape total: 450.4º-360º=90.4º

Determinación del solape entre cada par de cámaras:  $90.4\degree/4=22.6\degree$ 

Solape entre las imágenes horizontales =22.6º

Determinación de cobertura vertical

FOV H=132.1º 180º-132.1º=47.9º Por simetría determinamos que esta zona sin solape se repartirá entre el zenit y el nadir del instrumento: 47.9º/2=23.95º

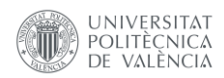

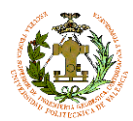

Resolución espacial de las imágenes cm/px(GSD)

$$
GSD = \frac{(Sw \cdot Do \cdot 100)}{(f \cdot imw)}
$$

Donde:

- GSD se expresan en cm/pixel
- Sw es el ancho del sensor en mm
- Do es la distancia un elemento de escena en metros
- f es la distancia focal expresada en mm
- imw es el ancho de la imagen expresada en píxeles

Para el modelo Fujifilm X-M1:

Con:

Sw=23,6 mm imw=4896px

*Tabla 5*

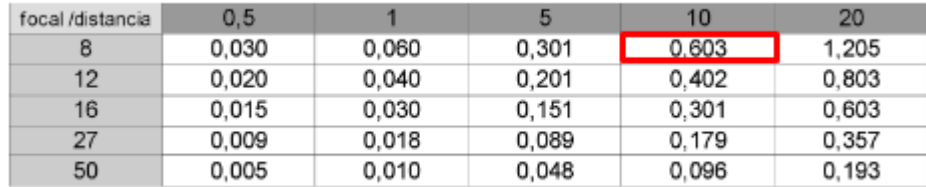

Podemos comprobar en la tabla 5 que hemos perdido la mitad de resolución frente a los objetivos de 16 mm, pero seguimos entrando en la tolerancia preestablecida. GSD\_DFMv1.4  $< 0.75$ cm/10 m.

La ilustración 37 muestra la zona en la que el GSD es menor a 1 cm para diferentes focales donde:

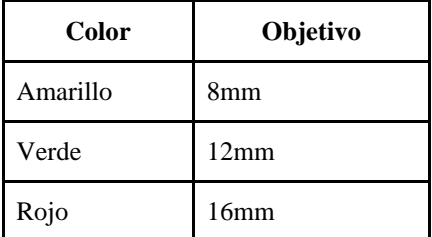

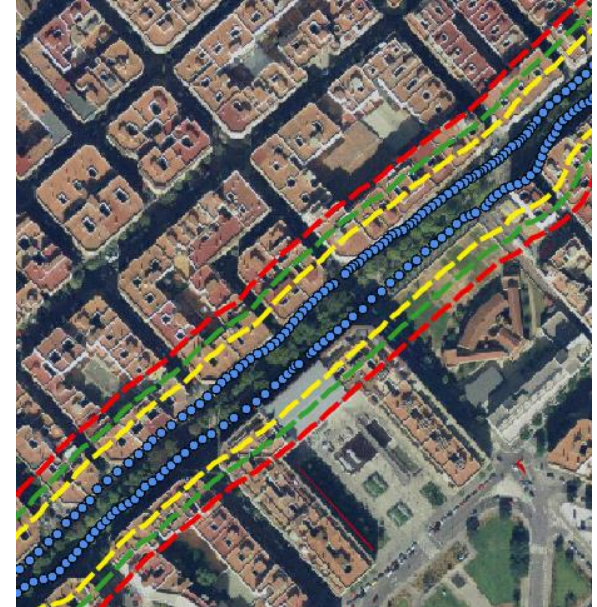

Rojo 16mm *Ilustración 37 Estudio de GSD*

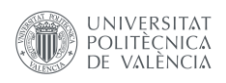

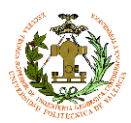

Para poder comprobar gráficamente la distribución geométrica planteada hacemos uso de un programa de diseño, en concreto la versión gratuita de QCAD. En la imagen 38, podemos apreciar que resultados obtenidos corroboran los cálculos matemáticos anteriores. Además, se ha podido determinar los puntos de convergencia (P.C.) a una distancia menor de 60 cm del centro del instrumento, por lo que estos puntos quedan prácticamente sobre el vehículo. Esto se traduce en que podremos realizar capturas en cualquier calle por estrecha que sea. Incluso podemos utilizar la distribución para hacer tomas en el *Ilustración 38 Distribución geométrica Planta* interior de habitaciones.

## **5.3.- Distribución geométrica**

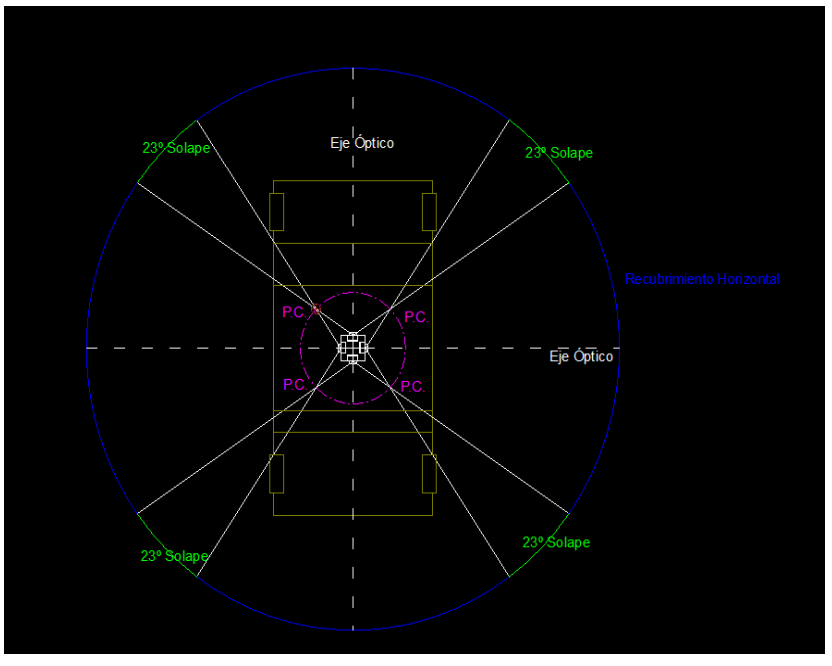

Pudiéndose utilizar el instrumento para documentar una visita virtual en un edificio.

Por otro lado, como muestra la ilustración 37 el recubrimiento vertical, está restringido en el nadir por el vehículo, y por el zenit tendríamos 46º sin cobertura, que deberemos interpolar en post proceso, puesto que esta zona en la mayoría de los casos solo capturará cielo.

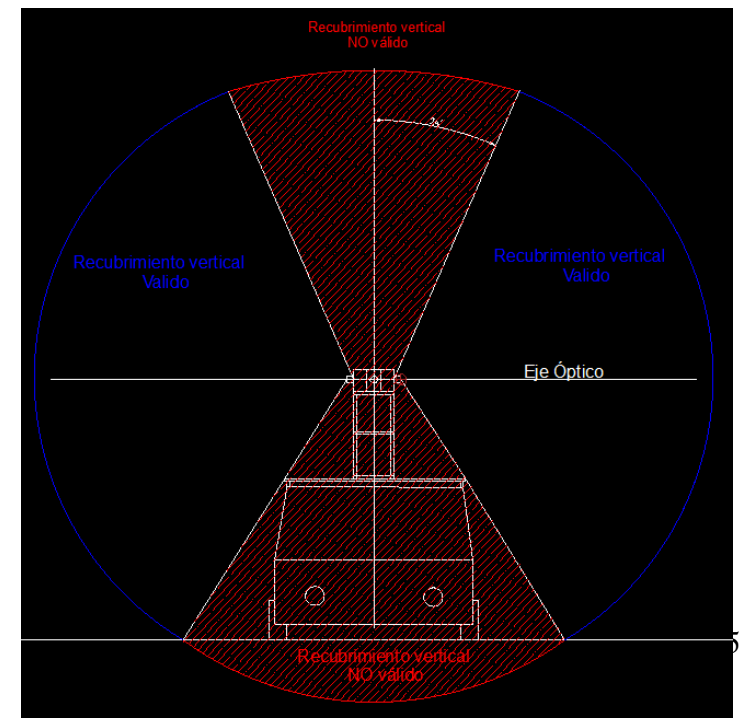

*Ilustración 39 Distribución geométrica Alzado*

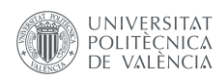

Una vez comprobada la

viabilidad de la distribución, tanto matemática como gráficamente, procedemos a construir un prototipo de cartón para realizar pruebas antes de su

validación (ilustración 40).

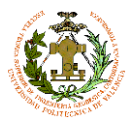

Diseño e implantación de instrumental para la toma de imágenes georreferenciadas 360º en cartografiado móvil

#### **5.4.-Prototipo**

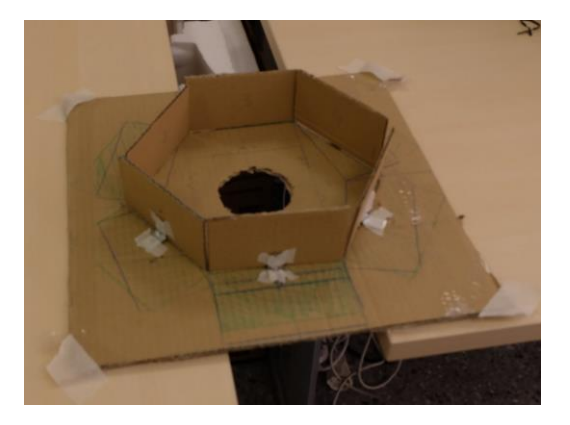

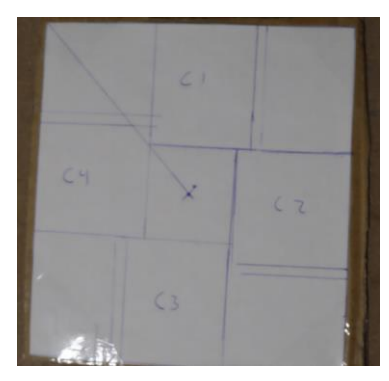

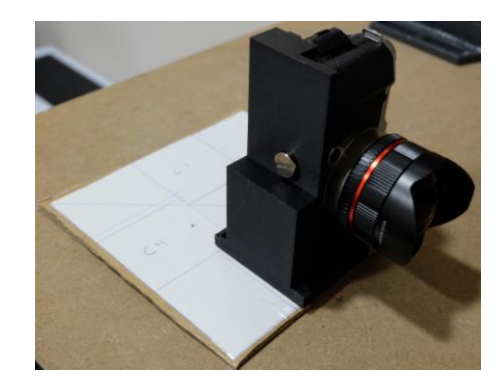

*Ilustración 40 Prototipos de cartón*

Cuando estimamos que los resultados de las pruebas han sido satisfactorios, se diseña una plataforma virtual como vemos en la ilustración 42. En este caso se ha usado el software gratuito Sketchup. Para que la pieza sea lo más ajustada a la cámara, se han tomado todas las medidas necesarias de la misma con un pie de rey

electrónico con una precisión de décima de milímetro. Que el modelo sea totalmente exacto es fundamental, puesto que no podemos permitirnos la existencia de vibraciones por un diseño poco preciso. Por ejemplo, un error de un milímetro impediría que los tornillos de anclaje de trípode) que son los utilizados para fijar las cámaras a la pieza modelada) se pudieran enroscar

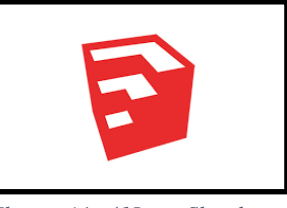

*Ilustración 41Logo Sketchup*

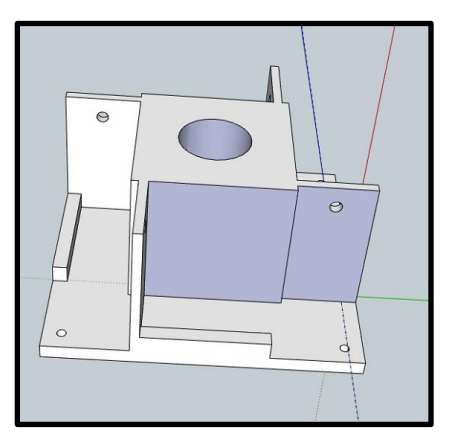

*Ilustración 42 Modelo de soporte*

46

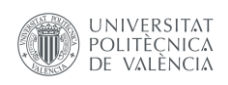

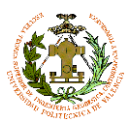

## **5.5.-Construcción**

Por último, se realiza la impresión del modelo del soporte y la colocación de las cámaras en él dando como resultado el elemento compacto, estable y manejable que vemos en la ilustración 43.

El soporte está dotado de 4 agujeros en los extremos con los que poder anclarse a una estructura que a su vez se fijará sobre la baca de un vehículo o bien sobre un trípode para realizar capturas estáticas.

# *Ilustración 43 Soporte con cámaras*

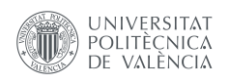

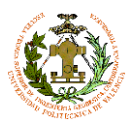

# **6.-Versiones anteriores**

A continuación, se expondrán someramente los primeros diseños que no llevaron al resultado esperado. Pero a partir de los cuales fuimos aprendiendo hasta obtener el producto final DFMv<sub>1.4</sub>.

# **6.1.-DFM v1.1**

Consta simplemente de tres cámaras distribuidas paralelamente sobre la baca delantera del vehículo. Estas tres cámaras realizarán disparos simultáneos sincronizados por el dispositivo de geolocalización, que van quedando registrados para su posterior análisis.

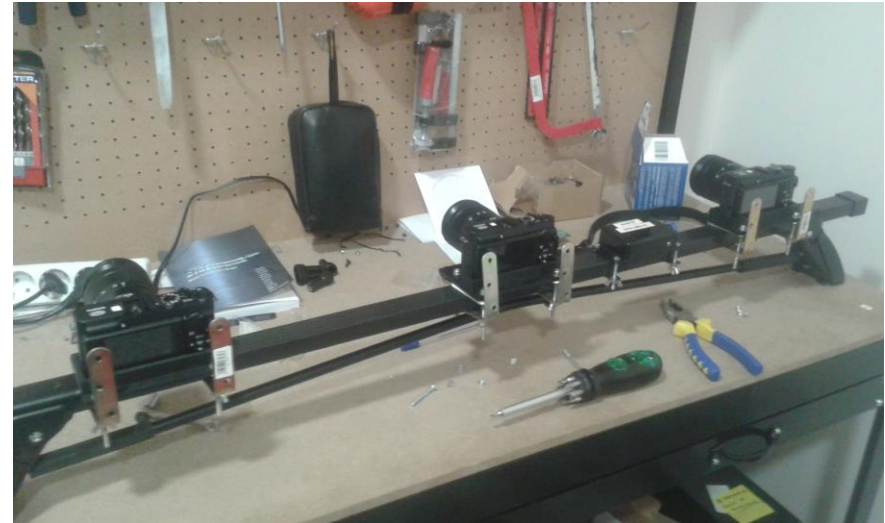

*Ilustración 44 DFMv1.1*

El mosaico de las imágenes nos proporciona panorámicas de aproximadamente 120º de FOV horizontal, pudiéndose modificar fácilmente para alcázar 180º

- Productos:
- Imágenes con un gran recubrimiento
- Imágenes de alta resolución del firme de la calzada
- Modelos obtenidos por correlación de firme y los elementos de seguridad y señalización

#### Problemas/solución:

El vehículo aparece en gran parte de la imagen, por lo que para utilizar esta distribución sería necesario elevar las cámaras e inclinarlas lo necesario para evitar que aparezca el vehículo.

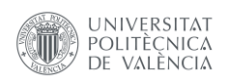

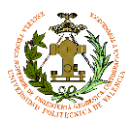

# **6.2.-DFM v1.2**

Consta de seis cámaras distribuidas hexagonalmente sobre una plataforma, y una séptima dispuesta cenitalmente en el centro, con el fin de dar cobertura superior a la panorámica generada.

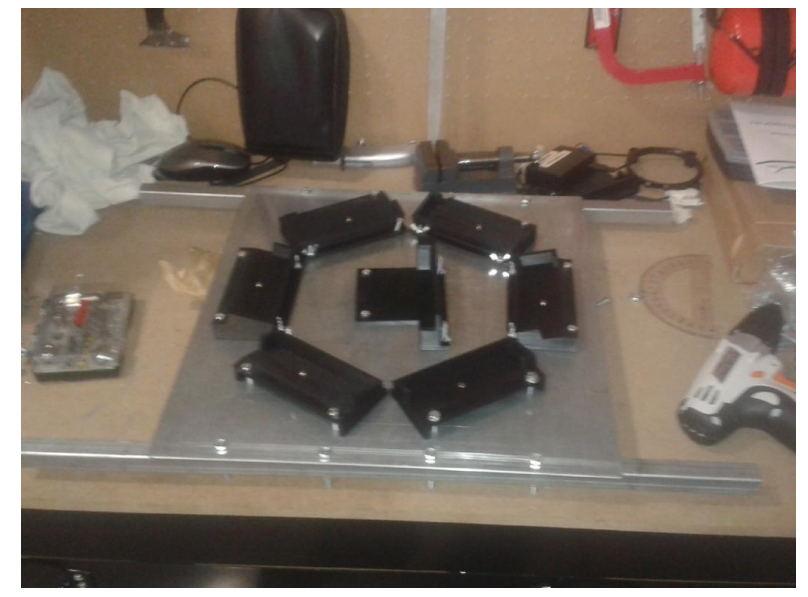

*Ilustración 45 DFMv1.2*

Cada una de las 6 cámaras horizontales dispone de objetivo de 16 mm de focal que las dota de un FOV horizontal de 72º, dándonos un total de 432º, es decir un recubrimiento de 360º horizontales más 72º grados de solape que al distribuirlos uniformemente nos proporciona 12º de solape entre cámaras consecutivas. Por otro lado, el recubrimiento vertical lo obtenemos gracias a la disposición de la cámara cenital dotada de un objetivo de 8 mm con un FOV diagonal de 180º.

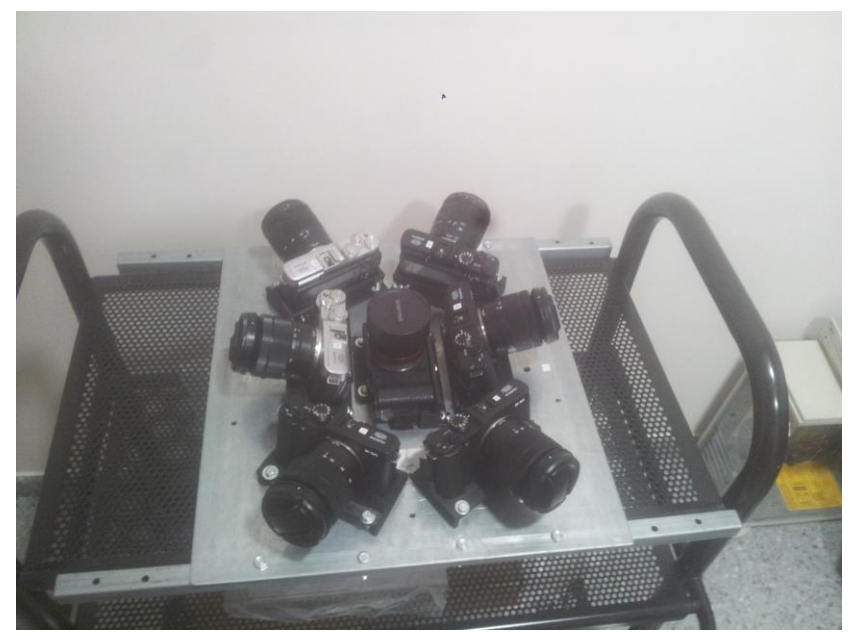

*Ilustración 46 DFMv1.2*

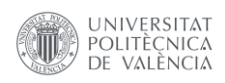

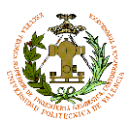

El disparo de las cámaras se realiza simultáneamente por el dispositivo de geolocalización almacenando el momento, posición, velocidad, azimut...

#### Productos:

- Imágenes con un FOV horizontal de 360 y FOV vertical de 220º.
- Resolución subcentimétrica a más de 30 m.
- Modelos 3D de calles y avenidas.
- Documentación fotográfica de la zona de trabajo.

Problemas/soluciones:

- Las panorámicas captan parte del vehículo, por lo que debería sobre elevarse la plataforma.
- En calles estrechas las imágenes no captan las aceras, por lo que debería reajustarse la inclinación de las cámaras.

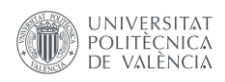

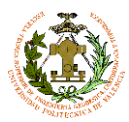

# **6.3.-DFM v1.3**

Con el fin de solventar los problemas mencionados en DFMv1.2 se plantean una serie de modificaciones sobre este diseño.

En primer lugar, se crea una estructura de 0.5 m donde se situará la plataforma.

Se inclinan hacia abajo las cámaras horizontales para poder obtener imágenes de la acera, teniendo en cuenta que no se capture el vehículo y no se pierda la continuidad con la imagen procedente de la cámara vertical. Debido a estas inclinaciones fue necesario recortar la plataforma puesto que los objetivos de las cámaras impedían el grado de inclinación necesario.

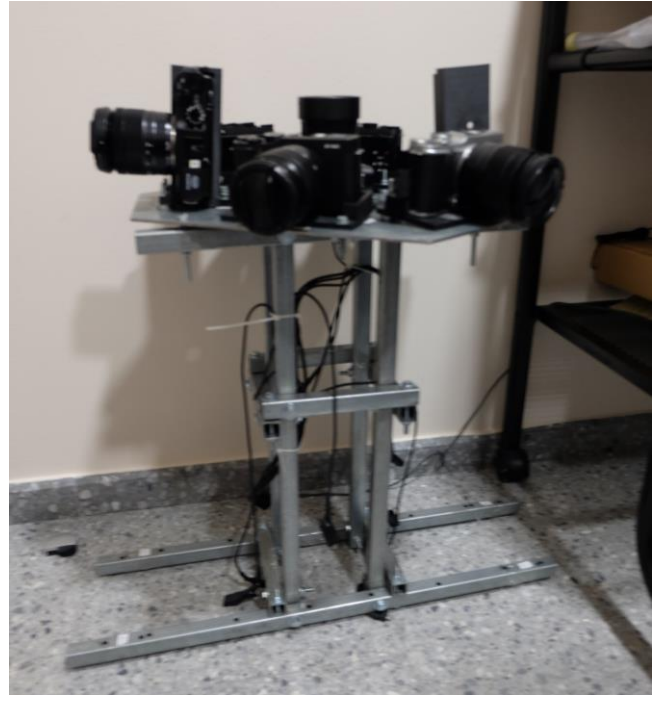

*Ilustración 47 DFMv1.3*

Se reorientaron las cámaras frontal y trasera con un giro de 90º y una sobre inclinación de 10º respecto a la horizontal para evitar la aparición del vehículo.

El disparo de las cámaras se realiza simultáneamente por el dispositivo de geolocalización almacenando el momento, posición, velocidad, azimut...

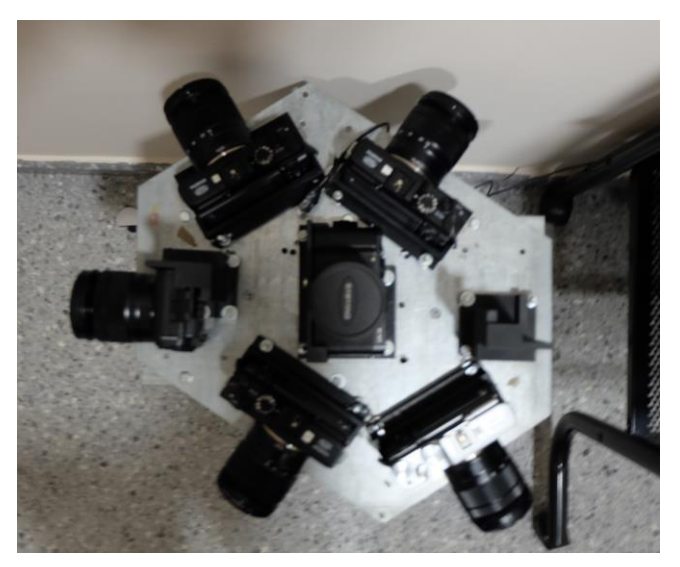

*Ilustración 48 DFMv1.3*

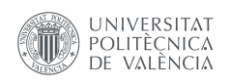

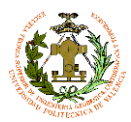

#### Productos:

- Imágenes con un FOV horizontal de 360 y FOV vertical de 245º
- Resolución subcentimétrica a más de 30 m
- Modelos 3d de calles y avenidas
- Documentación fotográfica de la zona de trabajo

Problemas/soluciones:

- Las modificaciones estructurales hacen perder parte de la continuidad de la imagen. Este defecto se puede corregir en posproceso.
- La nueva distribución reduce el solape entre imágenes de 12º a 5º, lo que acentúa el problema del paralaje en casos específicos (cruce de calles) y produce que el punto de convergencia esté muy alejado, por lo que en calles de menos de 7 m de anchura, las panorámicas no son continuas.

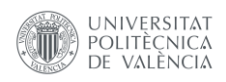

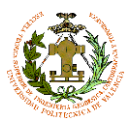

# **6.4.-DFMv.1.4.**

A partir de la experiencia adquirida en las versiones anteriores, se replanteó el problema por completo, sacrificando parte de la resolución a cambio de un modelo mucho más compacto, fácil de usar y sin problemas de cobertura ni solape

La idea principal es hacer uso de 4 objetivos ojo de pez distribuidos en una plataforma única dispuestas a 90º (Ilustración 49).

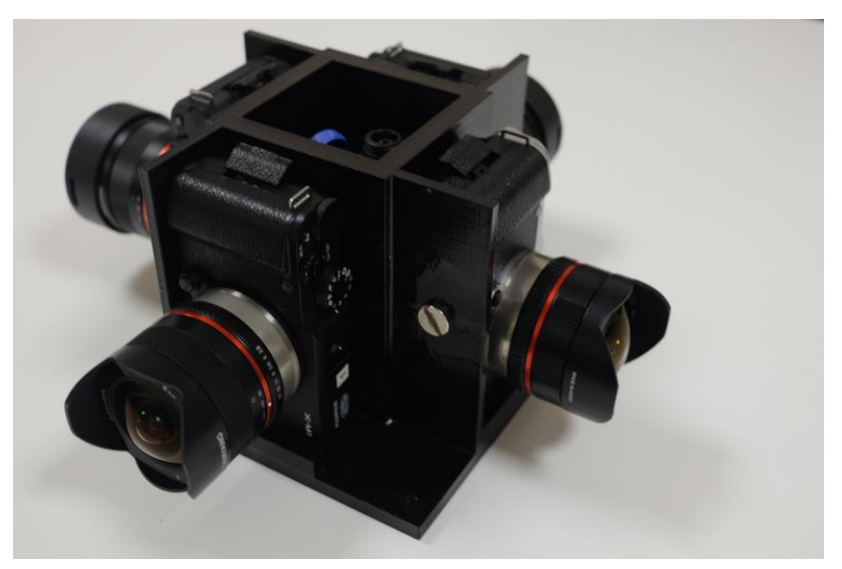

*Ilustración 49 DFMv1.4*

Cada objetivo dispone de 112.3º de FOV vertical y 132.1ºde FOV horizontal, por lo que colocándolas verticalmente obtendremos 420º de cobertura horizontal, es decir 360º +60º de solape, lo que nos proporciona una cobertura entre imágenes consecutivas de 15º. Por otro lado, verticalmente obtendremos una zona sin imagen de 23º en el cenit y otros 23º en el nadir, que posteriormente corregiremos, mediante algoritmos de interpolación

La pieza diseñada (Ilustración 50) como soporte de cámaras, se ha modelado a partir de medidas de alta precisión con el fin de que las cámaras queden perfectamente ajustadas a ella. Se ha utilizado un material para la impresión de alta calidad y resistencia puesto que la pieza estará sometida a fuertes presiones en los puntos de anclaje, tanto a la estructura metálica como a los de las cámaras

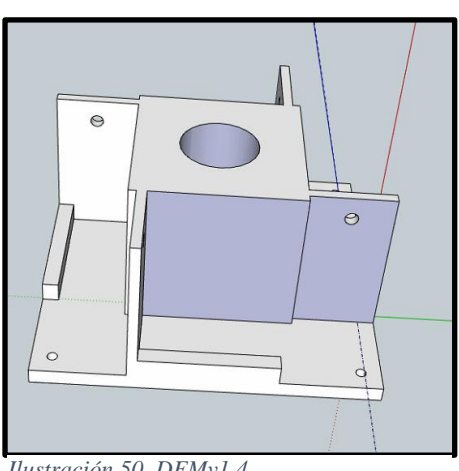

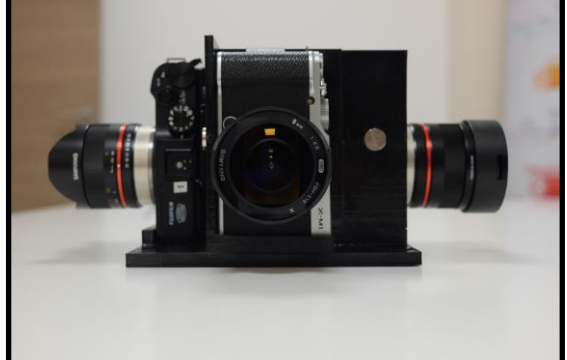

*Ilustración 50 DFMv1.4*

Una peculiaridad de este soporte es que los ejes ópticos de las cámaras están alineados y difieren exactamente 90º (Ilustración 51). Produciendo una línea de horizonte que bien definida en las imágenes panorámicas.

*Ilustración 51 DFMv1.4*

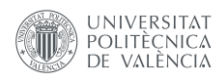

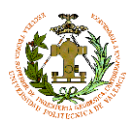

La parte central de la pieza se utiliza para el dispositivo de georreferenciación. Esta nueva distribución permite integrar el elemento georreferenciador en el interior (Ilustración 52), por lo que podemos asumir directamente las coordenadas de la captura como correctas, sin necesidad de realizar ninguna corrección.

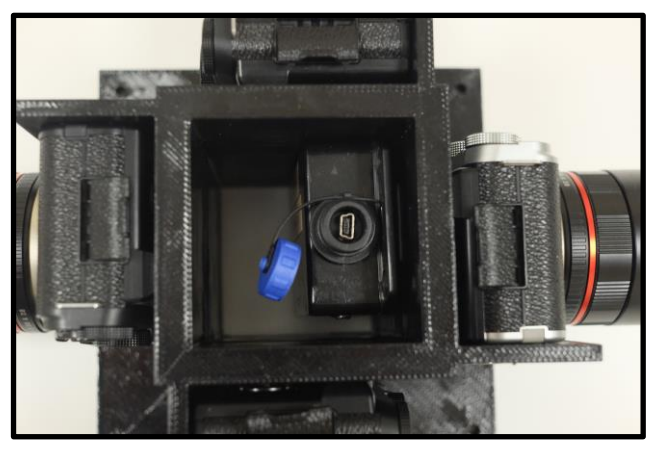

*Ilustración 52 DFMv1.4*

El punto de convergencia del instrumento se encuentra a menos de 0.6 m, distancia suficiente para que sea útil en cualquier calle circulable, incluso en interiores

Otra de las mejoras respecto a las anteriores versiones es la sustitución de las baterías de las cámaras por un sistema de alimentación directo al vehículo (Ilustraciones 53 y 54). Ello implica que la autonomía del dispositivo únicamente está supeditada a la capacidad de almacenamiento de las cámaras.

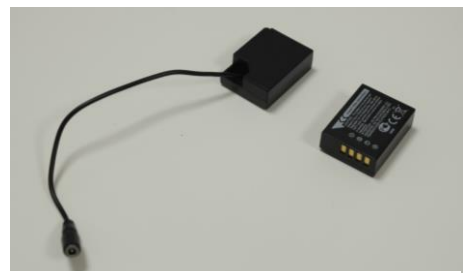

*Ilustración 54 Alternativas de alimentación*

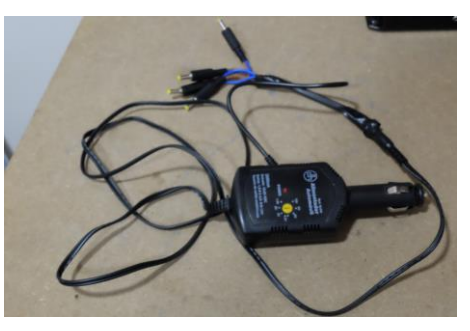

*Ilustración 53 Sistema de alimentación*

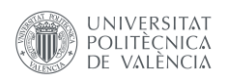

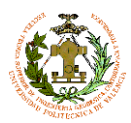

# MATERIALES UTILIZADOS:

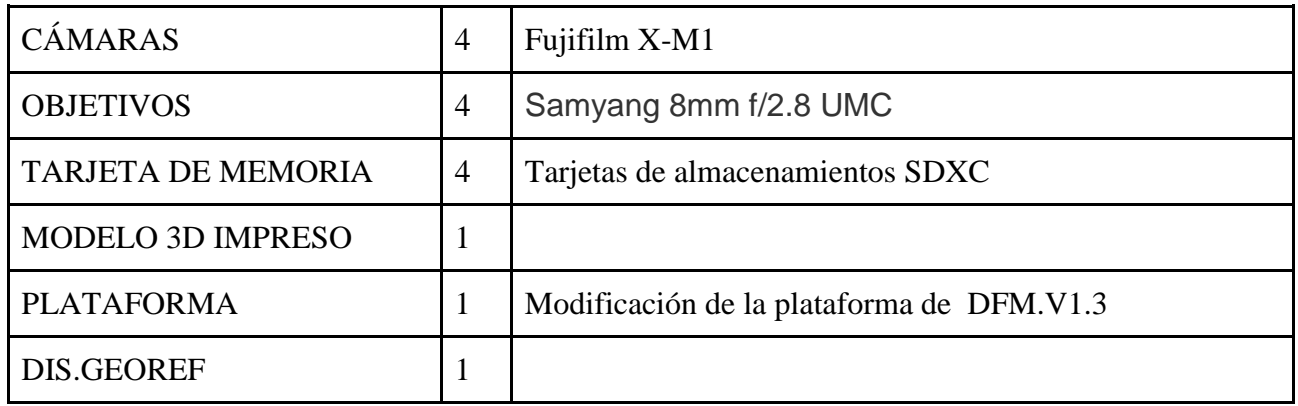

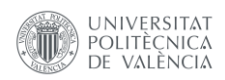

1

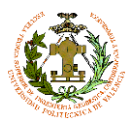

Diseño e implantación de instrumental para la toma de imágenes georreferenciadas 360º en cartografiado móvil

# **7.-Metodología de trabajo**

En el siguiente apartado se expone la metodología de trabajo diseñada para realizar un levantamiento con DFM. Consta de 3 fases:

- 1. Preparación de la ruta.
- 2. Trabajo de campo.
- 3. Trabajo de gabinete.

# **7.1.-Preparación de ruta**

En primer lugar, es necesario establecer una ruta de trabajo a modo de planificación de vuelo de un levantamiento fotogramétrico aéreo. La única diferencia es que estamos restringidos a las zonas accesibles por el vehículo y debemos ceñirnos a las direcciones de las vías. Aún no hemos conseguido automatizar este proceso, por lo que debemos generarlo manualmente, siguiendo la siguiente metodología para evitar la duplicidad de datos:

- 1. Dividir la zona de trabajo en sub-zonas con fronteras bien delimitadas, usando para ello calles principales.
- 2. Trazar, en cada una de las sub-zonas a base de *"waypoints",* un recorrido evitando pasar por la misma calle en la misma dirección siempre que sea posible.
- 3. Importar este recorrido al sistema de control. Con esta información el copiloto podrá guiar al conductor por la ruta trazada<sup>5</sup>.
- 4. Planificación de la hora del levantamiento.

Este último aspecto es un factor que puede afectar muchísimo a la calidad de las imágenes. El momento ideal para las capturas corresponde a las horas centrales del día, debido a que las sombras son mínimas y el desplazamiento de estas también es mínimo.

Los levantamientos realizados en las horas iniciales o finales se ven afectados de sombras muy pronunciadas y es muy posible la aparición de imágenes sobreexpuestas por la incidencia directa del sol en alguna de las cámaras. Además, durante estas horas la luz cambia muy rápidamente por lo que, durante un mismo levantamiento, es posible encontrar imágenes con iluminaciones muy diferentes.

<sup>5</sup> Se está desarrollando una metodología para cargar esta ruta a un navegador GPS para que el conductor pueda seguir directamente la ruta

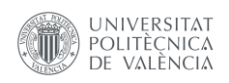

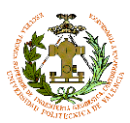

# **7.1.1.-Estudio de zonas problemáticas**

Definimos zona problemática o conflictiva, como aquellas partes de la zona de estudio en las que el instrumento no es capaz de capturar datos con la calidad requerida.

Es necesario realizar un estudio previo de "zonas conflictivas". Hay que tener en cuenta que el dispositivo diseñado tiene una serie de limitaciones, por lo que en las zonas que se consideren "conflictivas" debería procederse de un modo alternativo, generando una panorámica manualmente, o en el caso en que se localice una gran cantidad de zonas conflictivas de un mismo tipo, realizar una distribución específica para poder capturar estas zonas sin problemas planteando una ruta específica para estas regiones.

Podemos dividir las zonas conflictivas en dos grandes grupos:

# **7.1.1.1.-Zonas de no solape**

Estas zonas corresponden a las calles suficientemente estrechas como para que las imágenes no alcancen su punto de convergencia lateral. Podríamos decir que, a partir de este punto, las imágenes empiezan a tener solape. Este punto, implica que las panorámicas sean continuas.

Estas zonas se pueden localizar mediante la intersección entre un buffer generado a partir del eje de las vías (obtenido de cartociudad) con un ancho corresponde a la distancia de *Ilustración 55 Zona coflictiva*convergencia calculada

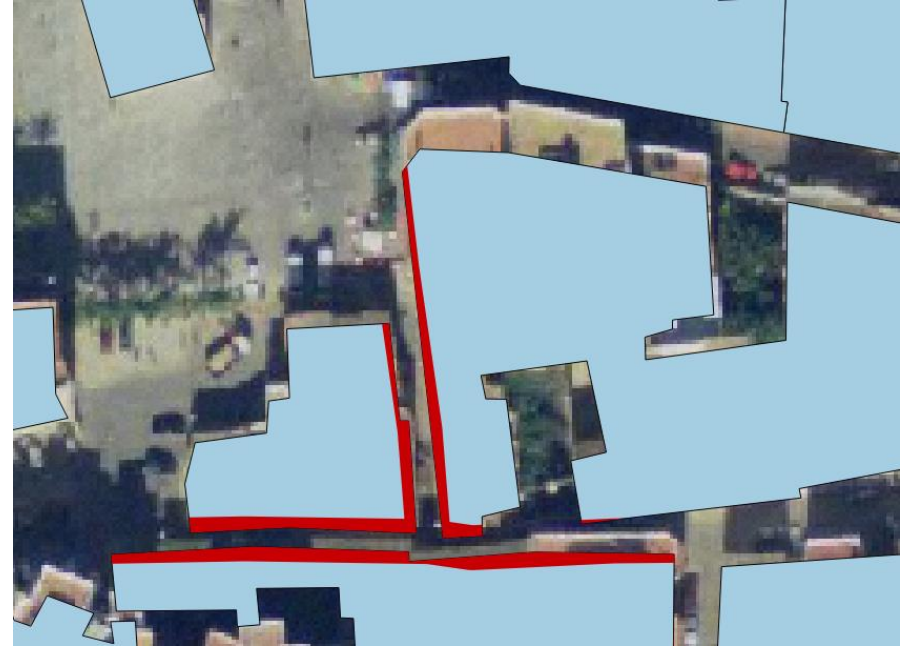

previamente y la capa de edificaciones del municipio (Ilustración 55).

Gracias a la nueva distribución de DFMv1.4 el valor del punto de convergencia es de 0,53 m, siendo inferior al ancho del vehículo, por lo que siempre habrá zona de solape horizontal.

# **7.1.1.2.-Zonas inaccesibles**

Denominamos como "zona inaccesible" a partes de la zona de estudio a las cuales no podemos acceder con nuestro vehículo, ya sean zonas de circulación restringida, peatonales, obras... . Para determinar estas zonas es imprescindible el contacto directo con la administración contratante, para que nos comuniquen la existencia y localización de estas zonas para tenerlas en cuenta a la hora de planear nuestro recorrido.

Este concepto, también tiene su análogo aéreo, tal como las zonas de exclusión aérea, como zonas militares o rutas de aproximación a aeropuertos.

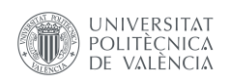

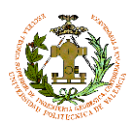

# **7.2.-Trabajo de campo**

El trabajo de campo es imprescindible que se realice entre dos operadores: el conductor y el asistente. La función del primero es la de conducir el vehículo y atender a las indicaciones del asistente. Además de guiar al conductor, el asistente, debe manejar la controladora, asegurándose de que las mediciones sean correctas, y que la ruta se guarde correctamente.

Así pues, podemos dividir el trabajo de campo en 4 fases como vemos en el esquema de la ilustración 56. Estas fases quedan completamente detalladas en los Manuales procedimentales adjuntados como anexos.

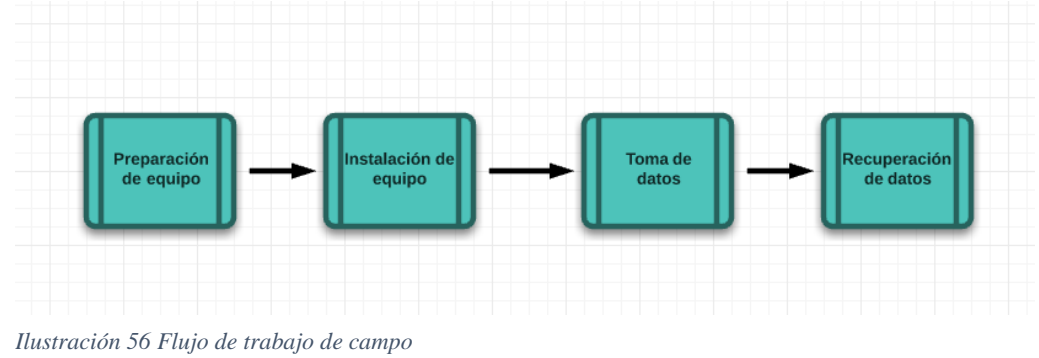

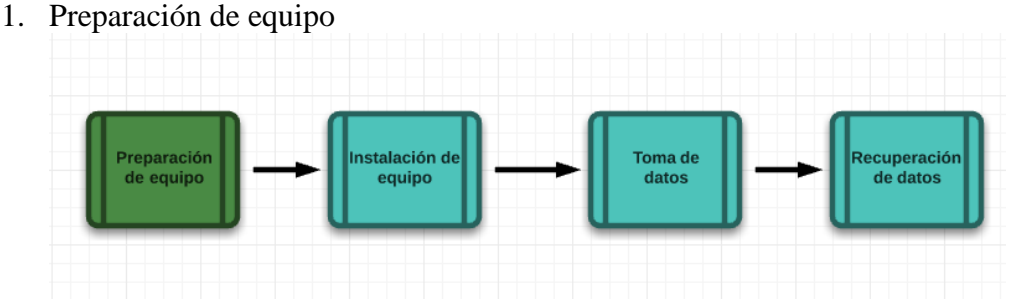

Es imprescindible que el equipo esté listo para su uso. Puesto que los trabajos deben, como ya hemos comentado anteriormente, realizarse en una franja de tiempo muy concreta para tener los mejores resultados. Los factores a tener en cuenta son:

- Carga completa de baterías, tanto de cámaras como del dispositivo de control.
- Las tarjetas de memoria deben estar formateadas. Es muy importante como veremos en la fase de gabinete, que las imágenes tomadas simultáneamente, tengan el mismo nombre.
- En caso de trabajar con objetivos de focal variable, todas las cámaras deben estar ajustadas y fijadas a la distancia focal requerida.
- El tiempo de las cámaras debe sincronizarse con el tiempo UTC<sup>6</sup>(tiempo universal Coordinado), esto será necesario para el trabajo de gabinete.
- Revisar la configuración de la cámara, asegurarse que la prioridad está sobre el obturador. Fijando este valor en función de la velocidad a la que vamos a trabajar
	- Cargar la ruta a realizar en el dispositivo de control

1

<sup>6</sup> http://www.worldtimeserver.com/hora-exacta-UTC.aspx

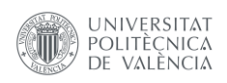

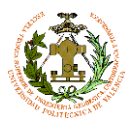

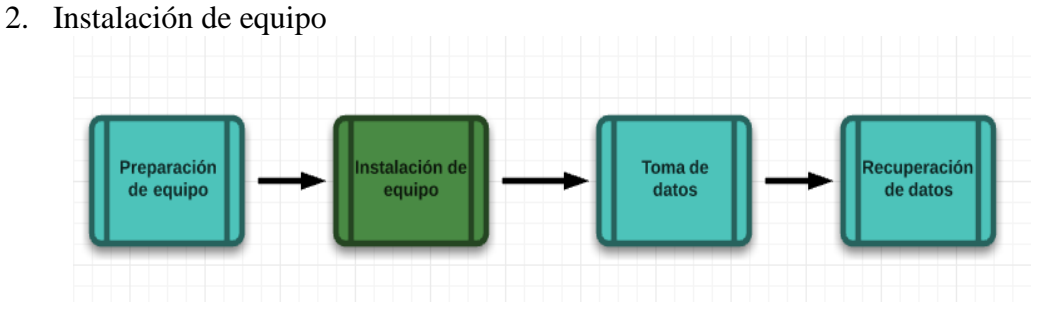

Con el equipo preparado, podemos proceder a realizar la instalación sobre el vehículo. Dadas las dimensiones del instrumento y la altura que alcanza, es necesario realizar algunas revisiones antes de la instalación para alcanzar la máxima seguridad:

- Conectar todas las cámaras.
- Es necesario asegurarse de que todas las cámaras disparan simultáneamente, realizado un disparo de prueba y fijándose en que, en todas las cámaras, parpadee el led de disparo.
- Asegurarse que todos los tornillos estén fuertemente ajustados; las vibraciones pueden soltar tornillos ya que no se han usado tornillos antiretorno.
- Conectar todo el cableado de los disparadores de las cámaras, al sistema de geolocalización.

Con estas comprobaciones realizadas, estamos en disposición de fijar el instrumento en la parte central del techo del vehículo, para poder seguir haciendo las comprobaciones. Una vez instalado debemos:

- Realizar una revisión de anclajes a la baca del vehículo.
- Conectar el dispositivo de geolocalización al dispositivo de control, en cuanto se realice esta acción, el dispositivo de geolocalización empezará a alimentarse, por lo que comenzara la conexión con satélites. Deberemos buscar un lugar despejado para que la conexión sea lo más rápida posible. En cuando en la controladora podamos ver que el HDOP de la conexión es menor a 1, podemos empezar a realizar nuestro levantamiento.

Con el fin de no olvidar ningún paso, se confeccionó un "*check list*" para las fases de preparación e instalación. Puesto que cualquier descuido, puede estropear o retrasar un levantamiento planificado con días de antelación. En cualquier caso, esto sería un problema, pero aún más si se hubieran pedido permisos especiales para poder efectuarlo.

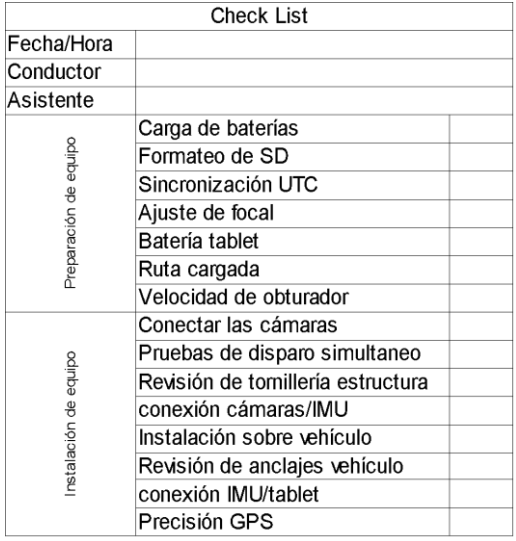

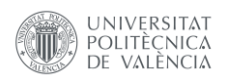

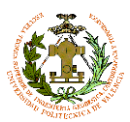

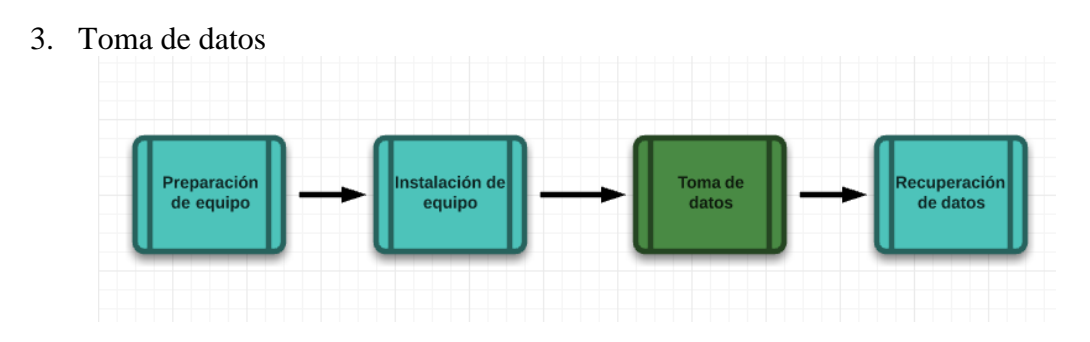

Una vez preparado e instalado el equipo, y tras esperar a tener una precisión posicional óptima, podemos empezar a trabajar. Una vez llegados al inicio de la ruta, el asistente se encargará de iniciar la grabación de datos. Con esto obtendremos las sentencias NMEA proporcionadas por el sistema de geolocalización, almacenadas en un archivo de texto para su posterior post-proceso. Una vez finalizada la ruta planeada, es momento de regresar a casa para empezar a procesar los datos obtenidos.

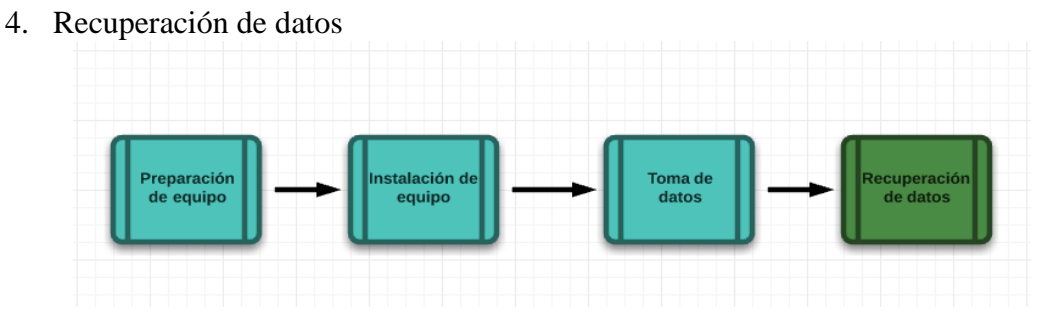

Una vez en el lugar de trabajo, y tras el desmontaje del instrumento del vehículo debemos recuperar los datos obtenidos. Descargando las imágenes de cada una de las cámaras a nuestro ordenador de trabajo, teniendo la precaución almacenarlas en carpetas con el nombre de la cámara.

Por otro lado, debemos descargar también el archivo NMEA con las sentencias capturadas durante la ruta.

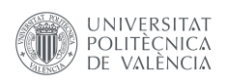

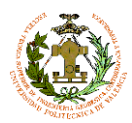

# **7.3.-Trabajo de gabinete**

La finalidad del trabajo de gabinete es obtener una serie de productos finales a partir de los datos iniciales. Para ello seguiremos unos procedimientos en los cuales interviene una serie de programas, algunos de ellos desarrollados específicamente para este tipo de trabajo y otros softwares comerciales o de licencia gratuita de utilidad.

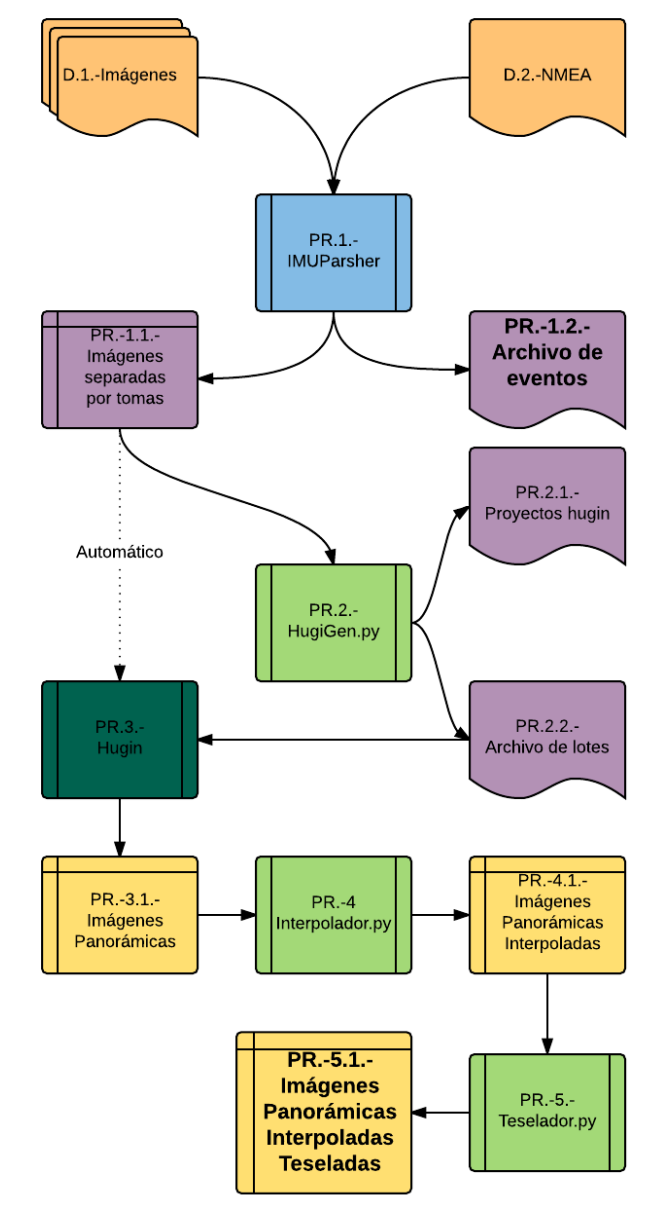

*Ilustración 57 Flujo de trabajo de gabinete*

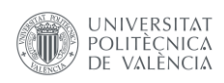

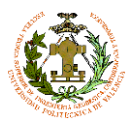

# **D.1.-Imágenes**

# Imágenes del levantamiento distribuidas en sus correspondientes carpetas ver (PRO\_C04\_Ed1)

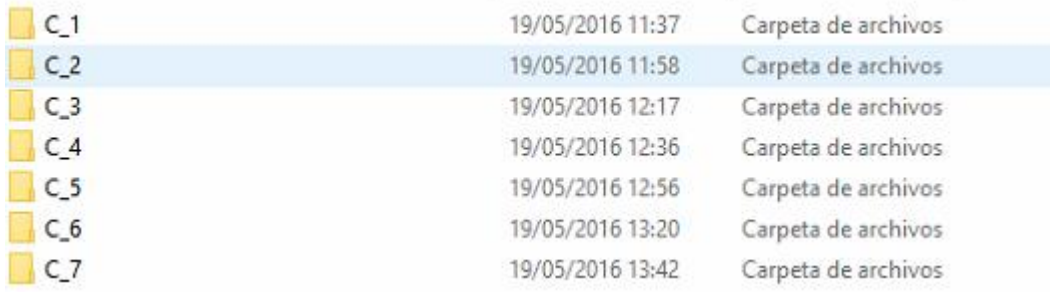

*Ilustración 58 Estructura de carpetas*

# **D.2.-NMEA**

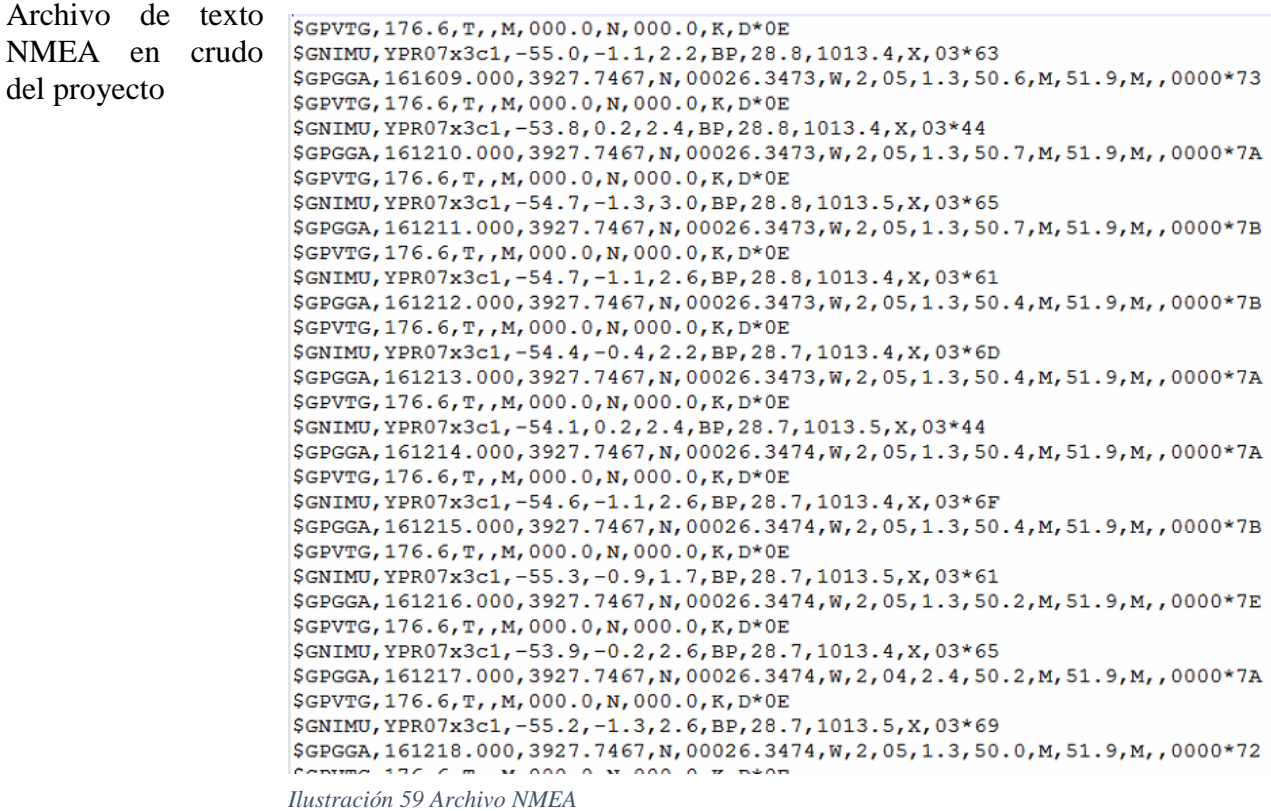

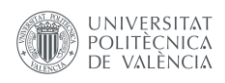

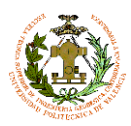

#### **PR.1.-IMUParsher**

Software desarrollado por el equipo informático de Dielmo, que relaciona la sentencia NMEA que le corresponde a cada una de las imágenes generando un archivo CSV formateado. Por otro lado, reordena las imágenes en un árbol de carpetas con la siguiente estructura: hora/minuto/segundo.

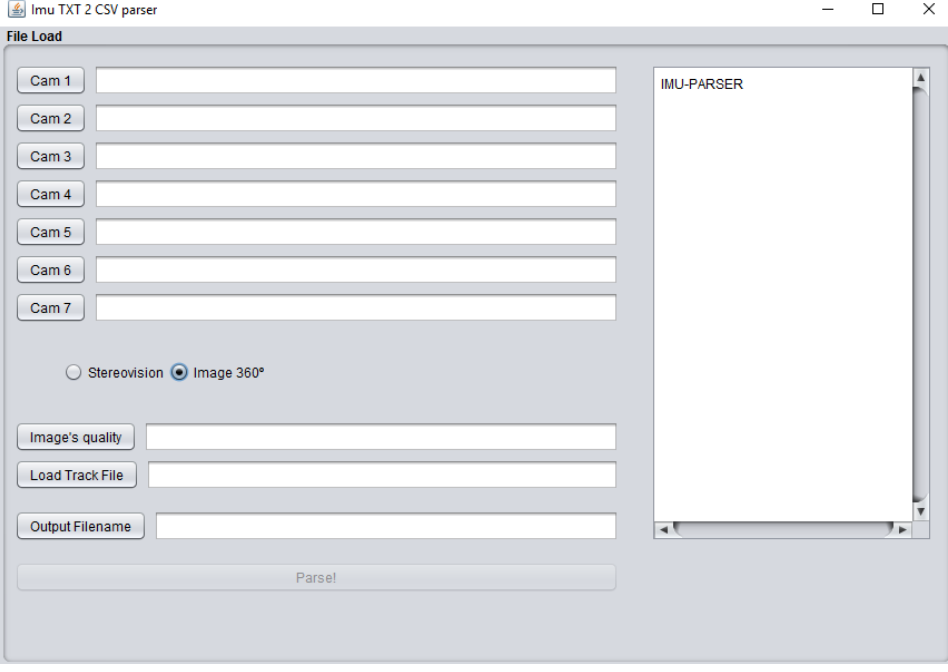

*Ilustración 60 IMUparsher*

Una de las futuras funcionalidades de este programa será la eliminación de matrículas y rostros de las imágenes individuales durante el proceso de ordenación de las imágenes. Este proceso se realizó haciendo uso de la librería OpenCV y sus algoritmos de detección de rostros y formas.

El algoritmo lee el dato de tiempo de captura almacenado en el EXIF de las imágenes y al estar sincronizado con el tiempo proveniente de las sentencias NMEA es capaz de asociar la imagen correspondiente de cada una de las cámaras a un segundo determinado. Con esto conseguimos una organización en función del tiempo que a su vez está relacionada con la posición de disparo. Modificando el nombre de las imágenes añadiendo el nombre de la carpeta de origen

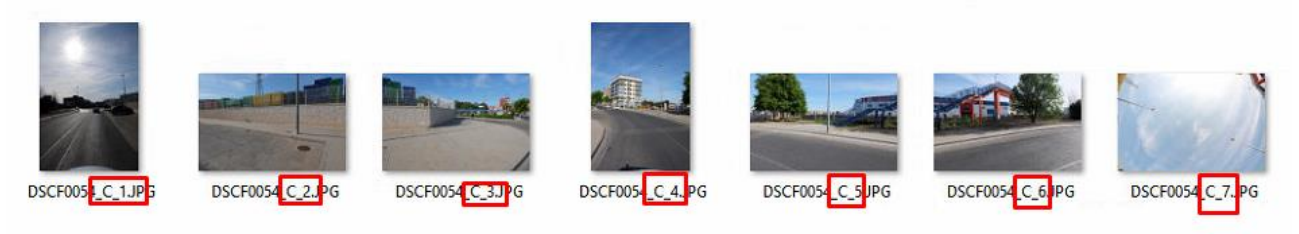

*Ilustración 61 Imágenes procesadas*

Como resultado final obtendremos una serie de carpetas con las correspondientes imágenes de cada toma (PR.-1.1.) y por otro lado un archivo de eventos (PR.-1.2.-) en formato CSV con el siguiente formato: **nombre;lat;lon;alt;pitch;yaw;roll;Km/h;HDOP;time**

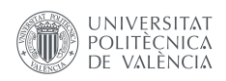

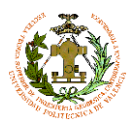

## **PR.-1.1.-Imágenes separadas por tomas**

Imágenes almacenadas dentro de la carpeta correspondiente a su segundo de toma, agrupadas en carpetas por minuto, y éstas a su vez en carpetas por hora.

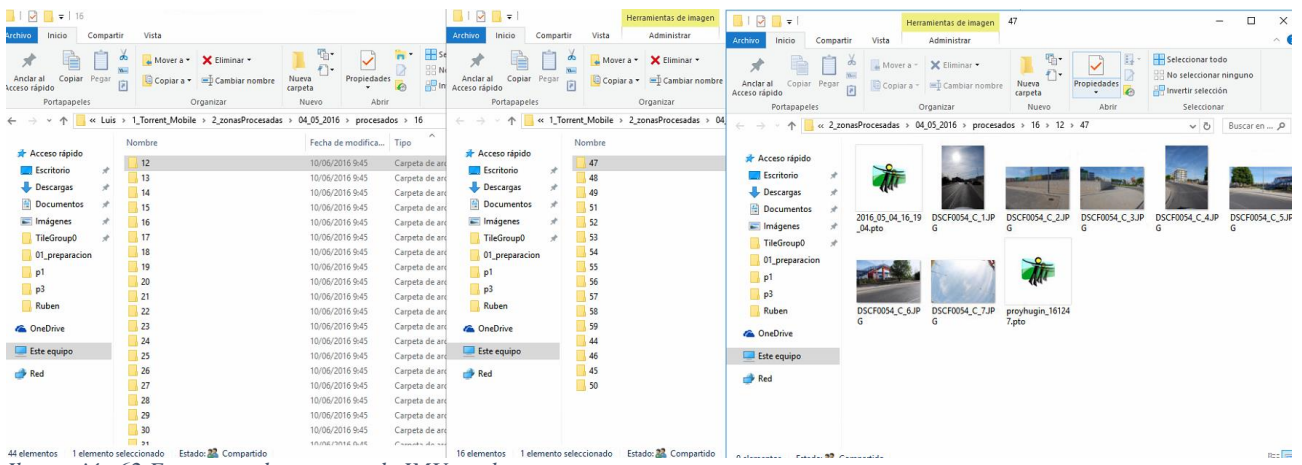

*Ilustración 62 Estructura de carpetas de IMUparsher*

## **PR.-1.2.-Archivo de eventos**

Es un archivo en formato CSV donde están relacionadas las imágenes con la información procedente del dispositivo de geolocalización.

|         |                                    |                                  |                                       | D                  |         |                  | G             | н                                                   |                       |
|---------|------------------------------------|----------------------------------|---------------------------------------|--------------------|---------|------------------|---------------|-----------------------------------------------------|-----------------------|
|         | NAME C. 254                        | AT N 19 15                       | LON N 19 15                           | ALT N 19 15        |         |                  |               | PITCH YAW FROLLEKM HIN 19 15 HDOP N 19 15 TIME C 28 |                       |
|         | DSCF0050 C 1.JPG                   | 39.4624328613                    | $-0.4391266704$                       | 53.0999984741      | $-12.2$ | 0.2 <sup>5</sup> | $-83.3$       | 9.8156003532                                        | 1 16:19:43            |
|         | <b>DSCF0050 C 2.JPG</b>            | 39 4624328613                    | $-0.4391266704$                       | 53.0999984741      | $-12.2$ | 0.2              | $-83.3$       | 9 8156003532                                        | 1 16:19:43            |
|         | <b>DSCF0050 C 3.JPG</b>            | 39.4624328613                    | $-0.4391266704$                       | 53.0999984741      | $-12.2$ | 0.2              | $-83.3$       | 9.8156003532                                        | 1 16:19:43            |
| 5       | DSCF0050 C 4.JPG                   | 39 4624328613                    | $-0.4391266704$                       | 53 0999984741      | $-12.2$ | 0.2              | $-83.3$       | 98156003532                                         | 1 16:19:43            |
| 6       | DSCF0050 C 5.JPG                   | 39 4624328613                    | $-0.4391266704$                       | 53.0999984741      | 12.2    | 0.2              | $-83.3$       | 9.8156003532                                        | 1 16:19:43            |
|         | <b>DSCF0050 C 6.JPG</b>            | 39.4624328613                    | $-0.4391266704$                       | 53.0999984741      | $-12.2$ | 0.2              | $-83.3$       | 9.8156003532                                        | 1 16:19:43            |
| 8       | DSCF0050 C 7.JPG                   | 39.4624328613                    | $-0.4391266704$                       | 53.0999984741      | $-12.2$ | 0.2              | $-83.3$       | 9.8156003532                                        | 1 16:19:43            |
| $\circ$ | 1000000000000000000000000000000000 | <b>PERMIT A FALL STAGE PAPER</b> | <b>STATE OF BUILDING AND ARTICLES</b> |                    | -2.7    | $\sim$           | <b>CO 177</b> | ■ 調査をつかするというのは ままとしく                                | <b>IN LOTE FORGER</b> |
| 10      | DSCF0051 C 2 JPG                   | 39.4624099731                    | $-0.4391466677$                       | 53                 | $-2.7$  | $-2.9$           | $-81.7$       | 11.8528001766                                       | 1 16:12:44            |
|         | DSCF0051 C 3.JPG                   | 39.4624099731                    | $-0.4391466677$                       | 53                 | $-2.7$  | $-2.9$           | $-81.7$       | 118528001766                                        | 1 16:12:44            |
| 12      | DSCF0051 C 4.JPG                   | 39.4624099731                    | $-0.4391466677$                       | 63                 | $-2.7$  | $-2.9$           | $-81.7$       | 11.8528001766                                       | 1 16:12:44            |
| 13      | DSCF0051 C 5.JPG                   | 39 4624099731                    | $-0.4391466677$                       | 53                 | $-2.7$  | $-2.9$           | $-81.7$       | 11.8528001766                                       | 1 16:12:44            |
| 14      | DSCF0051 C 6 JPG                   | 39.4624099731                    | $-0.4391466677$                       | 53                 | $-2.7$  | $-2.9$           | $-81.7$       | 11.8528001766                                       | 1 16:12:44            |
|         | DSCF0051 C 7 JPG                   | 39.4624099731                    | $-0.4391466677$                       | 53                 | $-2.7$  | $-2.9$           | $-81.7$       | 11 8528001766                                       | 1 16:12:44            |
| 16      | <b>IDISCO HOUSE OF BULG</b>        | <b>SHEED ASSESSED</b>            | 医门氏征检肠切除术检查                           | <b>SYNCHRITERS</b> | $-3.3$  | $-2.3$           | $-85.4$       | <b>EN MAS LEGGEBRACKER</b>                          | 116512745             |
| 17      | DSCF0052 C 2.JPG                   | 39 4623947144                    | $-0.4391833246$                       | 52.7999992371      | $-3.3$  | $-2.3$           | $-85.4$       | 13.5196003532                                       | 1 16:12:45            |
| 18      | <b>DSCF0052 C 3.JPG</b>            | 39.4623947144                    | $-0.4391833246$                       | 52.7999992371      | $-3.3$  | $-2.3$           | $-85.4$       | 13.5196003532                                       | 1 16:12:45            |
| 19      | DSCF0052 C 4.JPG                   | 39.4623947144                    | $-0.4391833246$                       | 52.7999992371      | $-3.3$  | $-2.3$           | $-85.4$       | 13.5196003532                                       | 1 16:12:45            |
| 20      | DSCF0052 C 5.JPG                   | 39.4623947144                    | $-0.4391833246$                       | 52.7999992371      | $-3.3$  | $-2.3$           | $-85.4$       | 13.5196003532                                       | 1 16:12:45            |
| 21      | DSCF0052 C 6.JPG                   | 39.4623947144                    | $-0.4391833246$                       | 52.7999992371      | $-3.3$  | $-2.3$           | $-85.4$       | 13.5196003532                                       | 1 16:12:45            |
|         | DSCF0052 C 7.JPG                   | 39.4623947144                    | $-0.4391833246$                       | 52.7999992371      | $-3.3$  | $-2.3$           | $-85.4$       | 13.5196003532                                       | 1 16:12:45            |

*Ilustración 63 Archivo de eventos*

/ 日 | 日 日 | 6 | 9 | 12 | 12 や 10 | 8 | 15 | 15 | 15 | 12

 $\sqrt{\phantom{a}}$  Tabla de atributos - 04\_05\_2016\_eventos\_ampliado :: Objetos totales: 13356, filtrados: 13356, selecci ados: 0 (1 ?) (2.?) (3.?)

NAME | LAT LON ALT PITCH YAW ROLL | KM\_H HDOP | TIME<br>|DSCF0050\_C\_1.... 39.4624... 40.4391... 53.09... -12.19... 0.2000... 483.299... 9.8156... 1.000000000000... 16:19:43 URL<br>Blox (Idiolene 2xl22) .<br>0.39-0050\_C\_2.... 39.4624... -0.4391... 53.09... -12.19... 0.2000... -83.299... 9.8156... 1.000000000000... 16:19:43 file://dielmo3d22. .<br>SCF0050\_C\_3…. 39.4624… -0.4391… 53.09… -12.19… 0.2000… -83.299… 9.8156… 1.000000000000… 16:19:43 file://dielmo3d22 .<br>SCF0050 C 4... 39.4624... -0.4391... 53.09... -12.19... 0.2000... -83.299... 9.8156... 1.000000000000... 16:19:43 file://dielmo3d22.

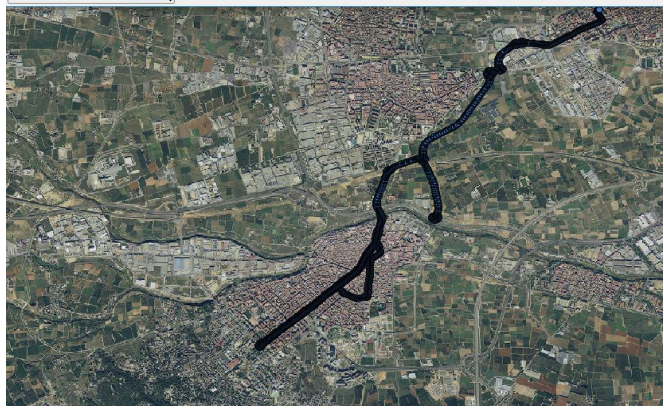

*Ilustración 64 Capa de eventos*

A partir de este archivo podemos generar una capa de puntos con toda la información capturada por el dispositivo de geolocalización para cada una de las capturas. En la ilustración 64 podemos ver una ruta de prueba desde la localidad de Xirivella hasta la de Torrent.

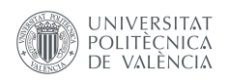

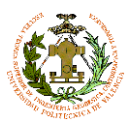

## **PR.2.-HugiGen.py**

Script en Python. Una de sus funciones es recorrer el árbol de carpetas generado por IMUParsher y crear el **archivo de proyecto Hugin** correspondiente a cada toma almacenado en la carpeta que contiene las imágenes que la conforman. El script lee la información del EXIF de las imágenes para completar la información que requiere cada proyecto. Además, determina que la imagen panorámica generada siempre se tendrá su punto central en la dirección de avance del vehículo. Esto será importante para la posterior orientación de cada una de las imágenes sumando simplemente el azimut de la toma. Por otro lado, también genera un archivo de lotes, que es un archivo que puede utilizar Hugin para lanzar múltiples archivos de proyecto, sucesivamente y de una forma automática. Por lo que cada vez que genera un archivo de proyecto, almacena su ruta en un archivo de lotes, que será el único archivo que nosotros ejecutaremos en Hugin

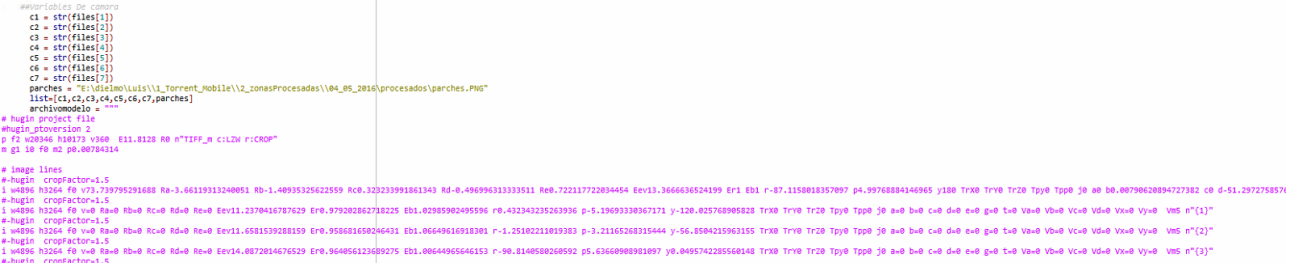

*Ilustración 65 HugiGen.py*

## **PR.2.1.-Proyectos Hugin**

El formato de un proyecto Hugin es el siguiente: *#Cabecero #Imágenes #Parámetros a ajustar #Máscaras #Puntos de control #Parámetros de salida*

# hugin project file<br>#hugin ptoversion 2

#hugin\_ptoversion 2<br>p f2 w14896 h7448 v360 E12.0028 R0 80,14896,0,4057 n"TIFF\_m c:LZW r:CROP"<br>m g1 i0 f0 m2 p0.00784314 # image lines -magy -mac<br>-hugin cropFactor=1.53824<br>w4896 h3264 f0 v71.8987511940336 Ra-2.36726951599121 Rb-1.79088270664215 Rc0.59349125623703 Rd-0.420367419719696 Re0.39805942773819 Eev12.7142454625779 Er1 Eb1 r0.20190682271814 +-hugin cropFactor=1.53823524809489<br>i w4896 h3264 f0 v=0 Ra=0 Rb=0 Rc=0 Rd=0 Re=0 Eev11.6028204016465 Er0.938731970278706 Eb1.06845435277039 r1.0794357782754 p15.1055597755174 y-110.944741448435 TrX0 TrY0 TrZ0 Tpy0<br>i w48  $\frac{4}{3}$  specify variables that should be optimized<br>v Ra0<br>- nLA

*Ilustración 66 Proyecto Hugin generado por HugiGen.py*

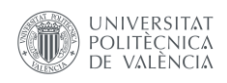

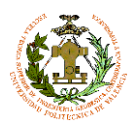

# **PR.2.2.-Archivo de lotes**

El formato de un archivo de lotes de Hugin es el siguiente: *#Ruta del archivo de proyecto*

*#Ruta de guardado de panorámica #Número de archivo procesado #1 #F*

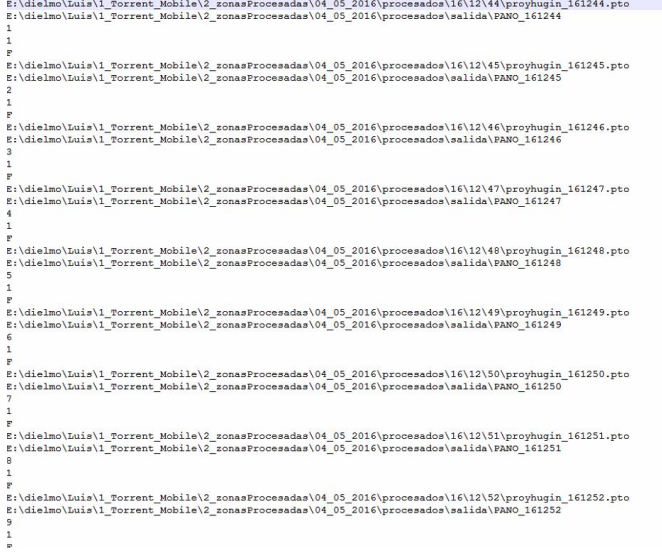

## **PR.3.-Hugin**

*Ilustración 67Archivo de lotes generado por HugiGen.py*

# Cargar el archivo de lotes en Hugin y empezar a procesar

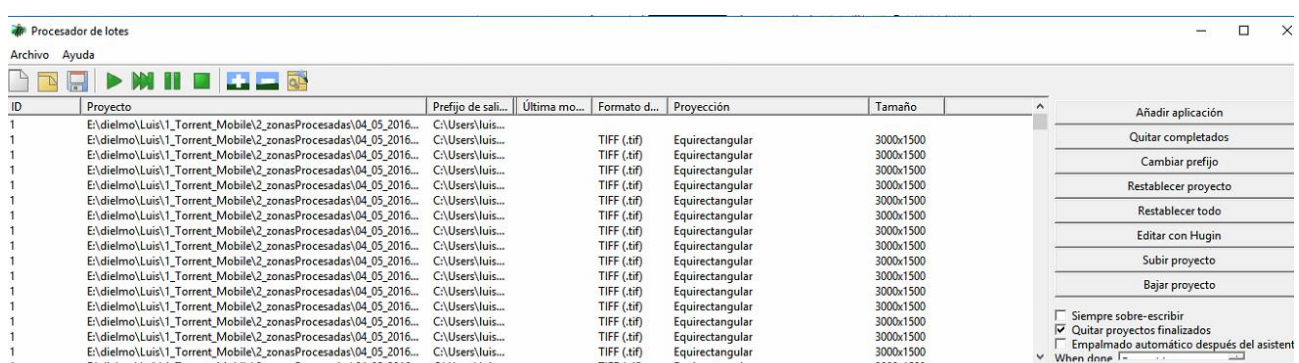

*Ilustración 68 Procesado de archivo de lotes*

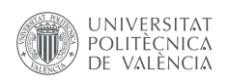

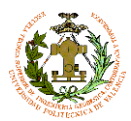

## **PR.-3.1.-Imágenes Panorámicas**

Al finalizar el procesado de las panorámicas, obtendremos en la carpeta de salida todas las panorámicas procesadas.

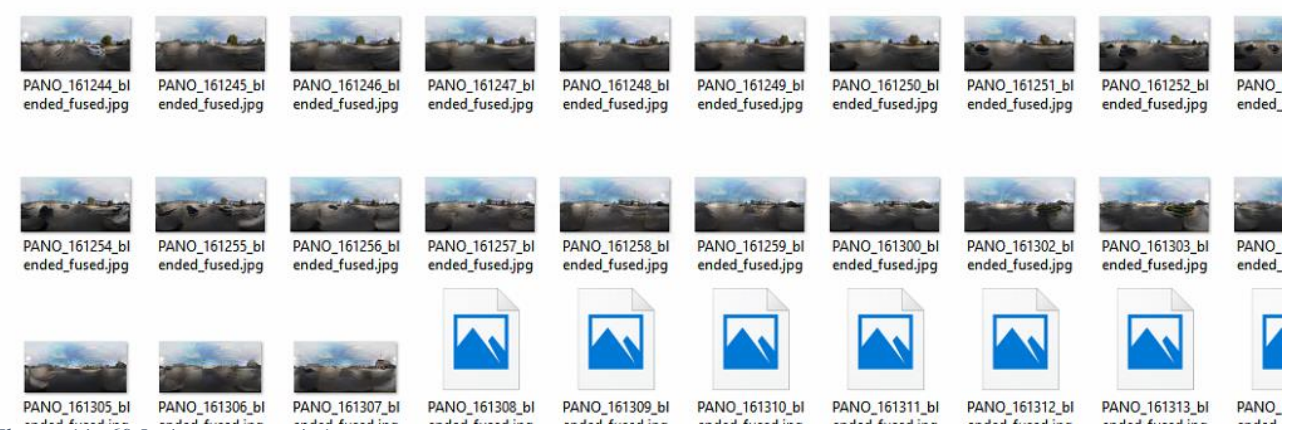

*Ilustración 69 Imágenes panorámicas*

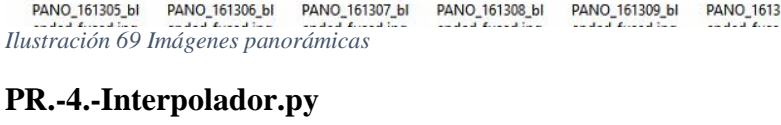

Script en Python con funcionalidades de la librería openCV que nos permite realizar una interpolación en las zonas no capturadas de la imagen (Zenit paralelos 0º al 23º, Nadir 157º al 180) transmitiendo la información de los últimos píxeles con imagen a estas zonas.

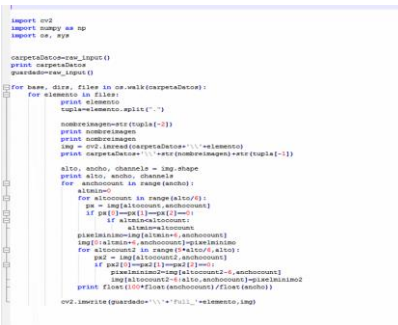

*Ilustración 70 Interpolador.py*

#### **PR.-4.1.-Imágenes Panorámicas Interpoladas**

Una vez interpoladas las imágenes podemos comprimir las no interpoladas y proceder a su almacenamiento por si fueran necesarias más adelante. En la ilustración 71 podemos ver la diferencia entre una imagen sin interpolación(izquierda) y una ya interpolada (derecha).

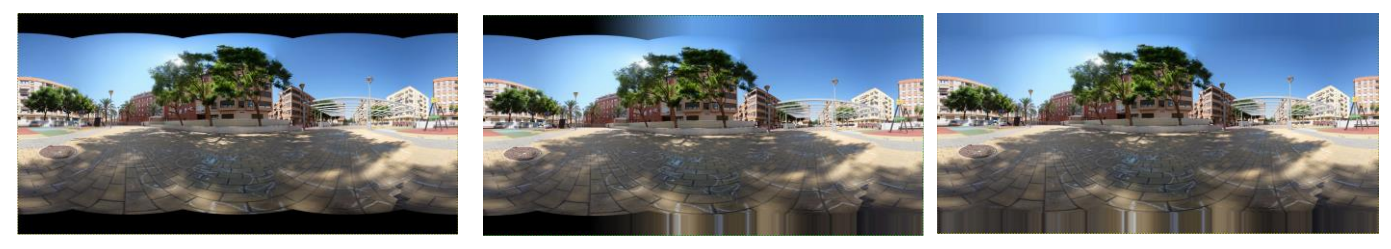

*Ilustración 71 Imágenes Interpoladas*

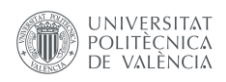

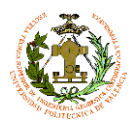

## **PR.-5.-Teselador.py**

Una de las posibles formas de publicar en un geoportal sería haciendo uso de OpenLayers. Para dar fluidez al proceso de cargado, se planteó teselar las imágenes y generar un sistema de pirámides multiresolución de 6 niveles. Para ello se preparó este script, capaza de generar pirámides de imagen con el formato compatible con OpenLayers.

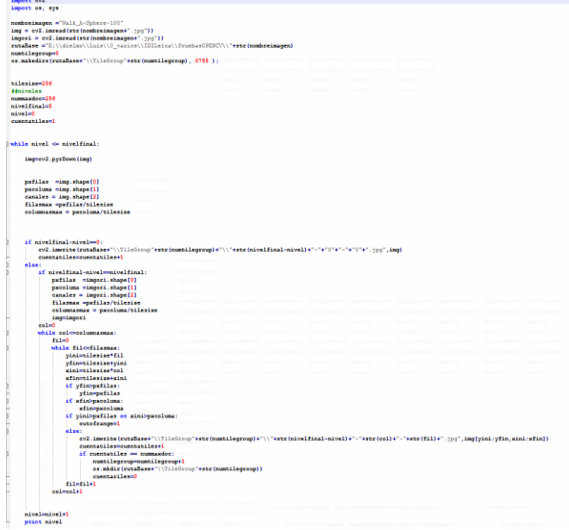

*Ilustración 72 Teselador.py*

## **PR.-5.1.-Imágenes Panorámicas Interpoladas Teseladas**

Las imágenes teseladas se almacenan en una carpeta con el nombre de la imagen y con niveles que sean requeridos. Las teselas de imagen tienen un máximo de 254x254píx. y un tamaño inferior a 50 kb.

| $0 - 0 - 0$ .jpg | $1 - 0 - 0$ .jpg | $\sim$<br>$1-1-0$ .jpg | $2-0-0$ .jpg     | $2 - 1 - 0$ .jpg | $2 - 2 - 0$ .jpg |
|------------------|------------------|------------------------|------------------|------------------|------------------|
| $3 - 0 - 0$ .jpg | $3 - 0 - 1$ .jpg | $3 - 1 - 0$ .jpg       | $3 - 1 - 1$ .jpg | $3-2-0$ .jpg     | $3 - 2 - 1$ .jpg |
|                  |                  |                        |                  |                  |                  |

*Ilustración 73Imagen Teseladas multiresolución*

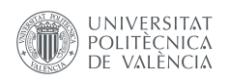

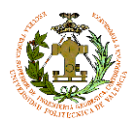

# **8.-Resultados**

# **8.1.-Análisis de resultados**

Para corroborar la validez de los estudios teóricos y las pruebas de laboratorio, es necesario realizar una serie de pruebas de campo de larga duración con las que poder analizar factores como:

- Estabilidad de la estructura.
- Pruebas de rendimiento.
- Comprobación de la calidad de imagen a altas velocidades.
- Comprobación de la precisión de la geolocalización.
- Validez de la configuración posicional de las cámaras.
- Comprobación de la simultaneidad de disparos, tras un tiempo prolongado de uso.
- Análisis de la paralaje
- Intersección de la imagen con el suelo

Se eligió una pequeña ruta de aproximadamente 15 km en la que pudiéramos obtener una muestra de los posibles ámbitos de aplicación, es decir, zonas urbanas y carretera. A continuación, analizaremos las conclusiones obtenidas tras la realización de esta prueba de campo:

Estabilidad de la estructura:

Sometimos el instrumento a altas velocidades (80 km/h) y a giros rápidos en rotondas, para comprobar si existe algún desplazamiento de su posición original, o alguno de los puntos de anclaje estaba sufriendo desgaste. Tras las pruebas, se realizó un exhaustivo análisis de todos los elementos que componen la plataforma y los anclajes al vehículo, para comprobar que la integridad estructural del instrumento es adecuada.

• Pruebas de rendimiento:

La duración de las pruebas de campo duró aproximadamente 30 minutos de toma de datos más 30 minutos de conexión sin toma de datos, tiempo necesario para la preparación del instrumento y el tiempo requerido para obtener una buena precisión GPS. La carga de la batería de las cámaras tras la prueba aún supera el 50%. En principio esta duración estaría dentro de las premisas iniciales, pero con el fin de aumentar la autonomía del instrumento se ha planteado la alimentación directa de la cámara mediante conexión por adaptador a la batería del vehículo.

Comprobación de la calidad de imagen a altas velocidades:

Un factor a tener en cuenta para proporcionar una mayor productividad a los trabajos realizados con DFM, es la tolerancia al movimiento de las imágenes capturadas. Gracias a la configuración de disparo elegida, las imágenes obtenidas son nítidas y sin trepidación apreciable incluso en imágenes tomadas a alta velocidad.

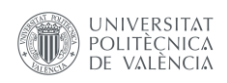

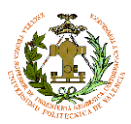

Comprobación de la precisión de la geolocalización:

Desafortunadamente, el sistema de geolocalización es propenso a perder la precisión requerida para posicionar los puntos de captura. Esto nos da pie a plantear un cambio en este dispositivo por una controladora PixHawk para drone, la cual podemos configurar sin mucho esfuerzo para su uso en DFMv.1.4

Validez de la configuración posicional de las cámaras:

Tras la confección de las panorámicas podemos comprobar que nuestras predicciones de cobertura eran correctas. Incluso en zonas calles muy estrechas disponemos de buena cobertura.

Comprobación de la simultaneidad de disparos, tras un tiempo prolongado de uso:

Uno de los posibles problemas que podríamos encontrar, atendiendo a las disposiciones técnicas de la cámara, es que, por un uso prolongado y continuo del disparador, la sincronización del disparo de las cámaras pudiera verse afectada. Afortunadamente no se ha apreciado una desincronización de las cámaras. En futuras pruebas más prolongadas comprobaremos si en algún momento los disparos se desincronizan.

Análisis de la paralaje:

La paralaje es altamente acusada cuando nos encontramos con objetos a diferentes distancias. Cuando los objetos de escena están a una distancia constante del instrumento, la paralaje prácticamente no es apreciable a simple vista.

Intersección de la imagen con el suelo

El punto de intersección con el suelo es lo suficientemente próximo al vehículo como para poder dar por válida la cobertura inferior obtenida.

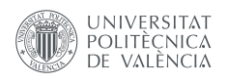

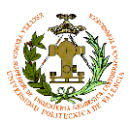

# **8.2.-Mejoras**

Esta nueva versión de DFMv1.4 solo tiene un elemento susceptible de mejora. El dispositivo de geolocalización ha de ser sustituido por uno con mayor estabilidad de señal y precisión.

La propuesta de mejora consiste en el cambio de este dispositivo por una controladora de dron, en concreto disponemos de una controladora Pixhawk extra. Este elemento puede ser programado fácilmente para cubrir nuestras necesidades de disparo condicionado a eventos, en este caso a una condición de velocidad. Otra ventaja que nos ofrece es el uso de telemetría transmitida por radio al dispositivo de control al igual que se realiza en vuelo dron, eliminando la necesidad una conexión por cable USB. Podemos obtener todas las ventajas del control de un dron para DFM.v1.5

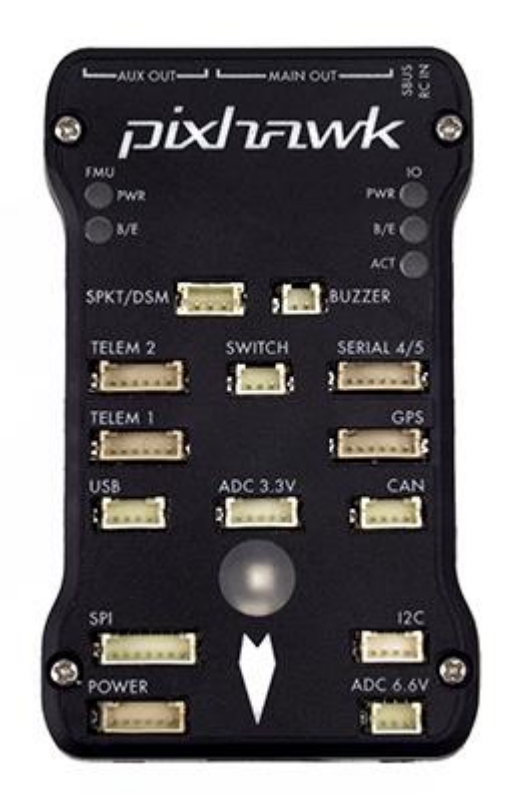

*Ilustración 74 Pixhawk*

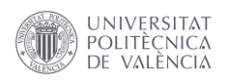

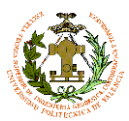

# **8.3.-Distribuciones alternativas**

Dada la versatilidad del prototipo, es posible plantear nuevas distribuciones que cubran las necesidades para otros servicios. Dos de las distribuciones más útiles podríamos decir que serían:

#### 1. Distribución Frontal Simple

Se ha planteado una distribución específica para obtener un modelo 3D de la calzada, arcén y demás elementos de carreteras, con fines de inspección para mejorar el estado y seguridad de las vías.

La distribución requiere un mínimo de dos cámaras en paralelo con un solape lateral entre imágenes de al menos un 60%. Estas deben estar orientadas en la dirección de avance con una inclinación suficiente como para captar mayor cantidad de pavimento posible, pero sin que se capte la parte frontal del vehículo. A partir de las imágenes captadas, podríamos obtener una nube de puntos con la ayuda de un software basado en correlación de imágenes, como PhotoScan, pix4d o VisualSFM como alternativa open Source.

Esta distribución básica, podría complementarse con una cámara paralela más con el fin de ampliar el FOV frontal, metiendo un solape de 60% entre las imágenes. Y con dos cámaras más con una dirección divergente de aproximadamente 30 grados en los extremos del montaje, para mejorar la captura de elementos laterales de la vía.

## 2. Distribución lateral Simple

La distribución lateral estaría especialmente diseñada para tomar imágenes de los elementos laterales de las vías, pudiéndose inventariar las fachadas, señalización, semáforos..., con el fin de realizar inspecciones o inventariado de estos elementos de una forma rápida, y con buena calidad.
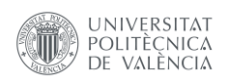

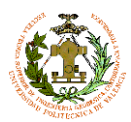

# **8.4.-Modelado 3D**

Uno de los subproductos más interesante que se pueden obtener a partir de las distribuciones de DFM serían las nubes de puntos obtenidas por correlación de imágenes. Los levantamientos realizados a partir de DFM, proporcionan el suficiente número de imágenes y con la calidad mínima requerida para la realización de modelos fotogramétricos. Con un pequeño post proceso en softwares de modelado de mallas, como Blender, podemos llegar a obtener resultados más que aceptables que a su vez serán georreferenciados con la ayuda de datos lidar accesibles, proporcionado por organismos oficiales, generando productos interoperables con la cartografía oficial. En la ilustración 75 podemos ver una nube de puntos generada por las imágenes capturadas en 30 segundos de transito por una calle en la localidad de Torrent.

Esta línea de investigación actualmente está en desarrollo, dotando de una metodología eficiente y automatizando los pasos en la medida de lo posible.

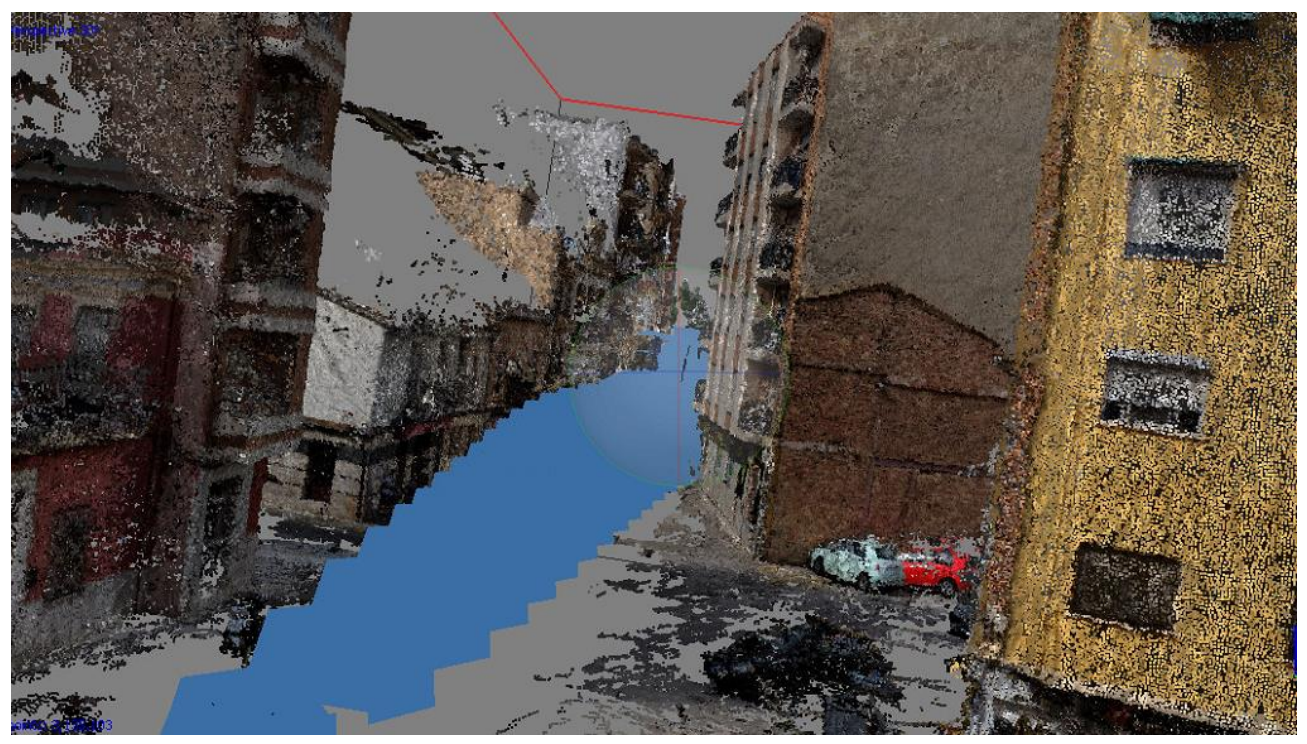

*Ilustración 75 Nube de puntos a partir de imágenes*

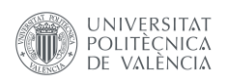

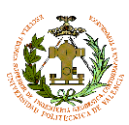

# **8.5.-Presupuesto**

En el siguiente apartado realizaremos un desglose del coste total del instrumento principal, asumiendo que no hubiéramos dispuesto de ningún elemento inicial. Por otro lado, también haremos una aproximación a las horas de trabajo empleadas para el desarrollo, construcción y elaboración de la propuesta de metodología de trabajo. Por último, haremos un posible estudio de costes de un trabajo hipotético.

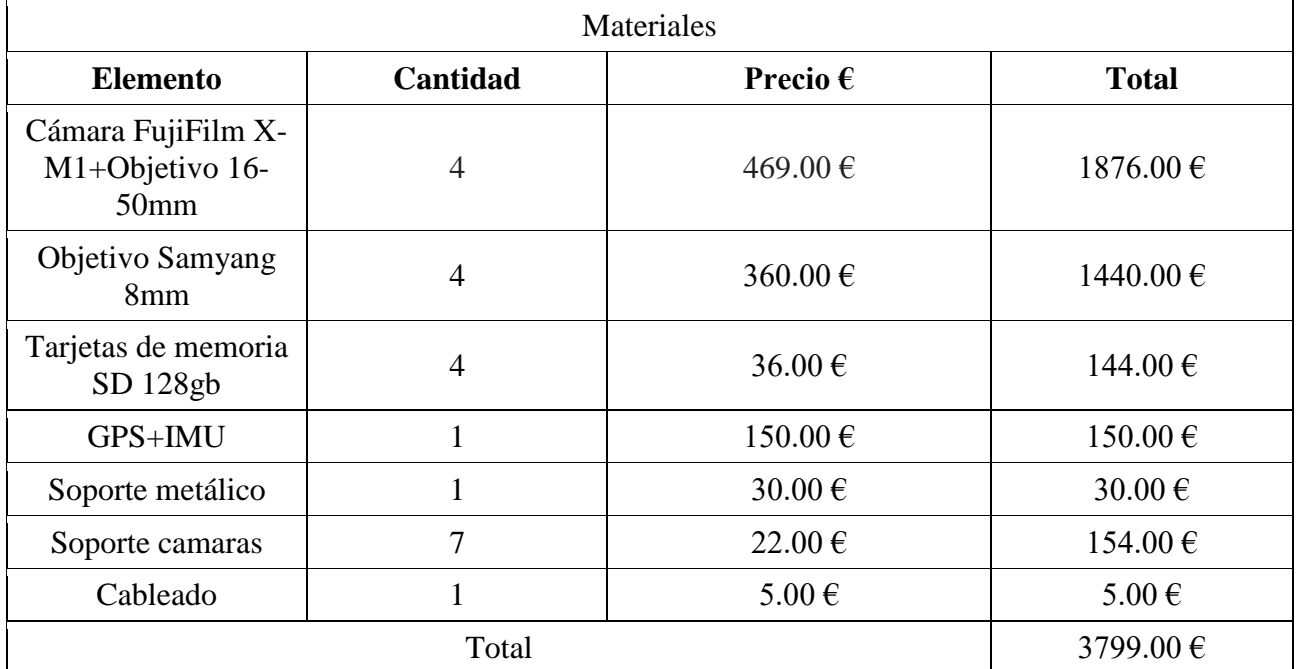

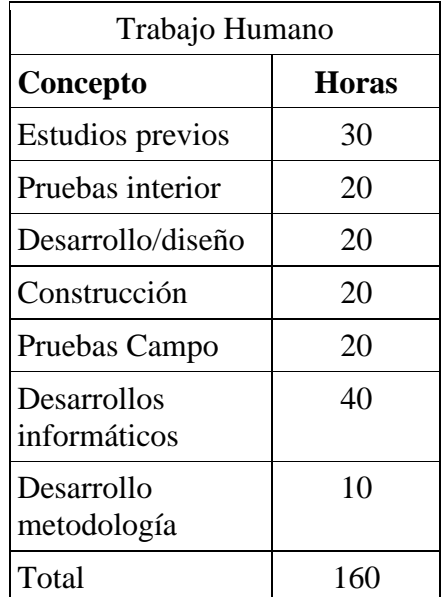

Si consideramos un precio por hora de 9 euros, el trabajo humano podría valorarse en: 1440€

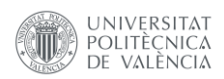

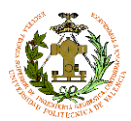

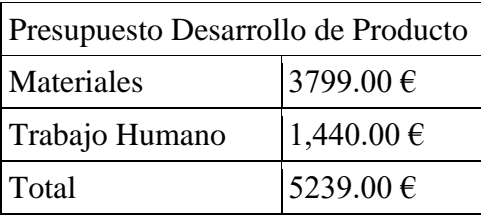

# **8.6.-Supuesto**

El siguiente presupuesto está planteado para un levantamiento 360º de 10 km lineales. Si consideramos una velocidad media de 20km/h (en el caso de ciudad), este recorrido se llevaría a cabo en 30 minutos. Suponiendo que también estén interesados en obtener un modelo 3D texturizado de la calle principal de 500 metros de longitud, a continuación, se muestra una aproximación de cuál sería el coste del trabajo.

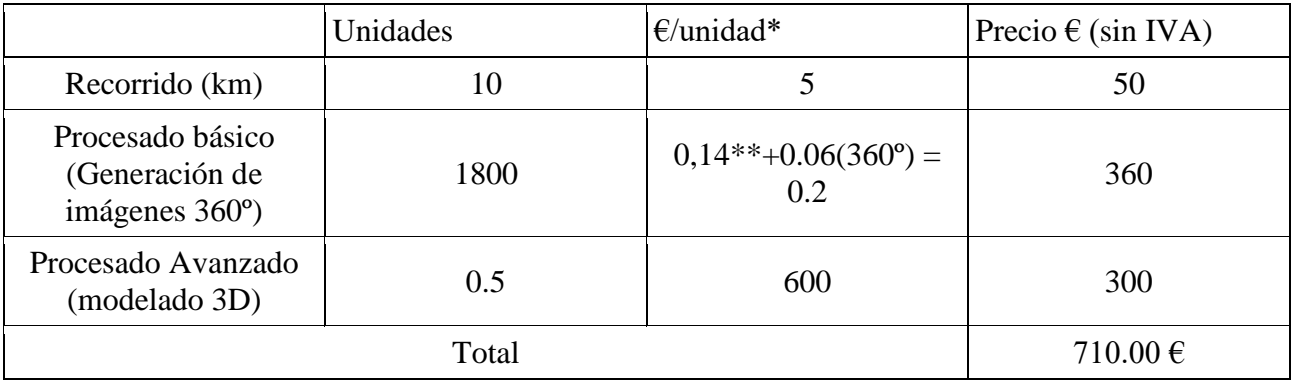

\*El precio unitario es orientativo, no dispongo del precio real.

\*\*0,02  $\epsilon$  por imagen simple

Consideraciones:

- 1. Aproximadamente el tiempo generación de una panorámica a buena resolución (20000x10000) es de 50 s, el de teselado de 20 s y el de depurado de rostros y matrículas de 30 s, por lo que 1800 nos llevaría unas 50 horas de cálculos. Dividiendo estos procesos entre 5 ordenadores, por ejemplo, en 10 horas (una noche aproximadamente) podemos disponer de todas las imágenes procesadas.
- 2. El modelado 3D para obtener unos resultados aceptables es un trabajo laborioso, puesto que es necesario el filtrado del ruido y el posprocesado de la malla obtenida, con un software de modelado 3D como Blender. Por lo que el precio debe ser acorde al tiempo dedicado. Un kilómetro podría llevar una semana entera de trabajo dedicado íntegramente a esa labor.
- 3. Si se considerase los precios unitarios que he establecido arbitrariamente, podemos decir que, aproximadamente, serían necesarios realizar 130 km lineales (procesado básico) para amortizar el coste del desarrollo.

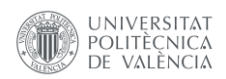

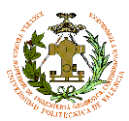

# **8.7.-Disposiciones legales**

Puesto que DFM es un instrumento que se utiliza en la vía pública, hemos consultado el código de circulación para asegurarnos que no incurrimos en ningún tipo de irregularidad al utilizarlo. Por lo que podemos ver en los siguientes artículos del código de circulación, no se incumple ninguna norma, por lo que podemos usarlo con total libertad.

*Real Decreto 1428/2003, de 21 de noviembre, por el que se aprueba el Reglamento General de Circulación para la aplicación y desarrollo del texto articulado de la Ley sobre tráfico, circulación de vehículos a motor y seguridad vial, aprobado por el Real Decreto Legislativo 339/1990, de 2 de marzo.*

#### *Sección 2.ª Transporte de mercancías o cosas.*

*Artículo 13. Dimensiones del vehículo y su carga.*

*1. En ningún caso, la longitud, anchura y altura de los vehículos y su carga excederá de la señalada en las normas reguladoras de los vehículos o para la vía por la que circulen.*

*2. El transporte de cargas indivisibles que, inevitablemente, rebasen los límites señalados en el apartado anterior deberá realizarse mediante autorizaciones complementarias de circulación, que se regulan en el Reglamento General de Vehículos, conforme a las normas y condiciones de circulación que se establecen en el anexo III del presente reglamento.*

*3. Las infracciones a las normas de este precepto serán sancionadas con arreglo a lo dispuesto en el artículo 67.2 del texto articulado de la Ley sobre tráfico, circulación de vehículos a motor y seguridad vial.*

#### *Artículo 14. Disposición de la carga.*

*1. La carga transportada en un vehículo, así como los accesorios que se utilicen para su acondicionamiento o protección, deben estar dispuestos y, si fuera necesario, sujetos de tal forma que no puedan:*

*a) Arrastrar, caer total o parcialmente o desplazarse de manera peligrosa.*

*b) Comprometer la estabilidad del vehículo.*

*c) Producir ruido, polvo u otras molestias que puedan ser evitadas.*

*d) Ocultar los dispositivos de alumbrado o de señalización luminosa, las placas o distintivos obligatorios y las advertencias manuales de sus conductores.*

*2. El transporte de materias que produzcan polvo o puedan caer se efectuará siempre cubriéndolas total y eficazmente.*

*3. El transporte de cargas molestas, nocivas, insalubres o peligrosas, así como las que entrañen especialidades en su acondicionamiento o estiba, se atendrá, además, a las normas específicas que regulan la materia.*

Por otro lado, también se ha tenido la precaución de eliminar posibles problemas con la ley de protección de datos de pendiente de AEPD. Tomando como antecedente el caso Google Street View, cuando se contrate los servicios de DFM deberemos:

- 1. Realizar una solicitud conjunta con la administración local pertinente a AEPD, para poder realizar un trabajo puntual.
- 2. La inscripción en el Registro General de Protección de Datos
- 3. Asegurar el funcionamiento de los sistemas automatizados e irreversibles de eliminación de rostros y matrículas.
- 4. Poner a disposición del público un sistema sencillo para realizar petición de eliminación de rostro o matrículas en las imágenes.

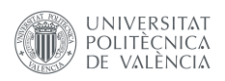

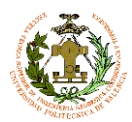

# **8.8.-Conclusiones**

A modo de conclusiones, realizaremos un estudio del cumplimiento de requerimientos planteados al inicio de este trabajo.

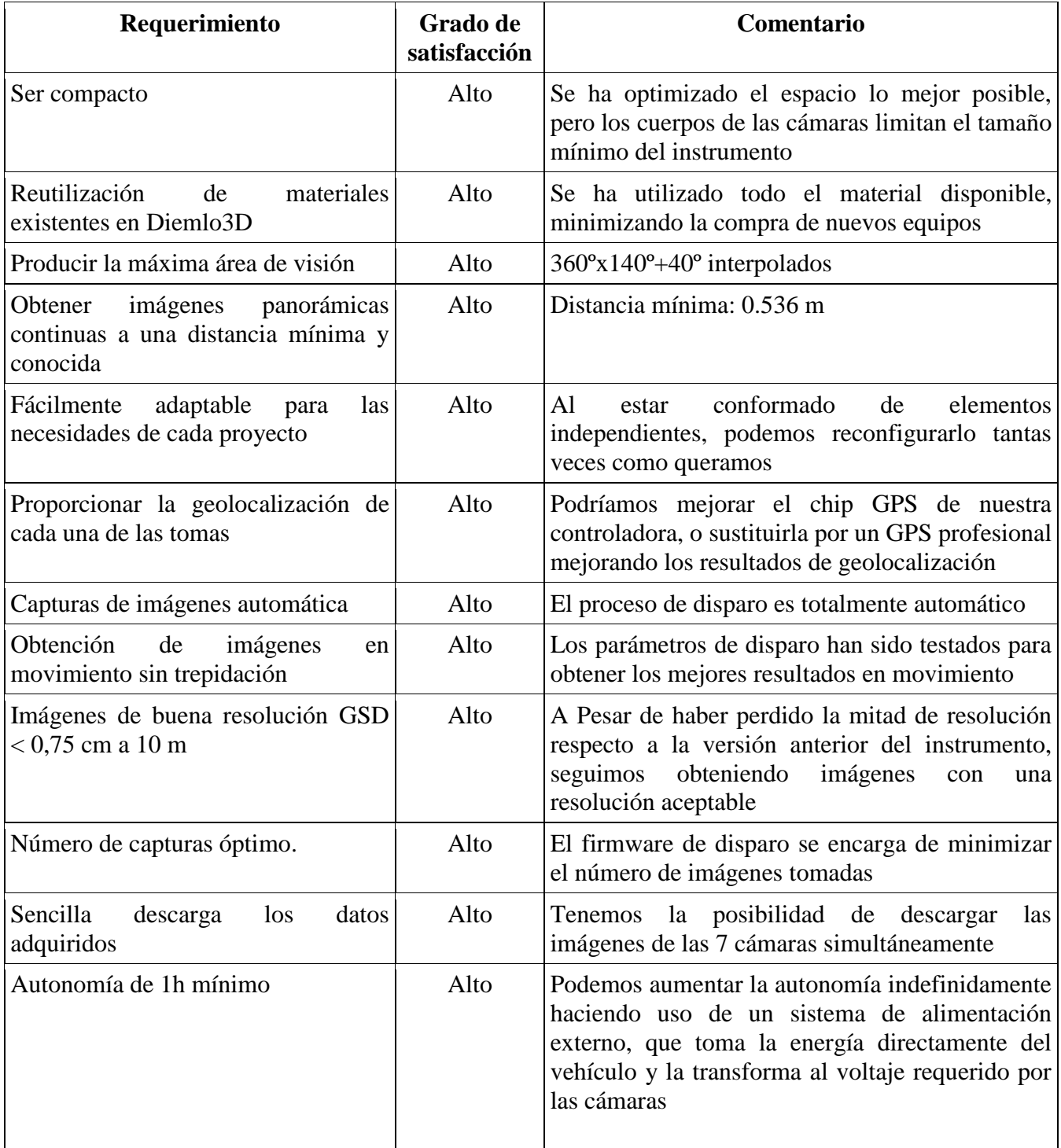

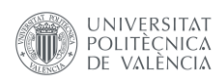

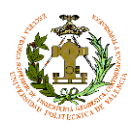

 $\overline{a}$ 

Diseño e implantación de instrumental para la toma de imágenes georreferenciadas 360º en cartografiado móvil

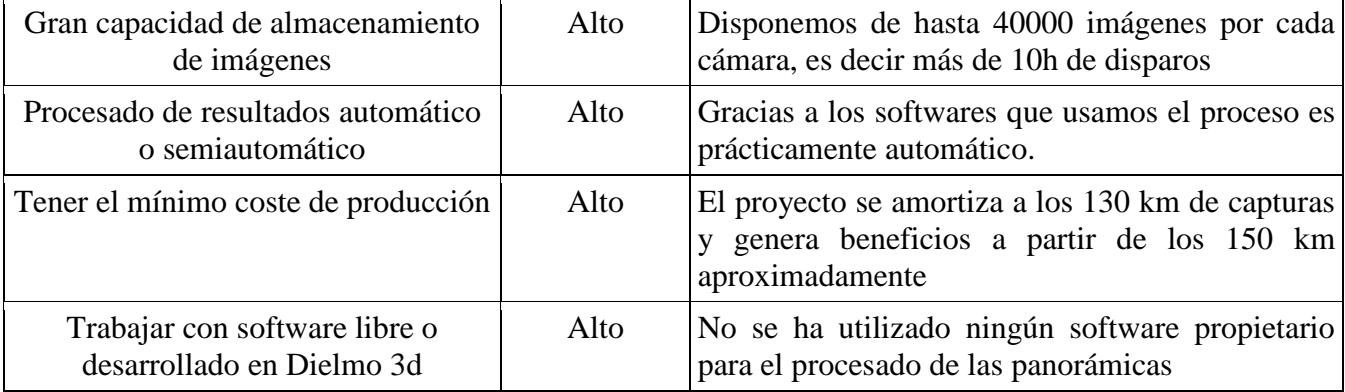

A la vista de los resultados obtenidos con DFMv1.4, podemos decir que estamos muy satisfechos con este trabajo. Gracias a los conocimientos adquiridos durante el desarrollo de este producto, se están planteando nuevas distribuciones para la generación de nubes de puntos de alta densidad de precisión suficiente como para realizar trabajos métricos o de visibilidad de los elementos viales. Por otro lado, estamos testeando DFMv1.4 sobre trípode para la creación de tours virtuales y escenarios para realidad virtual (VR).

Por último, solo cabe decir, que este proyecto ha supuesto una gran cantidad de retos que se han ido superando con investigación y experimentación. Gracias a este trabajo he desarrollado un amplio conocimiento sobre fotografía científica y fotogrametría, he aumentado mis habilidades de programación, he aprendido a encontrar las limitaciones del instrumental preguntándome siempre: *"¿qué es lo que no puede hacer este instrumento?"* y lo más importante a mi parecer es que ahora me considero capaz de plantear metodologías de trabajo eficientes para nuevos productos.

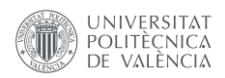

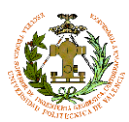

# **9.-Documentación y bibliografía**

# Fotografía digital:

-Monje Arenas, L. (2008). *Curso de Iniciación a la Fotografía Científica.* **<http://foto.difo.uah.es/curso/>**

-Pérez, M. (2010). *Blog del Fotógrafo.* **<http://www.blogdelfotografo.com/>**

-Pereira, J. (2016). *DIGITALHERITAGE.* **<http://www.jpereira.net/>**

-Alicea, S. (2016). *Aprende fotografía digital* http://www.aprendefotografiadigital.com/

# Imagen panorámica:

[-GNU Free Documentation License 1.2](http://www.gnu.org/copyleft/fdl.html) (2014) Panotools wiki **[http://wiki.panotools.org/Main\\_Page](http://wiki.panotools.org/Main_Page)** 

-d'Angelo, P. (2007). Hugin Panorama Photo Stitcher **http://hugin.sourceforge.net/**

-Pereira, J. (2016). *DIGITALHERITAGE.* **<http://www.jpereira.net/>**

# NMEA:

[-DePriest,](mailto:dale@gpsinformation.net) D. *NMEA data* <http://www.gpsinformation.org/dale/nmea.htm>

-Baddeley, G. (2011) *Glenn Baddeley - GPS - NMEA sentence information* <http://home.mira.net/~gnb/gps/nmea.html>

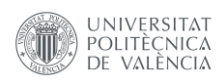

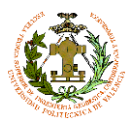

# **Anexos Manuales de procedimientos trabajo de campo**

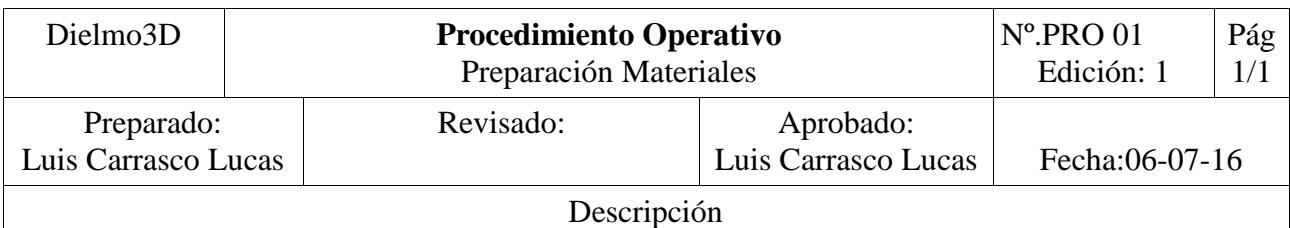

0.1 El operario debe tener conocimiento básico de manipulación de equipos fotográficos 0.2 Las comprobaciones deben quedar reflejadas en el "check list" CL\_01\_E1

# **1.-Limpieza de objetivos y sensores**

Haciendo uso del equipo de limpieza de lentes adecuado, el operario debe eliminar todas las partículas de polvo e impurezas tanto de las lentes como de los sensores de cada una de las cámaras que se vayan a utilizar.

# **2.- Comprobaciones cámaras**

# **2.1.-Baterías**

Las baterías deben haber estado cargando durante 1 hora como mínimo antes de la salida a campo.

# **2.2.-Tarjetas de memoria**

Las tarjetas de memoria deben formatearse antes de cada salida.

# **2.3.-Objetivos**

La distancia focal especificada en las disposiciones técnicas del trabajo. El valor de f/ debe ser el máximo y la distancia de enfoque debe ser la más alta posible. Todos estos valores deben quedar reflejada en CL\_01\_E1.

# **2.4.-Configuración de cámara**

La conflagración de parámetros de cámara será la especificada en las disposiciones técnicas del trabajo y quedará reflejada en el CL\_01\_E1.

# **2.5.-Sincronización UTC**

Sincronización del tiempo de las cámaras con el tiempo UTC

# **3.-Comprobaciones plataforma**

# **3.1.-Plataforma**

Refuerzo de todos los puntos de unión. Revisión visual de la plataforma de la estructura. En caso de encontrar alguna deficiencia o rotura SUSPENDER la salida a campo

# **3.2.-Soportes de cámara**

Revisión visual de los soportes. En caso de encontrar alguna deficiencia o rotura SUSPENDER la salida a campo

# **3.3.-Anclajes**

Revisión del estado de las piezas de anclaje.

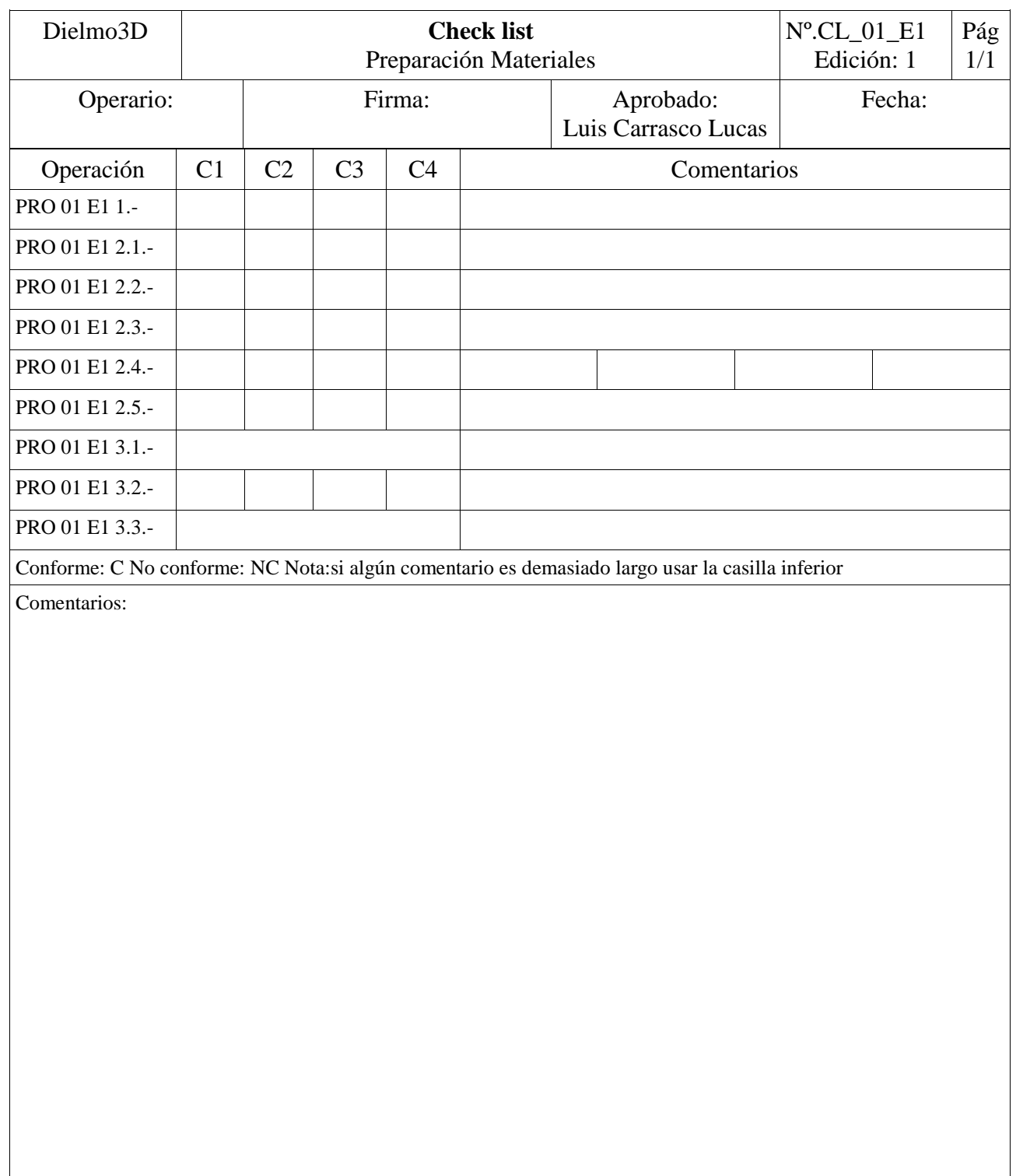

 $\overline{\phantom{a}}$ 

 $\lfloor$ 

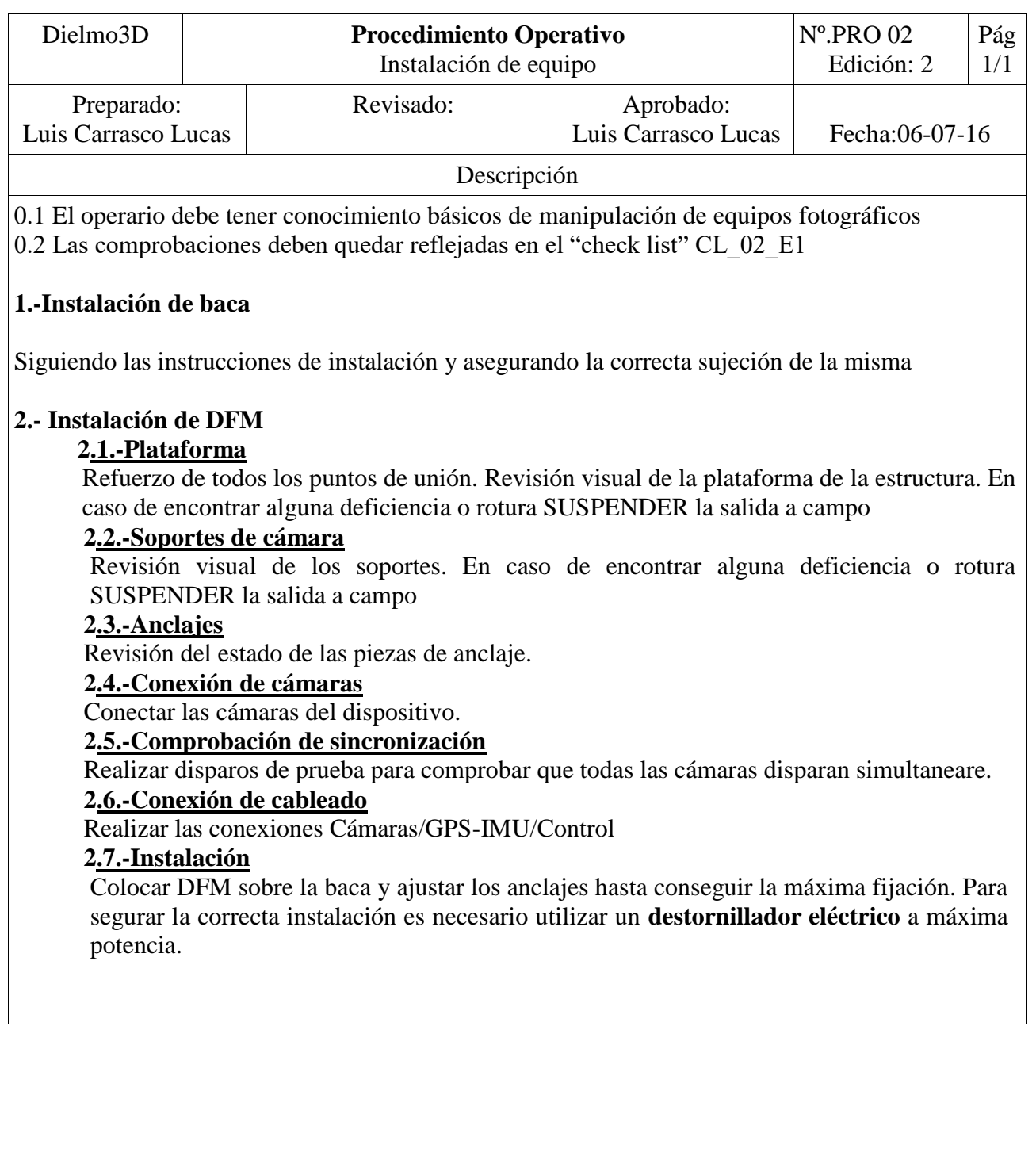

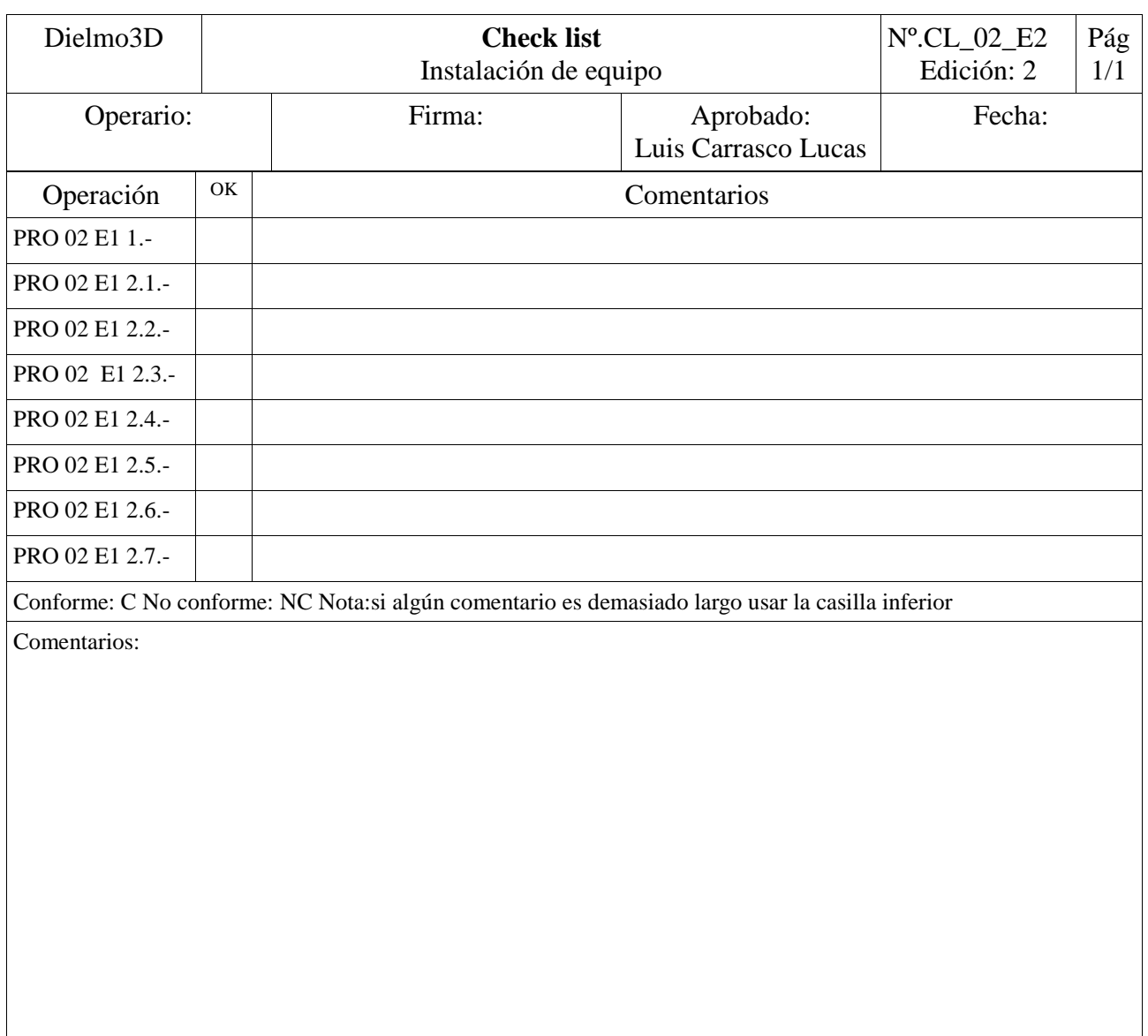

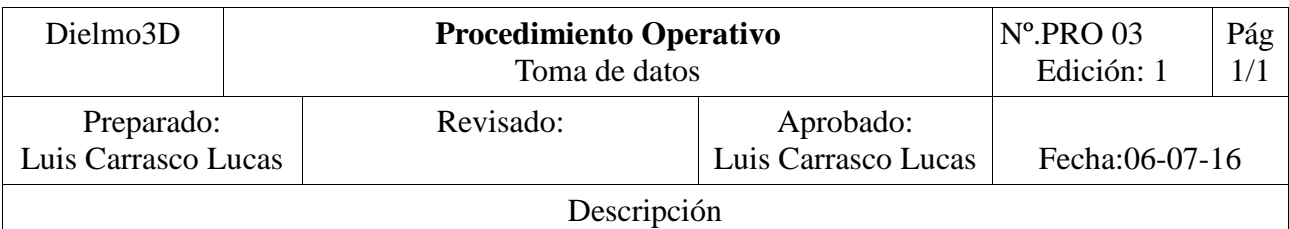

0.1 El operario debe tener conocimiento básicos de manipulación de equipos fotográficos

0.2 Las comprobaciones deben quedar reflejadas en el "check list" CL\_03\_E1

0.3 El conductor debe haber recibido la información referente a seguridad vial según los procedimientos de utilización de vehículo de empresa

0.4 El vehículo debe estar en perfecto estado habiendo superado la inspección técnica de vehículos, con combustible suficiente y la batería en buen estado.

# **1.-Validez de señal GPS**

Tras la conexión del dispositivo de geolocalización, es necesario esperar hasta que la señal de GPS sea aceptable. El parámetro HDOP debe ser menor que 1 para obtener resultados fiables

# **2.- Conductor**

# **2.1.-velocidad**

Durante el levantamiento: debe mantener una velocidad constante y no superior a los 50km/h.

# **2.2.-Distancia**

Se debe mantener una distancia mayor de 3 metros con el resto de vehículos. Siempre que sea posible hay que circular lo más centrado en la calzada que nos permita la vía.

#### **2.3.-Operario**

El conductor debe atender a todas las indicaciones que le dé el operario.

# **3.-Operario**

# **3.1.-Inicio dde ruta**

El operario deberá iniciar el guardado de ruta, en el momento en el que el vehículo se sitúe en el punto de inicio preestablecido

#### **3.2.-Control de ruta**

El operario deberá asegurarse que la ruta se siga correctamente. Si existe algún obstáculo que impida seguir dicha ruta, tomara nota en CL\_03E1 y marcará con un polígono en el dispositivo de control el tramo no visitado

# **3.3.-Estado GPS**

El operario debe controlar que el indicador HDOP no sobrepase 1, si se diera el caso y si fuera posible, es aconsejable detener el vehículo y asperear a que vuelva a ser un valor aceptable

#### **3.4.-Indicaciones al conductor**

El operario deberá indicar al conductor la dirección a seguir. Las indicaciones deben ser claras y dadas con la suficiente antelación

# **3.5.-Fin de ruta**

El operario dará finalizada la ruta guardando el archivo NMEA generado.

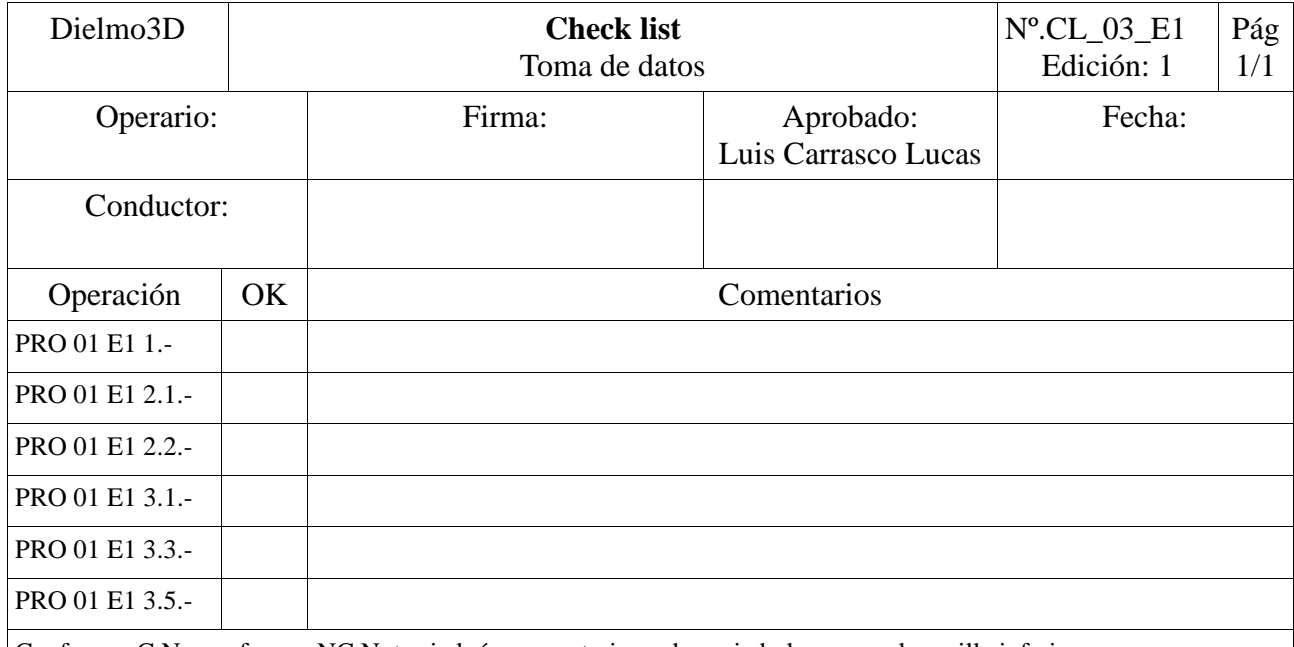

Conforme: C No conforme: NC Nota:si algún comentario es demasiado largo usar la casilla inferior

Comentarios:

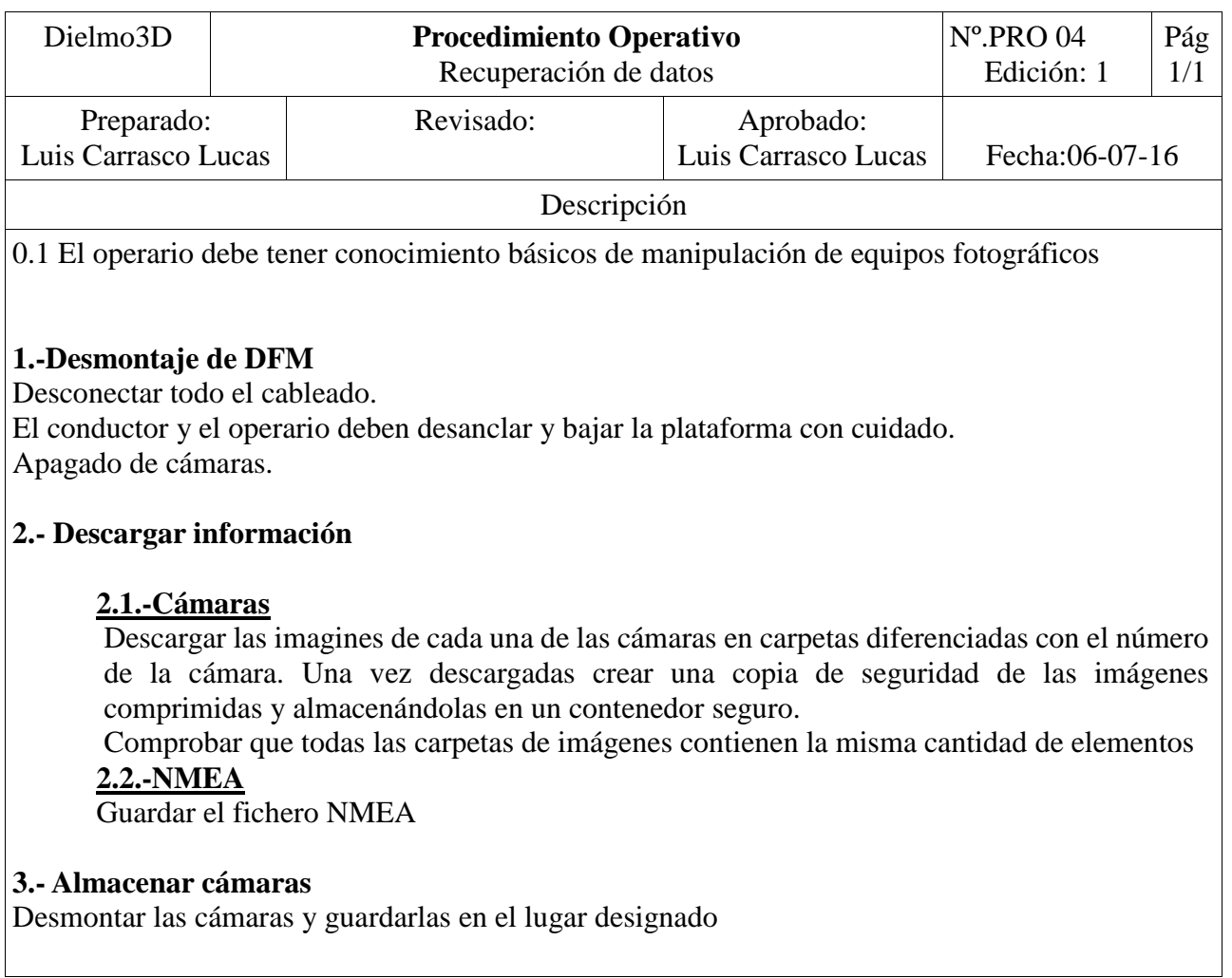